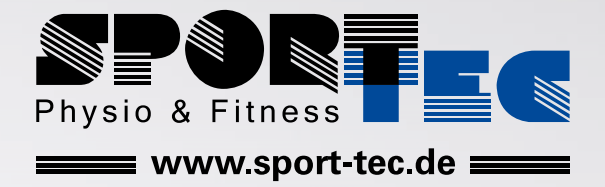

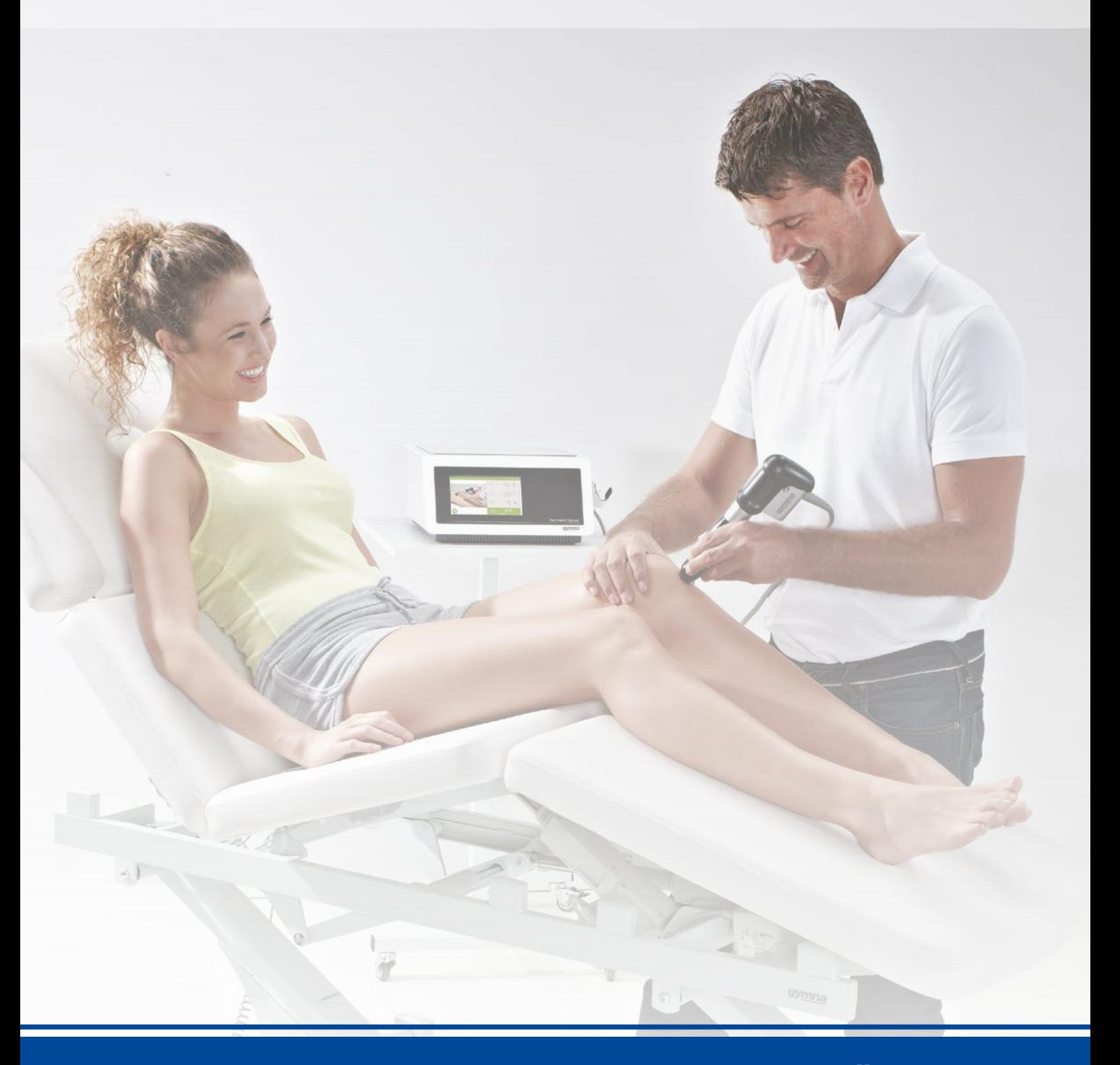

# **GYMNA STOSSWELLENGERÄT SHOCKMASTER 300** ANLEITUNG

Art.-Nr.  $\oslash$  [28070](https://www.sport-tec.de/?pi=28070) · Kategorie:  $\oslash$  [Elektrotherapie](https://www.sport-tec.de/?ci=000050)

# **BENUTZERHANDBUCH**

**ShockMaster 500 & ShockMaster 300** 

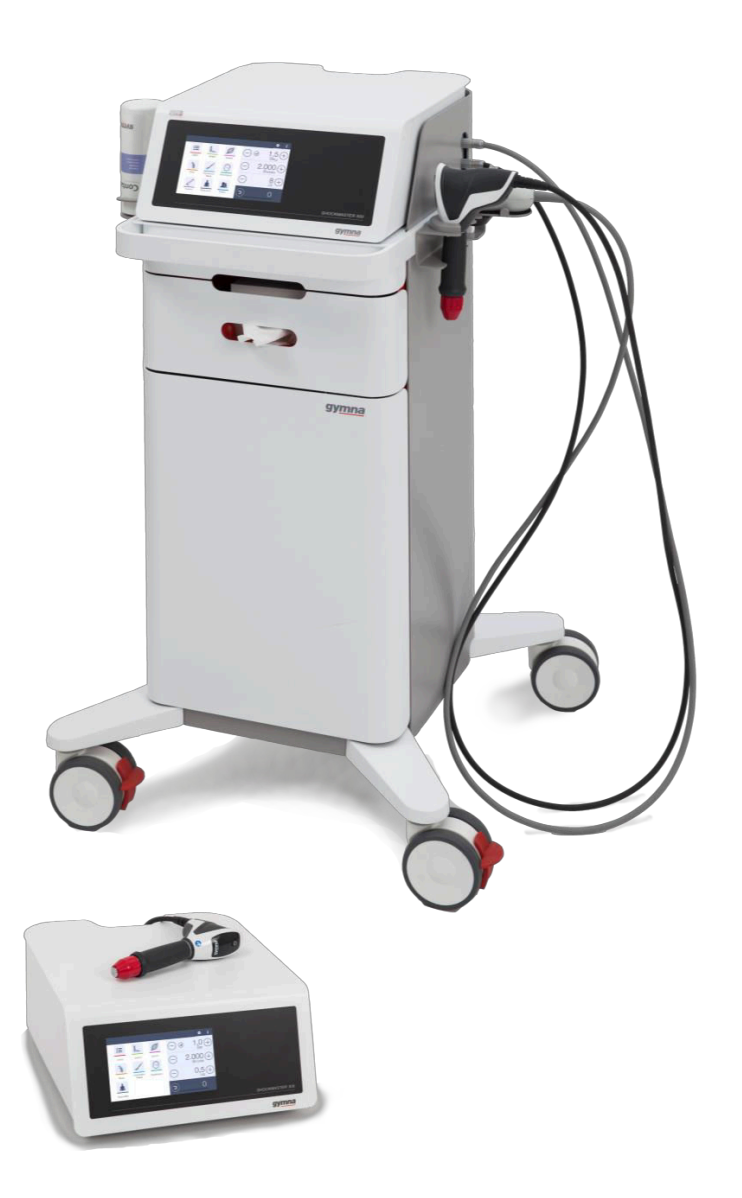

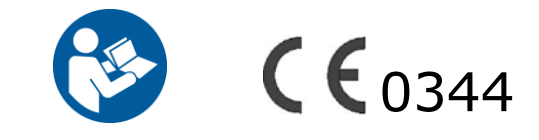

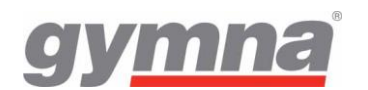

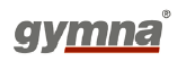

Ihr Fachhändler:

Copyright GymnaUniphy NV.

ShockMaster ist ein eingetragenes Warenzeichen von GymnaUniphy.<br>Die unbefugte teilweise oder vollständige Vervielfältigur oder vollständige Vervielfältigung jeglicher Software, die mit diesem Produkt bereitgestellt wird, ist unzulässig und strafbar.

Alle Rechte vorbehalten.

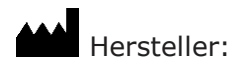

GymnaUniphy N.V. Pasweg 6A 3740 Bilzen Belgien T +32(0)89 510.532

info@gymna.com www.gymna.com

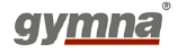

# **Inhaltsverzeichnis**

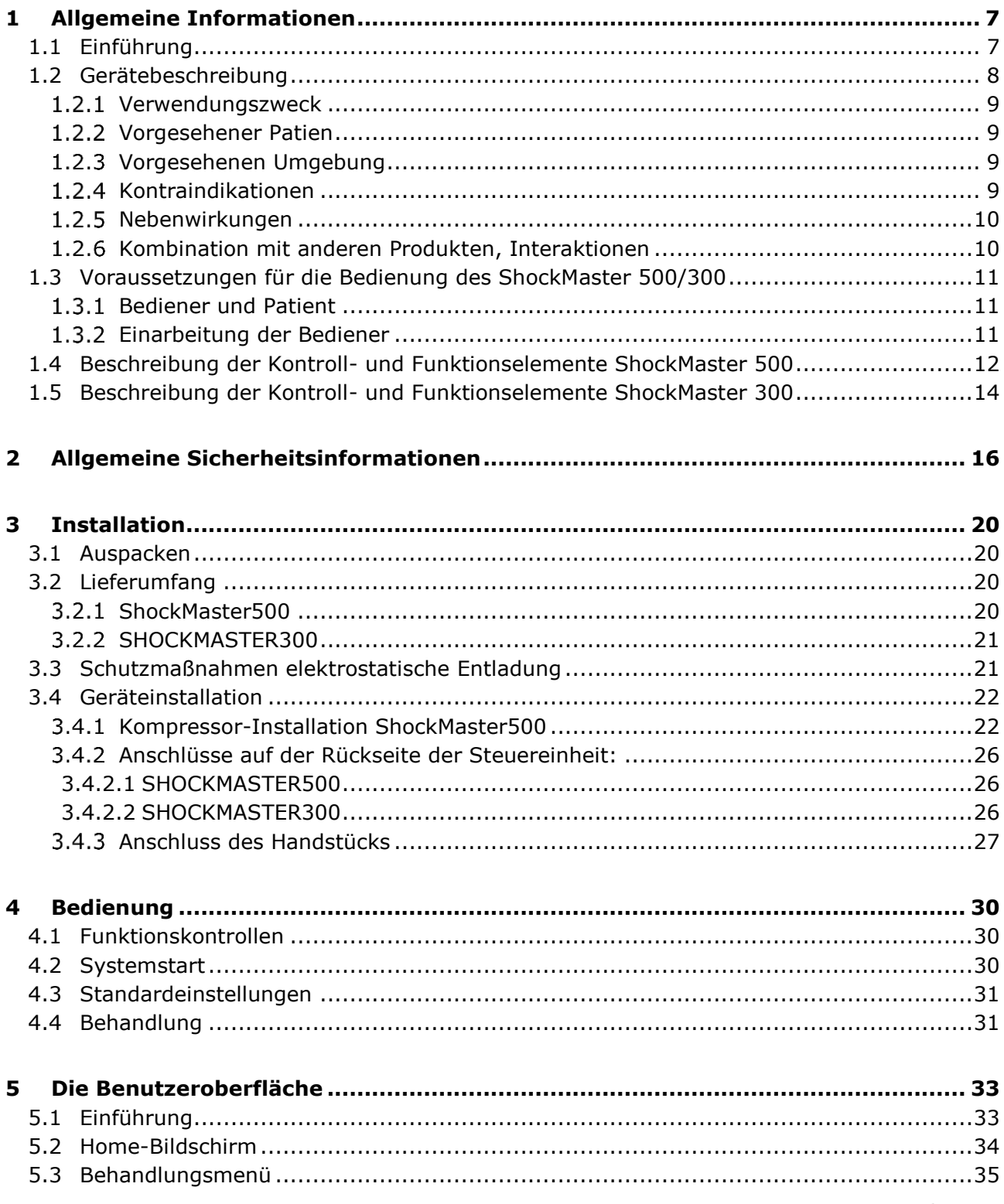

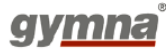

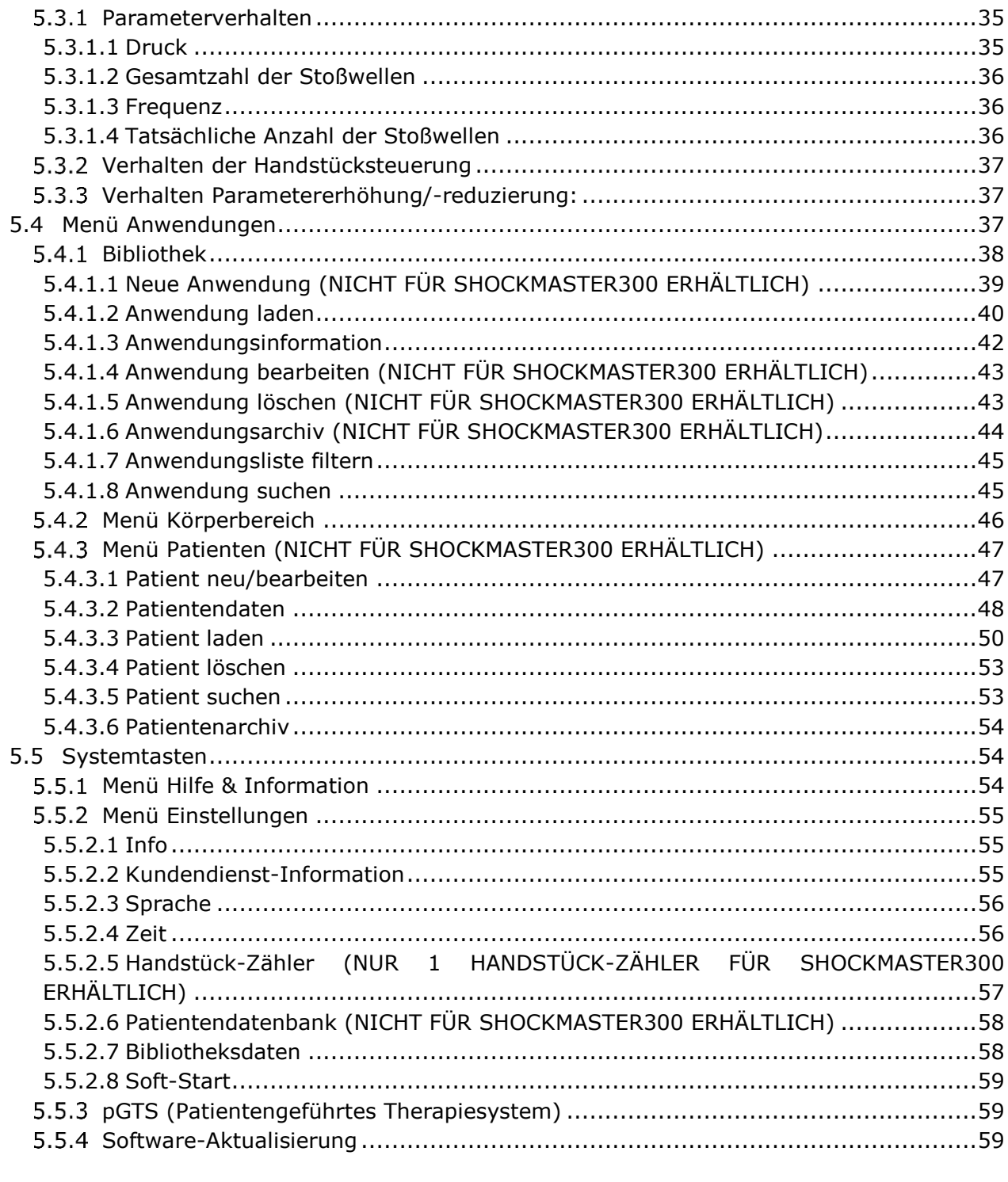

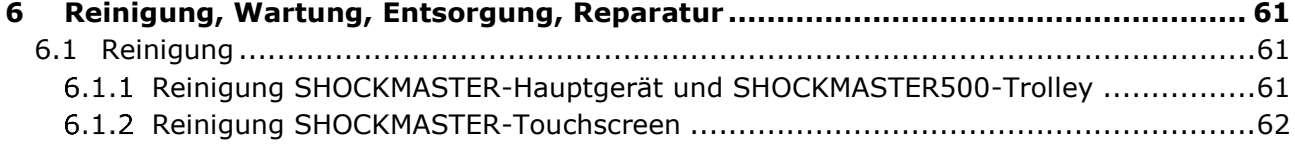

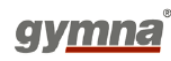

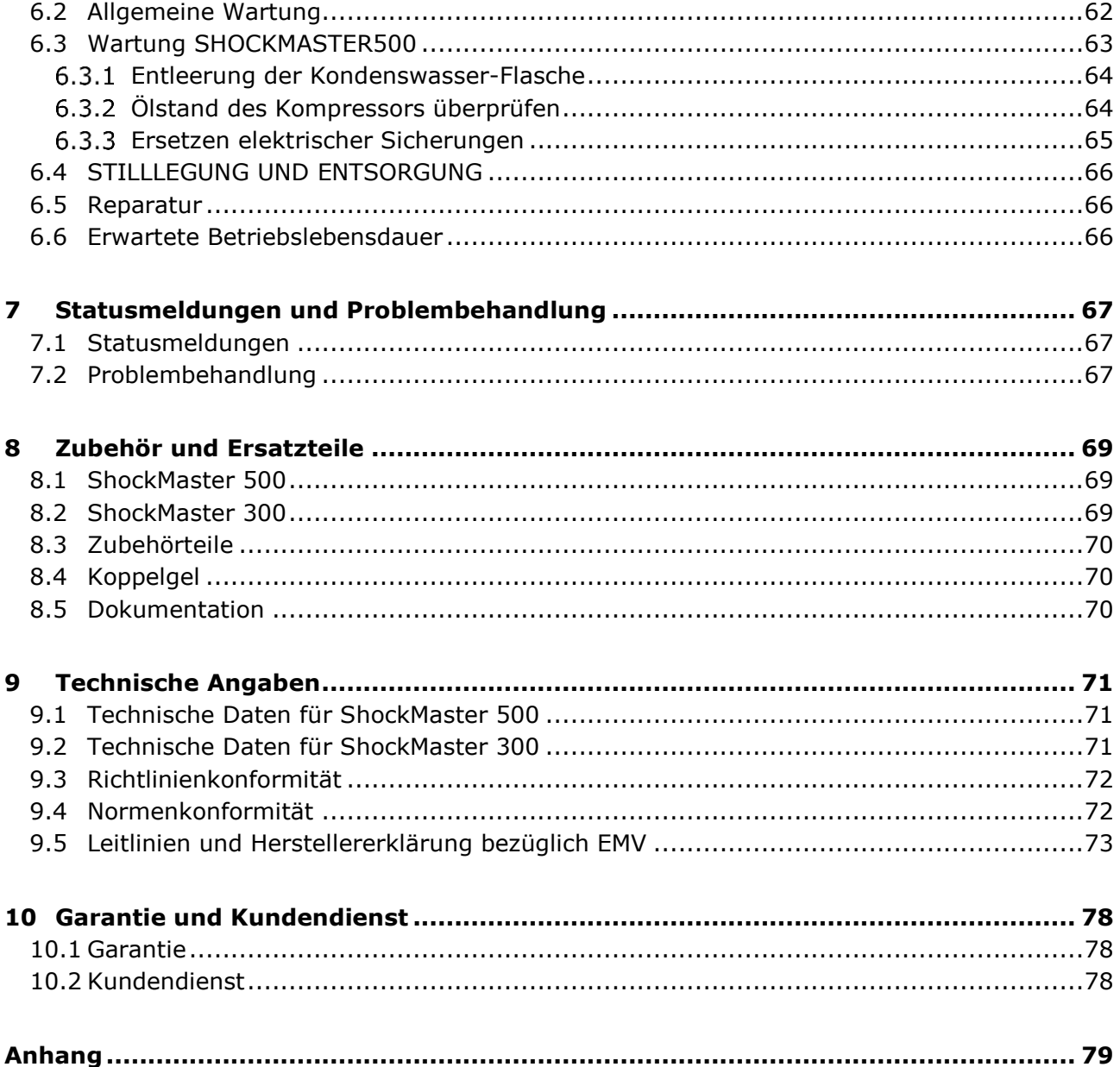

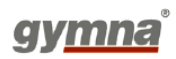

# <span id="page-7-0"></span>**1 Allgemeine Informationen**

## <span id="page-7-1"></span>**1.1 Einführung**

Das vorliegende Benutzerhandbuch enthält Warnungen, Sicherheitshinweise und spezielle Arbeitsanweisungen gemäß dem Produkthaftungsrecht.

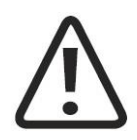

### **VORSICHT**

Eine Missachtung von Anweisungen oder Informationen, auch in Teilen, denen das Wort "VORSICHT" vorangestellt ist, kann Verletzungen bis hin zum Tod nach sich ziehen.

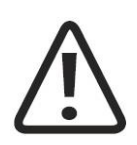

### **ACHTUNG**

Eine Missachtung von Anweisungen oder Informationen, auch in Teilen, denen das Wort "ACHTUNG" vorangestellt ist, kann Sachschäden nach sich ziehen.

### **HINWEIS**

Das Wort "HINWEIS" ist zusätzlichen Informationen zu einzelnen Funktionsmerkmalen oder Arbeitsanweisungen vorangestellt.

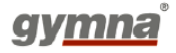

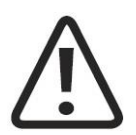

### **VORSICHT**

ShockMaster 500 oder ShockMaster 300 erst verwenden, nachdem Sie das vorliegende Benutzerhandbuch vollständig gelesen und verstanden haben.

Das Wissen über die Informationen und Anweisungen des Benutzerhandbuchs ist Voraussetzung für den effizienten und optimalen Betrieb des Geräts, für die Vermeidung von Verletzungen und Sachschäden sowie für die Erzielung optimaler Behandlungsergebnisse.

Zudem sind gründliche Kenntnisse des Benutzerhandbuchs notwendig, um bei Fehlfunktionen und Systemausfällen schnell und effektiv eingreifen zu können.

Bei Verwendung von optionalem, abnehmbarem Zubehör sind auch die jeweiligen Bedienungsanleitungen dieser Komponenten hinzuzuziehen. Zur Bedienung des kompletten Geräts benötigen Sie jedoch das vorliegende Benutzerhandbuch.

### **HINWEIS**

Der ShockMaster 500/300 muss zusammen mit den vorgesehenen Komponenten und Zubehörteilen verwendet werden. Informationen in Bezug auf die Verwendung des R-SWund des V-Actor-Handstücks sowie der Kompressorkomponenten entnehmen Sie bitte den beigefügten separaten Bedienungsanleitungen.

## <span id="page-8-0"></span>**1.2 Gerätebeschreibung**

Der ShockMaster 500/300 arbeitet mit einem Generator, der mittels Druckluft Stoßwellen nach dem "ballistischen" Prinzip erzeugt. Dabei kommen hochpräzise ballistische Komponenten in einem Applikator zum Einsatz. Entsprechend der Geschwindigkeit und Masse des pneumatisch beschleunigten Projektils entsteht kinetische Energie, die in Schallenergie umgewandelt wird, wenn das Projektil auf eine feste Fläche trifft (Stoßwellentransmitter). Dieser akustische Impuls wird direkt, über einen Schallwellenwiderstand (das sogenannte Schallwellen-Koppelkissen) oder ein Kontaktgel in das zu behandelnde Gewebe geleitet. Aus physikalischer Sicht handelt es sich um radiale Druckwellen. Der angewendete Druckimpuls breitet sich radial im Gewebe aus. In oberflächennahen Gewebeschichten ist die therapeutische Wirkung daher am größten.

### **HINWEIS**

In der modernen medizinischen Fachliteratur werden die medizinischen Geräte für die oben beschriebene Behandlungsform im Allgemeinen als extrakorporale Stoßwellentherapiegeräte bezeichnet.

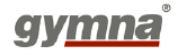

#### <span id="page-9-0"></span> $1, 2, 1$ **Verwendungszweck**

Der ShockMaster dient der extrakorporalen Therapie mit niedrig- bis mittelenergetischen radialen Stoßwellen in folgenden Anwendungsbereichen:

- Biomechanische Therapie
- Myofasziale Triggerpunkte (MTrP)
- Erkrankungen der Sehnenansatzstellen
- Aktivierung des Muskel- und Bindegewebes
- Akupunktur-Stoßwellentherapie

#### <span id="page-9-1"></span> $1.2.2$ **Vorgesehener Patien**

Die zu behandelnden Patienten, zwischen 18 und 65 Jahren, leiden in den in der Anwendungsliste genannten anatomischen Bereichen unter neurologischen und/oder Muskel-Skelett-Beschwerden und Hautläsionen.

#### <span id="page-9-2"></span> $1.2.3$ **Vorgesehenen Umgebung**

Die vorgesehenen Umgebungen sind Krankenhäuser ohne Operationssäle und Notaufnahmen, Kliniken, Praxen in Wohngebieten und Behandlungsräume in Sportstätten.

#### <span id="page-9-3"></span> $1.2.4$ **Kontraindikationen**

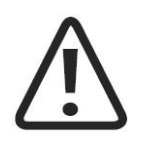

### **VORSICHT**

Die hier aufgeführten Kontraindikationen sind Beispiele. Es wird kein Anspruch auf Vollständigkeit oder Allgemeingültigkeit dieser Liste mit Kontraindikationen erhoben.

In den folgenden Fällen ist eine Behandlung mit dem ShockMaster 500/300 nicht zulässig:

- Blutgerinnungsstörungen (Hämophilie)
- Einnahme von Antikoagulanzien, insbesondere Marcumar
- Thromboseneigung
- Tumorerkrankungen, Krebspatienten
- Schwangerschaft
- Durch Diabetes mellitus verursachte Polyneuropathie
- Akute Entzündung oder Eiterherd in der Therapiezone
- Offene epiphysäre Fuge
- Kortisontherapie bis zu 6 Wochen vor dem Behandlungsbeginn
- Patienten mit Herzschrittmacher
- Prothese
- Osteoporose

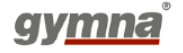

- Entzündete Wunden
- Große Nerven- und Gefäßkavität, die Luft enthält (Lunge, Darm, ...)
- Blutungsrisiko
- Herzgegend
- Offene Narbe
- <span id="page-10-0"></span>Wirbelsäule, Rückgrat oder Kopf

#### $1.2.5$ **Nebenwirkungen**

Mögliche Nebenwirkungen einer Behandlung mit dem ShockMaster 500/300 sind:

- Schwellungen, Rötungen, Hämatome
- Petechien, Schmerzen, Reizung der Knochenhaut
- Hautläsionen bei vorheriger Kortisontherapie
- Herzrhythmusstörungen

Diese Nebenwirkungen klingen in der Regel nach 5 bis 10 Tagen ab.

#### <span id="page-10-1"></span> $1.2.6$ **Kombination mit anderen Produkten, Interaktionen**

Die angewendeten Teile des ShockMaster 500/300 (R-SW-Handstücke mit allen Applikatoren außer Faszien-Applikatoren und V-ACTOR II) sind nur für den Einsatz in Kombination mit einem Koppelgel bestimmt. Eine ausreichende Menge an Gel muss angewendet werden, um eine ordnungsgemäße Kopplung der Stoßwellen zu garantieren und um Nebenwirkungen an der Haut des Patienten durch den Einsatz von Zubehör zu vermeiden.

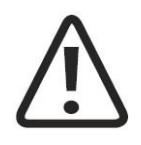

### **ACHTUNG**

Das Koppelgel muss das CE-Siegel für medizinisches Gerät tragen; Konformität wurde separat festgestellt.

Das Koppelgel muss gemäß der vom Produkthersteller gelieferten Angaben gelagert, verwendet und entsorgt werden.

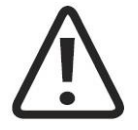

### **VORSICHT**

Vor jeder neuen Behandlung mit dem ShockMaster 500/300 muss der Bediener den Patienten hinsichtlich möglicher Kontraindikationen sowie möglicher allergischer Reaktionen des Patienten auf das Koppelgel oder jedweden Inhaltsstoff des Produkts befragen. Außerdem muss der Bediener den Patienten in Bezug auf die Handlungen, Nebenwirkungen und mögliche Restgefahren im Zusammenhang mit der Behandlung informieren.

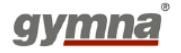

### <span id="page-11-0"></span>**1.3 Voraussetzungen für die Bedienung des ShockMaster 500/300**

#### <span id="page-11-1"></span> $1.3.1$ **Bediener und Patient**

Die Bedienung des ShockMaster 500/300 ist ausschließlich für die Verwendung durch (para)medizinisches Fachpersonal oder Physiotherapeuten bestimmt und ist der Verwendung durch qualifiziertes und geschultes medizinisches Personal vorbehalten. Vorausgesetzt werden ferner praktische Kenntnisse der einschlägigen medizinischen und technischen Verfahren und Anwendungen sowie Erfahrung in der Behandlung der in Kapitel **Error! Reference source not found.** genannten Anwendungen. Zu den elementaren Voraussetzungen im physischen und kognitiven Bereich zählen Seh- und Hörvermögen, Lesefähigkeit sowie die grundlegenden körperlichen Fähigkeiten wie die grundlegende Funktionalität der oberen Extremitäten.

Der therapeutische Einsatz des ShockMaster auf dem Gebiet der Akupunktur erfordert eine Qualifikation in Akupunktur und Akupunktur-Stoßwellentherapie (AkuST). Der therapeutische Einsatz des ShockMaster auf dem Gebiet der Trigger-Stoßwellentherapie (TrST) erfordert fundierte Kenntnisse der Triggerpunkt-Therapie und Trigger-Stoßwellentherapie.

#### <span id="page-11-2"></span> $1.3.2$ **Einarbeitung der Bediener**

Die Bediener müssen vor der ersten Verwendung des ShockMaster 500/300 in geeigneter Form in die sichere, effiziente Bedienung eingewiesen werden. GymnaUniphy-Fachhändler bieten eine Einführung in die Funktionsprinzipien unter Bezugnahme auf das Benutzerhandbuch. Der Bediener muss in die folgenden Bereiche eingearbeitet werden:

- Korrekte Verwendung des Geräts mit praktischen Übungen.
- Funktion des Geräts einschließlich angewendeter Energie und Effekt auf den Patienten.
- Einstellungen sämtlicher Komponenten
- Einsatzgebiete, für die dieses Gerät verwendet werden kann.
- Kontraindikationen und Nebenwirkungen
- Erläuterung aller hier beschriebenen Warnungen
- Ausführung der Funktionstests

Hinzu kommen möglicherweise landesspezifische Anforderungen an den Bediener. Die Einhaltung der anwendbaren Gesetze und Bestimmungen obliegt dem Bediener des Systems.

Weitere Informationen über Schulungen für die Bediener dieses Geräts erhalten Sie bei Ihrem GymnaUniphy-Fachhändler.

Nach Wunsch können Sie sich jedoch auch direkt an GymnaUniphy wenden:

GymnaUniphy NV Pasweg 6A 3740 Bilzen Belgien Tel.: +32 (0) 89 510 532 info@gymna.com

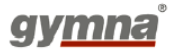

<span id="page-12-0"></span>**1.4 Beschreibung der Kontroll- und Funktionselemente ShockMaster 500** 

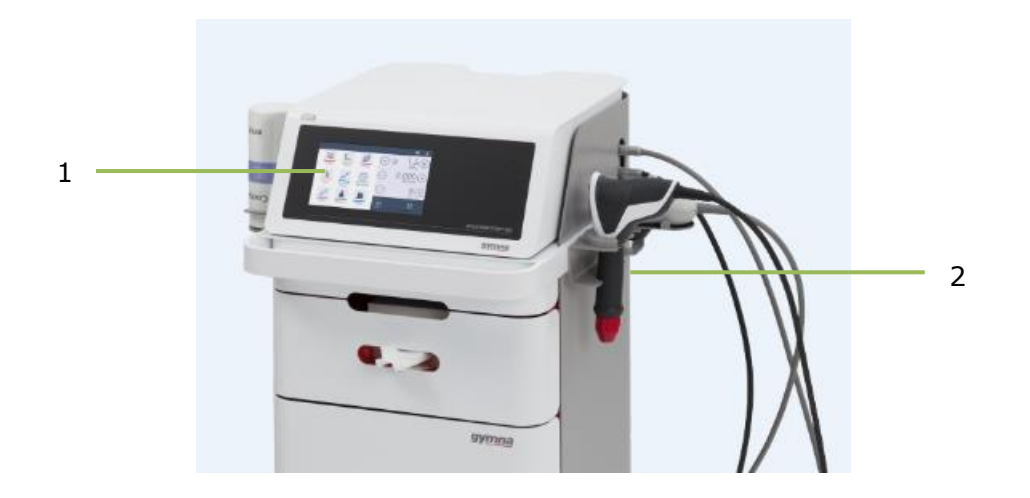

- 1. LCD-TFT-Touchscreen
- 2. R-SW-Handstück

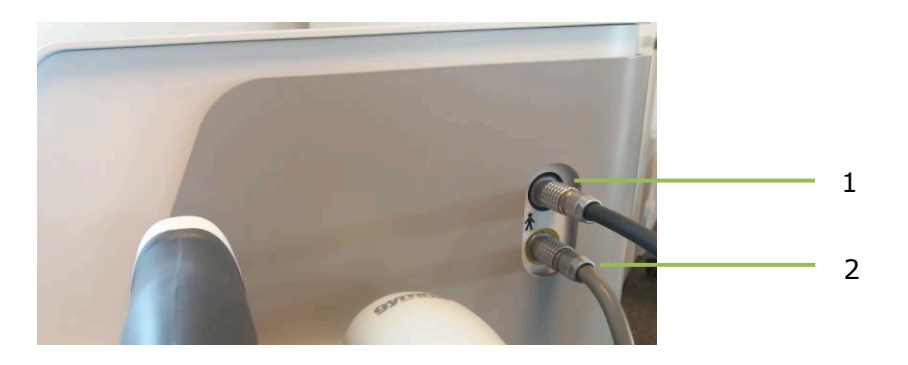

- 1. Anschluss für R-SW-/V-ACTOR-Handstück (Kanal schwarz)
- 2. Anschluss für R-SW-/V-ACTOR-Handstück (Kanal gelb)

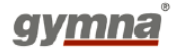

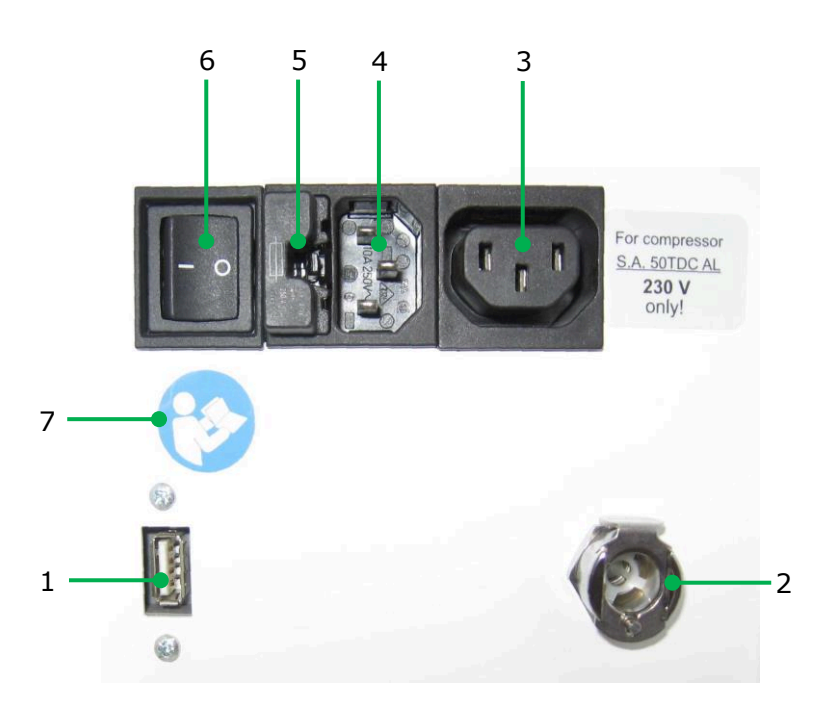

- 1. USB-Anschluss (Typ A)
- 2. Drucklufteingang
- 3. Zusatzversorgungsanschluss für Kompressor
- 4. Stromversorgungseingang
- 5. Sicherungshalter
- 6. Netzschalter
- 7. Zeichen "Verwenden und beachten Sie die Nutzungshinweise"

### **HINWEIS**

Der USB-Anschluss ist nur für USB-Sticks mit USB V1.1 geeignet. Nur für Wartungszwecke verwenden!

Die Druckluft wird durch einen externen Kompressor erzeugt.

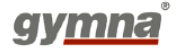

## <span id="page-14-0"></span>**1.5 Beschreibung der Kontroll- und Funktionselemente ShockMaster 300**

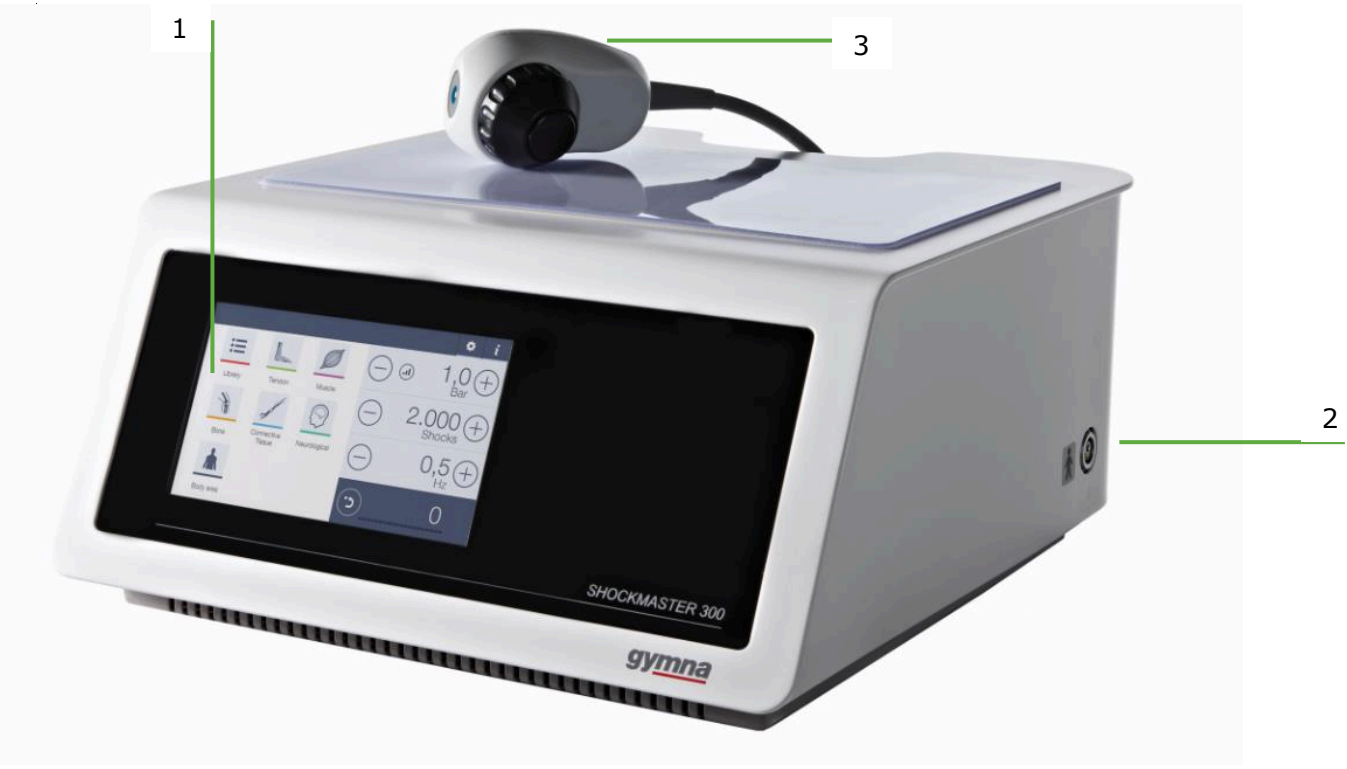

- 1. LCD-TFT-Touchscreen
- 2. Anschluss für R-SW-/V-ACTOR-Handstück
- 3. V-ACTOR II

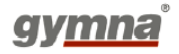

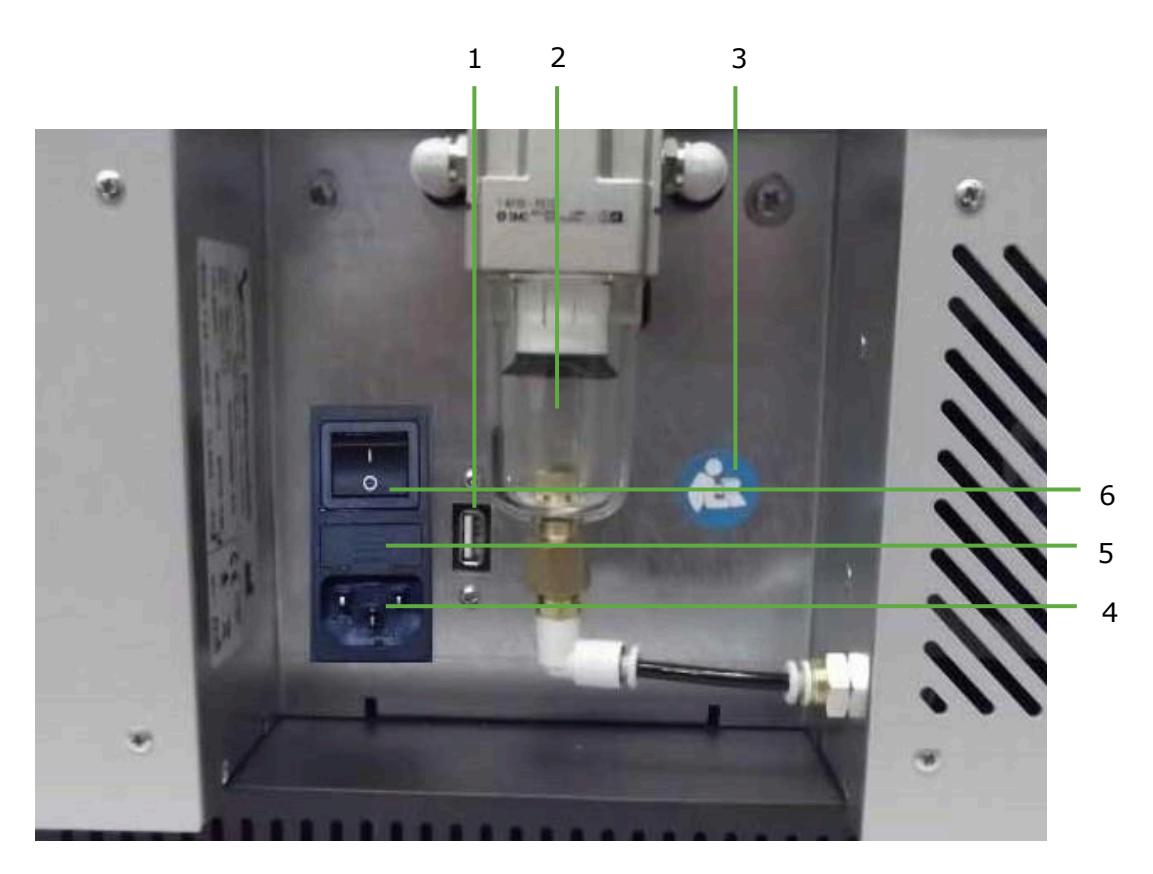

- 1. USB-Anschluss (Typ A)
- 2. Druckfiltergehäuse
- 3. Bitte zuerst Handbuch lesen
- 4. Stromversorgungseingang
- 5. Netzsicherungshalter
- 6. Netzschalter

### **HINWEIS**

Der USB-Anschluss ist nur für USB-Sticks mit USB V1.1 geeignet. Nur für Wartungszwecke verwenden!

Die Druckluft wird durch einen integrierten Kompressor erzeugt.

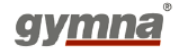

# <span id="page-16-0"></span>**2 Allgemeine Sicherheitsinformationen**

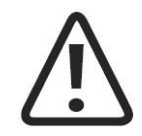

### **VORSICHT**

Der ShockMaster 500/300 ist ausschließlich für die Verwendung durch medizinische Spezialisten vorgesehen und darf nur von entsprechend qualifiziertem und geschultem medizinischen Personal verwendet werden (siehe auch Kapitel 1.3 Voraussetzungen für die Bedienung des ShockMaster 500)

Der Bediener ist für die korrekte Positionierung des Handstücks des ShockMaster 500/300 und die Festlegung des Behandlungsbereichs am Patienten verantwortlich.

Aus Sicherheitsgründen ist es untersagt, das Gerät für andere als die in Kapitel **Error! Reference source not found. Error! Reference source not found.** genannten Therapieformen einzusetzen!

Vor jeder neuen Behandlung mit dem ShockMaster 500/300 muss der Bediener den Patienten hinsichtlich möglicher Kontraindikationen sowie möglicher allergischer Reaktionen des Patienten auf das Koppelgel oder jedweden Inhaltsstoff des Produkts befragen. Darüber hinaus muss der Bediener den Patienten im Hinblick auf die Handlung unterrichten (Intensität und Dauer der Stoßwellentherapie) sowie über mögliche Nebenwirkungen und mögliche Restgefahren im Zusammenhang mit der Behandlung.

Falls andere medizinische Geräte gemäß IEC/EN 60601-1 an den ShockMaster 500/300 angeschlossen werden, sind solche Geräte außerhalb des zur Patientenbehandlung vorgesehenen Bereichs zu installieren.

Um das Risiko von Stromschlag zu vermeiden, darf das Gerät nur mit einem Schutzleitersystem an die Stromzufuhr angeschlossen werden. Die Stromzufuhr muss die Anforderungen der Schutzklasse I erfüllen.

Die Trennung von der Stromzufuhr erfolgt entweder durch Ziehen des Steckers aus der Steckdose oder durch Ziehen des Steckers aus dem Netzanschluss am Gerät.

Das Gerät muss so zur Stromzufuhr positioniert und angeschlossen werden, das diese Trennung leicht durchgeführt werden kann.

Den ShockMaster 500/300 niemals in explosionsgefährdeten Bereichen einsetzen, d. h. bei Vorhandensein eines entzündlichen Gemischs aus Narkosegasen mit Luft, Sauerstoff oder Stickstoff.

Reinigungs- und Desinfektionsmittel können einen explosionsgefährdeten Bereich generieren. Vor Reinigungs-, Wartungs- und Reparaturarbeiten das System und Zubehör stets vom Stromnetz trennen!

Das Gerät nicht öffnen. Gefahr von Stromschlag!

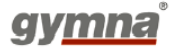

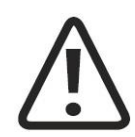

### **ACHTUNG**

Tragfähigkeit der Stellflächen prüfen, um Schäden am System zu vermeiden.

Medizinische elektrische Geräte unterliegen speziellen Regularien in Bezug auf elektromagnetische Verträglichkeit (EMV). Daher sind bei der Installation und Inbetriebnahme von medizinischen elektrischen Geräten die EMV-Leitlinien wie in Abschnitt 9.5 Leitlinien und Herstellererklärung bezüglich EMV beschrieben zu beachten.

Tragbare und mobile Kommunikationsgeräte, die im Hochfrequenzbereich arbeiten, beispielsweise Mobiltelefone, können medizinische elektrische Geräte störend beeinflussen.

Zudem können vom Hersteller nicht zugelassene Zubehörteile oder Kabel die Störaussendung des Systems erhöhen oder seine Störimmunität reduzieren.

Der ShockMaster 500/300 darf nicht zusammen mit anderen Geräten betrieben oder gelagert werden. Wenn der Betrieb bei oder mit anderen Geräten unvermeidlich ist, ist zunächst durch Tests in der geplanten Umgebung sicherzustellen, dass der ShockMaster 500/300 gemäß seinen Spezifikationen funktioniert.

Der ShockMaster 500/300 darf in direkter Nähe zum aufgeführten Zubehör betrieben und bedient werden.

Überprüfen Sie vor jeder Nutzung, ob sich das Gerät in perfektem Betriebszustand befindet. Eine regelmäßige Wartung wird empfohlen.

Das Gerät während des Betriebs niemals abdecken! Vor allem die Belüftungsschlitze des Trolleys (SHOCKMASTER500) müssen frei bleiben.

Stellen Sie unbedingt sicher, dass keinerlei Flüssigkeit in das Gerätegehäuse oder Handstück sickern kann. Schäden, die auf unsachgemäße Bedienung zurückzuführen sind, sind von der Herstellergarantie ausgeschlossen.

Das Gerät und seine Komponenten sind gemäß geltendem Recht zu entsorgen.

Der ShockMaster 500/300 darf nur mit Zubehör verwendet werden, das vom Gerätehersteller zugelassen wurde. Aus Sicherheitsgründen sind nicht autorisierte Modifikationen am Gerät nicht zulässig. Bei Zuwiderhandlung werden die CE-Kennzeichnung und Garantie nichtig.

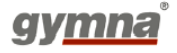

#### **HINWEIS**

Der ShockMaster 500/300 entspricht den Anforderungen der anwendbaren Normen IEC/EN 60601-1-2 zu elektromagnetischer Verträglichkeit (EMV).

Diese Grenzwerte wurden entwickelt, um angemessenen Schutz vor schädlicher elektromagnetischer Störung in einer typischen medizinischen Installation zu gewähren. Das System erzeugt und nutzt Hochfrequenzenergie und ist in der Lage, diese zu verbreiten. Die Installation und Verwendung des Systems gemäß den vorliegenden Anweisungen wirkt einer Störung umgebender Geräte entgegen. Es besteht jedoch keine Möglichkeit, elektromagnetische Interferenz in einer bestimmten Installation grundsätzlich auszuschließen. Wenn das System andere Geräte stört (was durch Aus- und Wiedereinschalten überprüft werden kann), sollte der Bediener versuchen, die Störung durch eine der folgenden Abhilfemaßnahmen zu korrigieren:

- Stellen Sie das gestörte Gerät neu ein oder um.
- Abstand zwischen den Geräten erhöhen.
- Schließen Sie das System an einen anderen Stromkreis als den an, mit dem das andere Gerät verbunden ist.
- Hersteller oder technischen Kundendienst hinzuziehen.

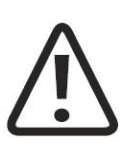

### **ACHTUNG**

Stecken Sie keinen von der Spezifikation abweichenden USB-Stick in den USB-Anschluss. Verwenden Sie auch kein USB-Kabel, um das Gerät mit anderen Geräten zu verbinden. So werden elektrische Sicherheitsrisiken vermieden.

Betreiben Sie das Gerät nie im belastungsfreien Zustand und wenden Sie keine Einzelimpulse an.

Überprüfen Sie den ShockMaster 500/300 vor Installation/Inbetriebnahme sorgfältig auf Transportschäden. Verwenden Sie keine beschädigten Geräte, Komponenten oder Zubehör. Alle Komponenten des Geräts müssen in Augenschein genommen werden.

Der ShockMaster 500/300 wurde nicht für den Einsatz in Feuchträumen oder in potenziell explosionsgefährlichen Bereichen oder Räumen mit Sauerstoffanreicherung und entflammbaren Narkosegasen (AP/APG-Umgebung) entwickelt und ist hierfür nicht bestimmt.

Die Umgebungsbedingungen hinsichtlich Lagerung und Betrieb des Geräts müssen eingehalten werden.

Während des Betriebs des ShockMaster 500/300 darf der Bediener nicht in gleichzeitigen Kontakt mit dem Patienten und dem Gerät kommen.

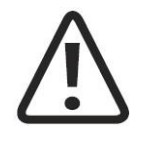

### **ACHTUNG**

Stellen Sie beim Anschließen eines neuen Zubehörteils (R-SW-Handstück Verkürtz) sicher, dass die aktuellste Version der ShockMaster-Software installiert wurde.

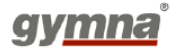

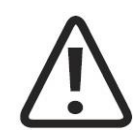

### **ACHTUNG**

Bevor der ShockMaster 500/300 gereinigt und desinfiziert werden kann, muss das Gerät ausgeschaltet und von der Stromzufuhr getrennt werden (siehe oben).

Der ShockMaster 500/300 und Zubehör müssen zunächst vor der Inbetriebnahme und dann vor jeder Verwendung gereinigt und desinfiziert werden.

Stellen Sie bei der Reinigung/Desinfektion sicher, dass die Arbeitsumgebung gut belüftet ist. Verwenden Sie nur Reinigungs- und Desinfektionsmittel wie in der entsprechenden Produktinformation angegeben.

Vor jeder einzelnen Anwendung (Patientenwechsel) müssen der ShockMaster 500/300 und verwendete Teile/Zubehör sorgsam gemäß des vom Hersteller angegebenen Wischdesinfektionsverfahren und mit den vom Hersteller angegebenen Reinigungs- und Desinfektionsmitteln aufbereitet werden.

Bei der Reinigung/Desinfektion des Geräts und der angewendeten Teile muss sorgfältig darauf geachtet werden, dass keine Flüssigkeit in das Gerät oder Zubehör eindringt. Wenn die Steckerkontakte nass werden sollten, dann müssen diese vor der Weiterverwendung sorgfältig getrocknet werden.

Die verwendeten Reinigungs-/Desinfektionsmittel müssen gemäß den entsprechenden, in der Gebrauchsanweisung der Mittel angegebenen Hinweise entsorgt werden.

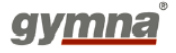

# <span id="page-20-0"></span>**3 Installation**

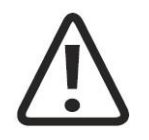

### **ACHTUNG**

Das ShockMaster 500/300-Gerät darf nur von qualifiziertem und autorisiertem Personal mit ausreichend Know-how zu medizinischen Anwendungen installiert werden, die zudem entsprechend im Umgang mit dem Gerät geschult sind.

## <span id="page-20-1"></span>**3.1 Auspacken**

- System und Zubehör aus der Verpackung entnehmen. Dabei äußerst sorgfältig vorgehen.
- Überprüfen Sie, ob alle Elemente im Verpackungsbehälter enthalten und diese nicht beschädigt sind.
- Kontaktieren Sie Ihren Lieferanten oder den Hersteller unverzüglich, wenn Elemente fehlen oder beschädigt sind.
- Die Originalverpackung möglichst aufbewahren. Sie könnte bei einem späteren Transport des Geräts nützlich sein.

## <span id="page-20-2"></span>**3.2 Lieferumfang**

#### <span id="page-20-3"></span> $3.2.1$ **ShockMaster500**

Der Standardlieferumfang des ShockMaster 500 umfasst folgende Elemente:

- ShockMaster 500 (Gerät für radiale Stoßwellen einschließlich Ölkompressor und Design-Trolley)
- Komplettes R-SW-Handstück verkürzt (1 Metallprojektil + 1 Rohr enthalten)
- Zusätzliches Metallprojektil und Rohr
- ShockMaster-Revisionskit für Handstück verkürzt (2 Projektile und 2 Rohre)
- Stromkabel
- Flasche mit Koppelgel 500 ml + Halter
- Applikator BEAM
- D-ACTOR® Applikator 20 mm
- Deep-Impact<sup>®</sup> Applikator
- Tuchbox
- Rutschfeste Schutzmatte
- Benutzerhandbuch für den ShockMaster 500 (gedruckte Version in englischer Sprache, andere Sprachen auf CD-ROM)
- Benutzerhandbuch für den Kompressor (gedruckte Version in englischer Sprache)

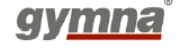

- Benutzerhandbuch für das R-SW-Handstück (gedruckte Version in englischer Sprache, andere Sprachen auf CD-ROM)
- Sicherheitshandbuch (CD-ROM)

Informationen zu Zubehör und Ersatzteilen finden Sie in Kapitel 8 ZUBEHÖR UND ERSATZTEILE.

#### <span id="page-21-0"></span> $3.2.2$ **SHOCKMASTER300**

Der Standardlieferumfang des ShockMaster 300 umfasst folgende Elemente:

- ShockMaster 300 (Gerät für radiale Stoßwellen einschließlich integrierter Luftkompressor)
- Komplettes R-SW-Handstück verkürzt (1 Metallprojektil + Rohr enthalten)
- Zusätzliches Metallprojektil und Rohr
- ShockMaster- Revisionskit für Handstück verkürzt (2 Projektile und 2 Rohre)
- Stromkabel
- Flasche mit Koppelgel 500 ml + Halter
- Applikator BEAM
- D-ACTOR® Applikator 20 mm
- Deep-Impact® Applikator
- Tuchbox
- Rutschfeste Schutzmatte
- Benutzerhandbuch für den ShockMaster 300 (gedruckte Version in englischer Sprache, andere Sprachen auf CD-ROM)
- Benutzerhandbuch für das Handstück (gedruckte Version in englischer Sprache, andere Sprachen auf CD-ROM)
- Sicherheitshandbuch (CD-ROM)

Informationen zu Zubehör und Ersatzteilen finden Sie in Kapitel 7 ZUBEHÖR UND ERSATZTEILE.

## <span id="page-21-1"></span>**3.3 Schutzmaßnahmen elektrostatische Entladung**

Folgende Maßnahmen müssen bei der Installation beachtet werden:

• Bevor das Zubehör an das Gerät angeschlossen wird, muss der Bediener sich selbst durch Berühren des Gerätegehäuses entladen.

• Vermeiden Sie den Einsatz von Zubehör, das von dem in diesem Handbuch beschriebenen abweicht.

• Direkter Kontakt mit Steckdosen oder Steckerkontakten des Geräts muss vermieden werden. Eine Schulung des Bedieners in Bezug auf EEL-Schutzmaßnahmen wird empfohlen. Verwendung des ShockMaster 500/300 durch nicht geschulte Bediener kann zur Zerstörung von elektronischen Komponenten des Geräts durch elektrostatische Entladung führen.

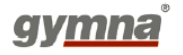

## <span id="page-22-0"></span>**3.4 Geräteinstallation**

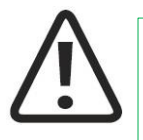

### **VORSICHT**

Befolgen Sie die Anweisungen für die Geräteinstallation genau Schritt für Schritt.

#### <span id="page-22-1"></span> $3.4.1$ **Kompressor-Installation ShockMaster500**

### **Vorbereitung**

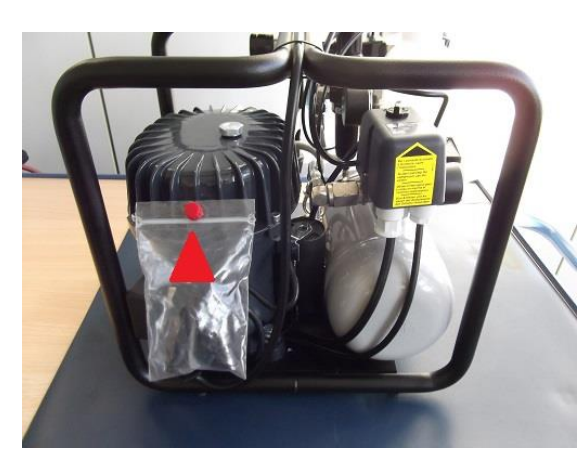

Abb. 1 Rote Kappe entfernen (Transportschutz)

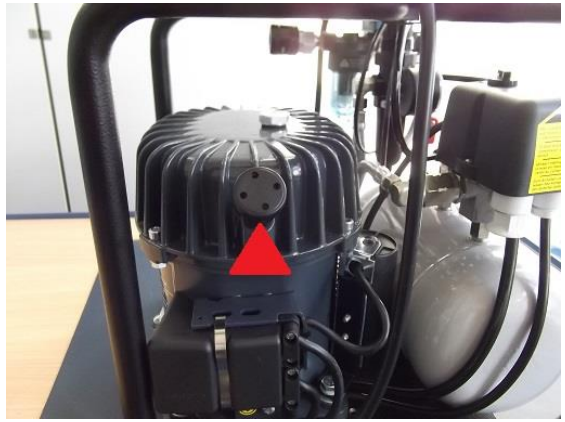

Abb. 2 Luftfilter zusammenbauen

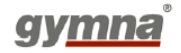

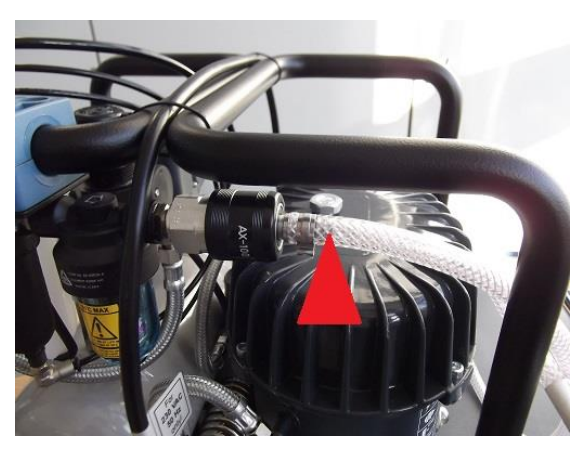

Abb. 3 Luftschlauch - wenn separat geliefert - anschließen

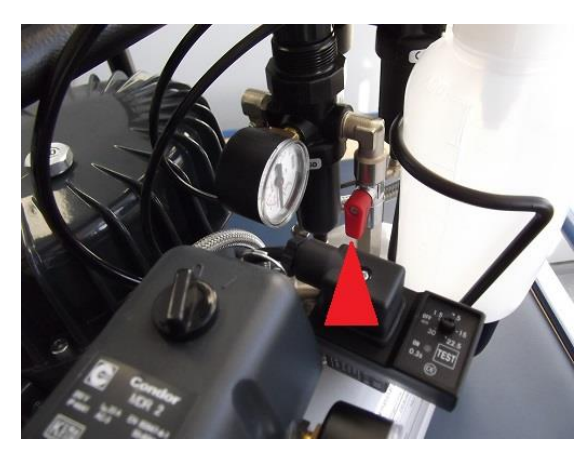

Abb. 4 Hahn aufdrehen (abgestimmt auf den Luftstrom)

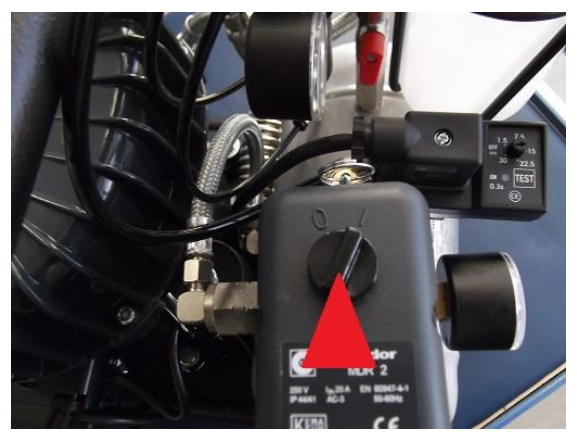

Abb. 5 Stellen Sie den Startschalter auf Position "1"

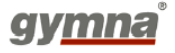

### **Trolley-Bucht für den Kompressor**

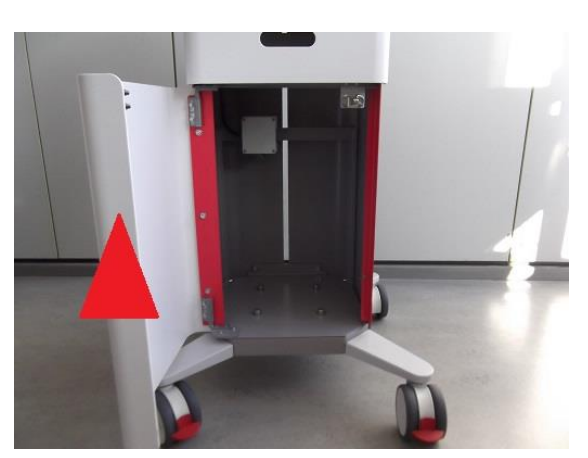

Abb. 6 Fronttür des Trolleys öffnen

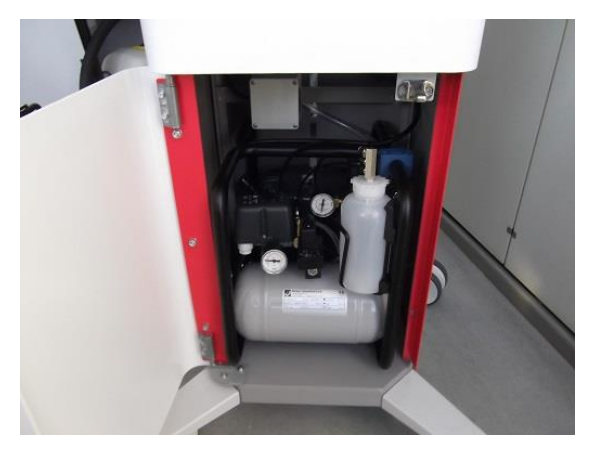

Abb. 7 Kompressor in den Trolley stellen (wie auf Abbildung)

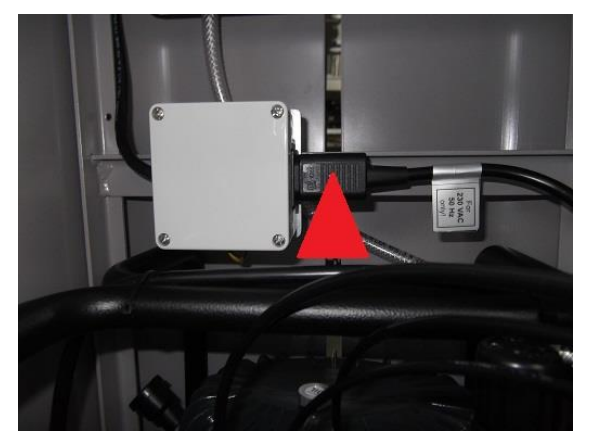

Abb. 8 Hauptstecker des Kompressors in die Steckdose am Trolley stecken

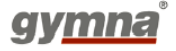

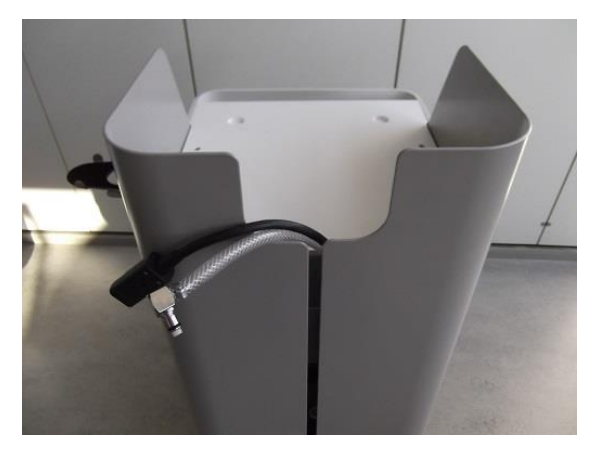

### Abb. 9

Luftschlauch und Netzkabel oben auf den Trolley legen, wie in Abbildung, und Kabel in die Klemme einlegen Fronttür des Trolley schließen

Nach Anschluss von Kompressor und Steuereinheit (Kapitel 3.4.2) das Gerät einschalten und Manometer und Kompressor überprüfen:

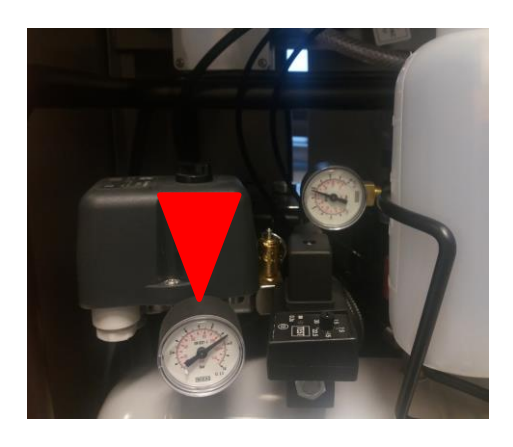

### Abb. 10

Manometer auf der linken Seite überprüfen: Druck sollte bei +/- 12 bar liegen. Dieser Druck steht für den Druck im Tank.

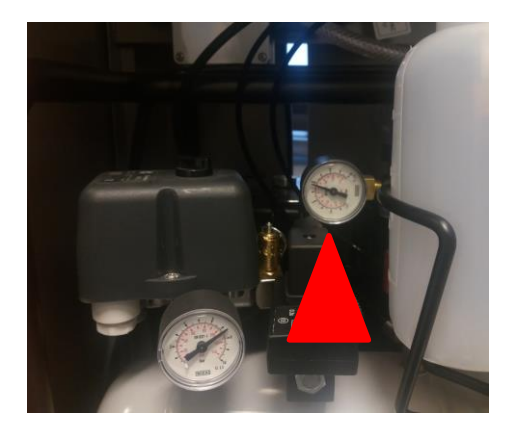

### Abb. 11

Manometer auf der rechten Seite überprüfen und falls erforderlich justieren: Druck liegt bei 5,5 - 6 bar. Dieser Wert gibt den Druck an, der in das Gerät geht.

Er sollte nie über 7 bar liegen; sonst öffnet sich das Sicherheitsventil und lässt Druck entweichen.

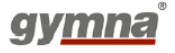

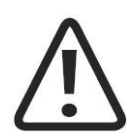

### **ACHTUNG**

Beim Platzieren der Kontrolleinheit auf dem Trolley darauf achten, dass die Abluftöffnungen am Gehäuse des ShockMaster 500 frei sind.

#### <span id="page-26-0"></span> $3.4.2$ **Anschlüsse auf der Rückseite der Steuereinheit:**

### <span id="page-26-1"></span>**3.4.2.1 SHOCKMASTER500**

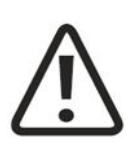

### **VORSICHT**

Überprüfen Sie vor Anschluss des Geräts an die Stromversorgung die Spezifikationen auf dem Typenschild auf Übereinstimmung mit den Spezifikationen der Stromversorgung. Der ShockMaster 500 muss unter Verwendung des vom Hersteller mitgelieferten Originalnetzkabels an eine ordnungsgemäß installierte Steckdose angeschlossen werden.

### **HINWEIS**

Der Kompressor wird automatisch vom ShockMaster 500 ein- und ausgeschaltet.

Bei der Installation darauf achten, dass der Netzschalter des Kompressors eingeschaltet ist.

- 1. Den Schlauchkoppler fest in die Luftzufuhrdose drücken, bis ein<br>hörbares Klicken für die hörbares Klicken Verriegelung erklingt.
- 2. Stecken Sie das Kompressornetzkabel in den Zusatzversorgungsanschluss.
- 3. Stecken Sie das Netzkabel in den Stromversorgungseingang.
- 4. Stecken Sie das Netzkabel in die Steckdose.

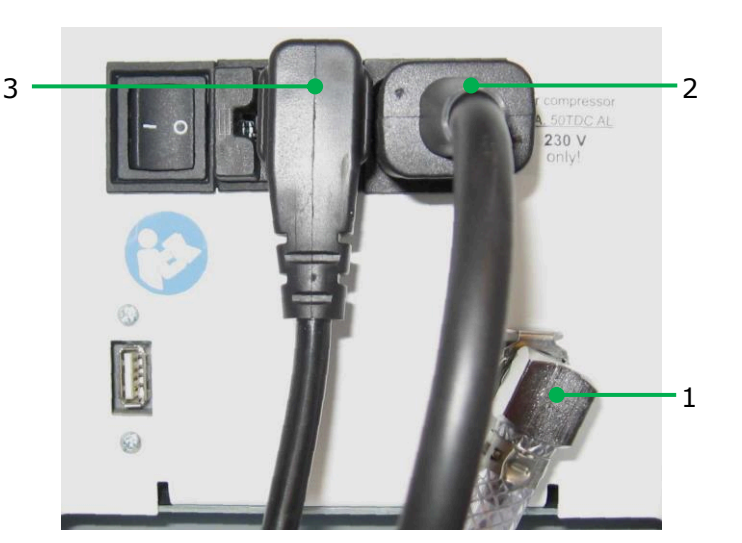

### <span id="page-26-2"></span>**3.4.2.2 SHOCKMASTER300**

 Stecken Sie das mitgelieferte Netzkabel in den Stromversorgungseingang hinten am Gerät.

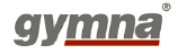

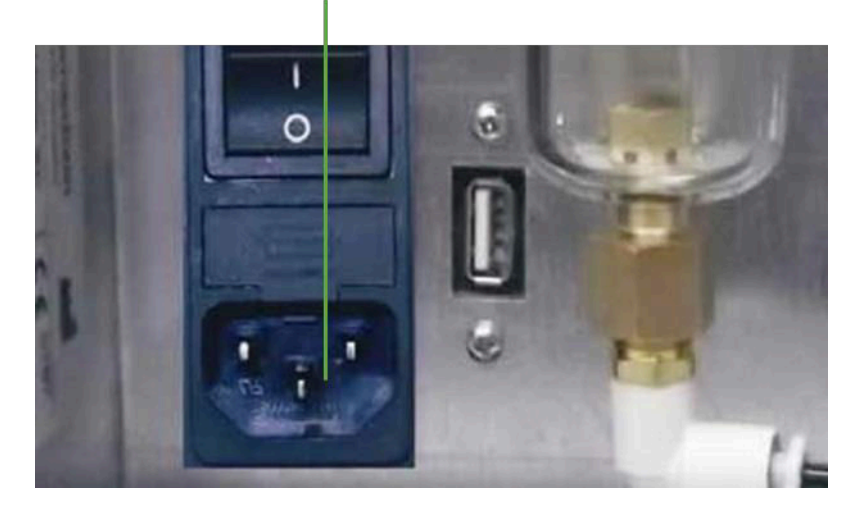

Stecken Sie das Netzkabel in die Steckdose.

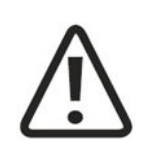

### **ACHTUNG**

Vergewissern Sie sich beim Aufstellen des Geräts, dass die Luftauslässe am Gehäuse des

ShockMaster 300 frei sind.

Das Gerät darf nur an ordnungsgemäß installierte und geerdete Wandsteckdosen angeschlossen werden.

#### <span id="page-27-0"></span> $3.4.3$ **Anschluss des Handstücks**

 Stecker des R-SW-Handstücks verkürtz mit der dafür vorgesehenen Buchse am ShockMaster 500/300 verbinden.

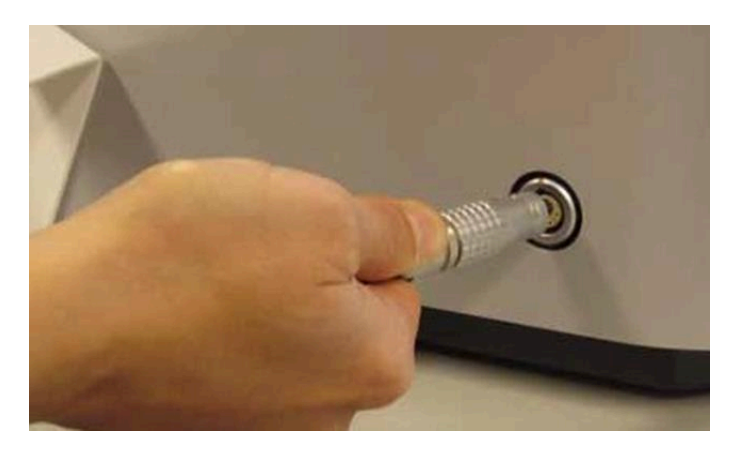

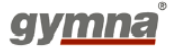

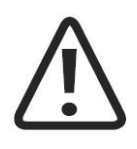

### **ACHTUNG**

Die Farbmarkierungen für SHOCKMASTER500 beachten. Das Handstück mit der schwarzen Markierung auf dem Kabel nur mit dem schwarzen Ausgangskanal verbinden. Der gelbe Kanal ist für ein zusätzliches Handstück oder ein V-ACTOR®- Handstück vorgesehen.

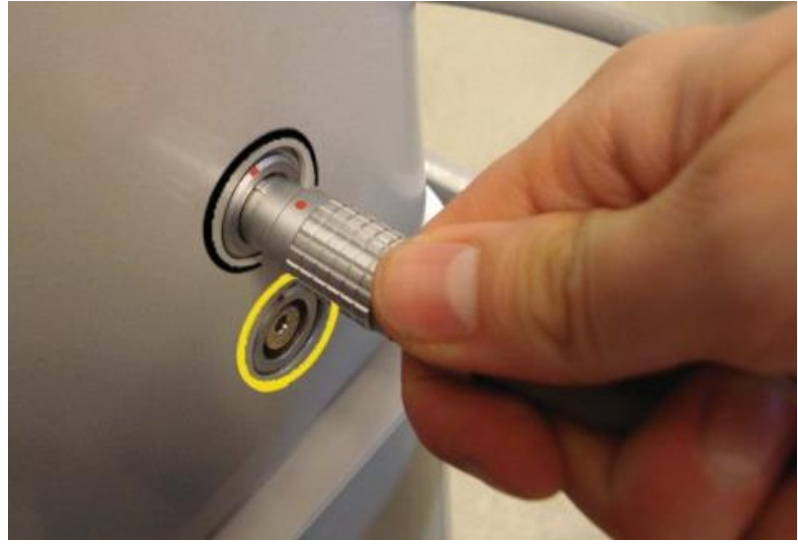

- Achten Sie darauf, dass der rote Punkt am Anschluss mit den roten Punkten am Stecker von Handstück oder V-Actor übereinstimmt.
- Legen Sie das Handstück in den Handstückhalter.
- Für den V-ACTOR gibt es einen speziellen V-Actor-Halter, der separat geliefert wird.

### **HINWEIS**

Bitte beachten Sie die separaten Bedienhinweise des R-SW-Handstücks und des V-ACTOR II.

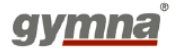

### **SHOCKMASTER300**

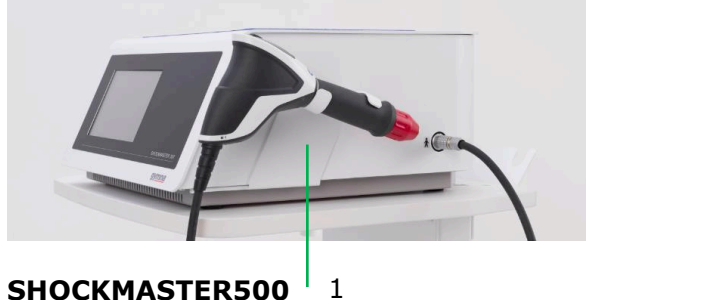

**SHOCKMASTER500**

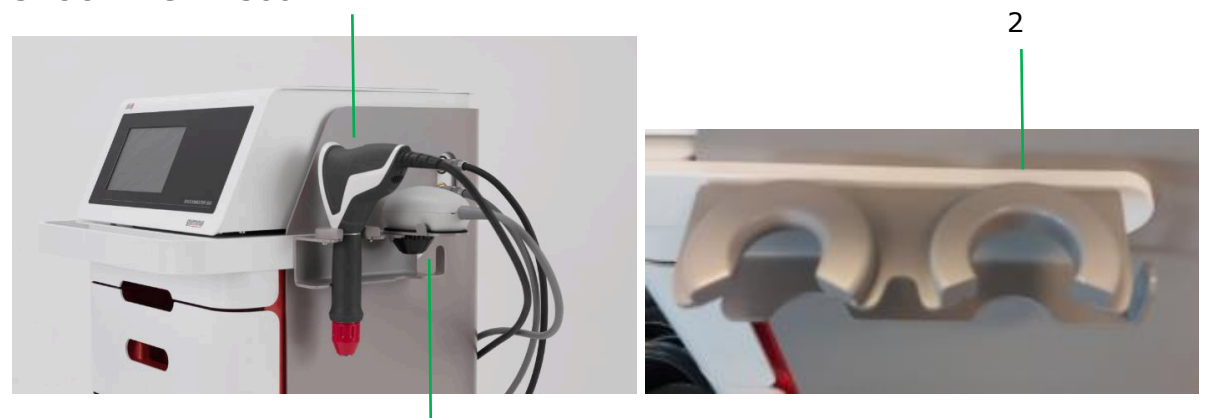

3

- 1. Halter Handstück Verkürtz
- 2. Halter Handstück
- 3. Optional Halter V-Actor

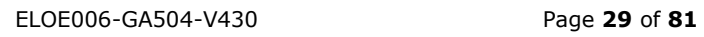

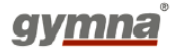

# <span id="page-30-0"></span>**4 Bedienung**

## <span id="page-30-1"></span>**4.1 Funktionskontrollen**

Nach Installation des Systems die folgenden Funktionskontrollen ausführen:

- Steuereinheit und Handstücke auf Schäden prüfen.
- ShockMaster 500/300 einschalten.
- Den Druck auf 1,5 bareff und die Frequenz auf 5 Hz einstellen.
- Anzahl der Stoßwellen in der Parameteranzeige des Bedienfelds zurücksetzen (siehe Kapitel 5.3.1.5 Parameterverhalten).
- Taste am R-SW-Handstück drücken und Stoßwellen im Dauerbetrieb erzeugen.
- Achten Sie darauf, dass die Anzahl der Stoßwellen am Stoßwellenzähler korrekt angegeben wird.

## <span id="page-30-2"></span>**4.2 Systemstart**

### **HINWEIS**

Vor dem Systemstart separate Bedienhinweise des Handstücks hinzuziehen.

- ShockMaster 500/300 einschalten.
- Die Standardeinstellungen sollten einen Druck von 1,5 bareff und eine Frequenz von 8 Hz anzeigen.
- Taste am R-SW-Handstück drücken.

Bei korrekter Verbindung aller Teile sollten nun Stoßwellen erzeugt werden. Taste am Handstück erneut drücken, um Stoßwellenerzeugung zu beenden.

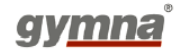

## <span id="page-31-0"></span>**4.3 Standardeinstellungen**

- Vor jeder Behandlung Anzahl der Stoßwellen und effektiven Druckwert auf Null zurücksetzen. Siehe Kapitel 5.3.1 Parameter.
- Die R-SW-Behandlung mit einem Druck von 1,5 bareff und einer Frequenz von 8 Hz starten.
- Weitere Informationen über die Einstellungen finden Sie im Kapitel 5 (die Benutzeroberfläche).

## <span id="page-31-1"></span>**4.4 Behandlung**

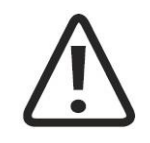

### **VORSICHT**

Vor jeder Behandlung Kapitel 2 Allgemeine Sicherheitsinformationen lesen.

Separate Bedienhinweise des Handstücks beachten.

Nach jedem Transport des ShockMaster 500 vor Behandlungsbeginn sämtliche Funktionstests ausführen.

Aus Sicherheitsgründen ist es untersagt, das System für andere als die in Kapitel 1.2.1 Anwendungen genannten Therapieformen einzusetzen!

Status- und Fehlermeldungen, die während des Betriebs angezeigt werden, müssen sofort berücksichtigt werden.

Vor jeder neuen Behandlung mit dem ShockMaster 500 muss der Bediener den Patienten hinsichtlich möglicher Kontraindikationen sowie möglicher allergischer Reaktionen des Patienten auf das Koppelgel oder jedweden Inhaltsstoff des Produkts befragen. Außerdem muss der Bediener den Patienten in Bezug auf die Handlungen, Nebenwirkungen und mögliche Restgefahren im Zusammenhang mit der Behandlung informieren.

Der Bediener muss den Patienten über Restrisiken der Behandlung (Intensität und Dauer der Stoßwellentherapie) sowie über mögliche Nebenwirkungen informieren.

Betreiben Sie das Gerät nie im belastungsfreien Zustand und wenden Sie keine Einzelimpulse an.

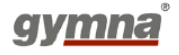

### **HINWEIS**

Bei maximalem Druckwert während der Behandlung darauf achten, dass der Patient schmerzfrei bleibt und sich nicht unwohl fühlt!

- Im Koppelbereich eine ausreichende Menge Koppelgel auf die Haut des Patienten und das R-SW-Handstück auftragen.
- Maximal 300 bis 400 Stoßwellen an einer Stelle anwenden. Handstück in kleinen Kreisen über die Behandlungszone bewegen, damit dieser Wert nicht überschritten wird.
- Keinen übermäßigen Druck mit dem Applikator auf die Haut des Patienten ausüben. Erhöhter Druck auf die Haut des Patienten begünstigt nicht den Therapieerfolg.

### **HINWEIS**

Unterbrechen Sie die Behandlung nach maximal 6.000 Stoßwellen. Die Oberfläche des Applikators wird heiß!

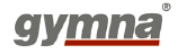

# <span id="page-33-0"></span>**5 Die Benutzeroberfläche**

### **HINWEIS**

Alle folgenden Darstellungen von Menüs sind Beispiele und keine Behandlungsvorschläge.

## <span id="page-33-1"></span>**5.1 Einführung**

Die Shockmaster 500/300-Software enthält einen Behandlungsbildschirm (= Hauptmenü), einen Anwendungsbildschirm (mit Submenüs) und Systemtasten:

- Behandlungsbildschirm
	- o Druck
		- o Anzahl der Stoßwellen
		- o Frequenz
		- o Tatsächliche Anzahl der Stoßwellen
- Anwendungsbildschirm:
	- o Anwendungsmenü: Die verschiedenen Anwendungstasten auf dem Anwendungsbildschirm aktivieren alle das gleiche Menü (Bibliothek), aber mit verschiedenen Filtereinstellungen.
		- Bibliothek
		- Sehnenanwendungen
		- Muskelanwendungen
		- Bindegewebeanwendungen
		- Knochenanwendungen
		- Neurologische Anwendungen
		- Benutzerdefinierte Anwendungen (NICHT für SHOCKMASTER300 erhältlich)
	- o Körperbereich
	- o Menü Patienten (NICHT für SHOCKMASTER300 erhältlich)
- Systemtasten:
	- o Menü Einstellungen
	- o Informationsmenü

Die Submenüs oder Systemtasten sind über den Home-Bildschirm zugänglich. Bei laufender Behandlung sind diese Tasten deaktiviert.

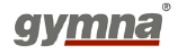

## <span id="page-34-0"></span>**5.2 Home-Bildschirm**

Home-Bildschirm SHOCKMASTER500:

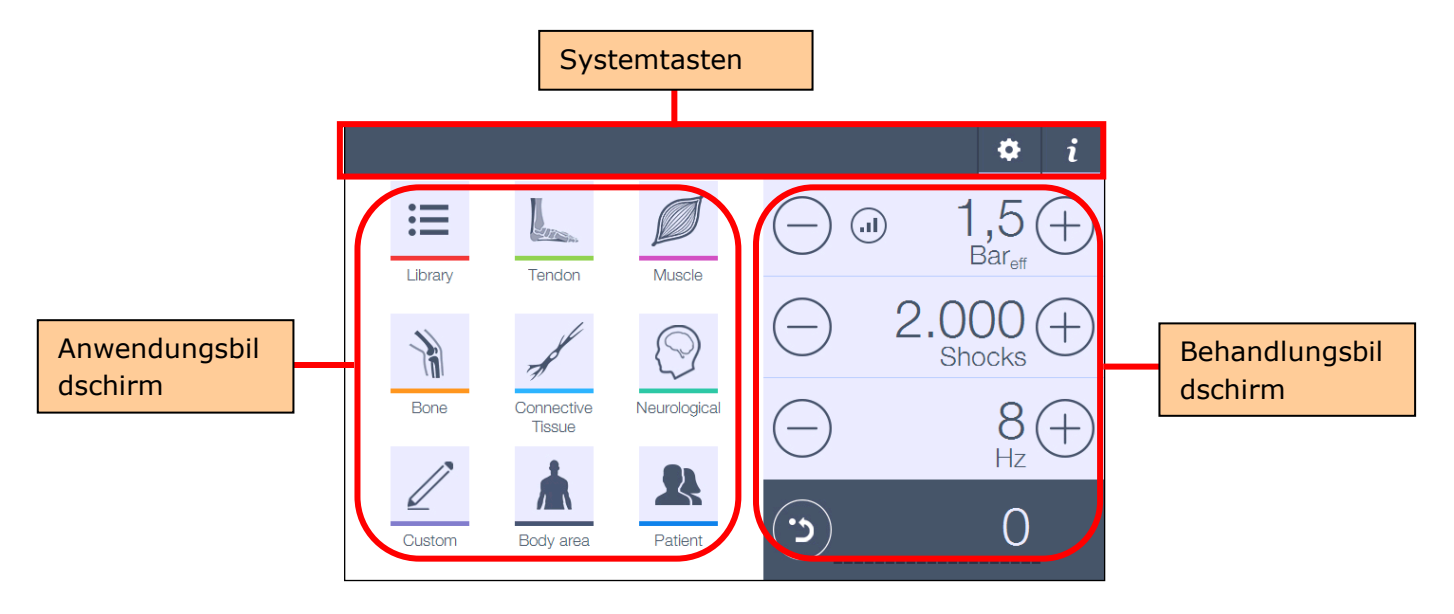

Home-Bildschirm SHOCKMASTER300:

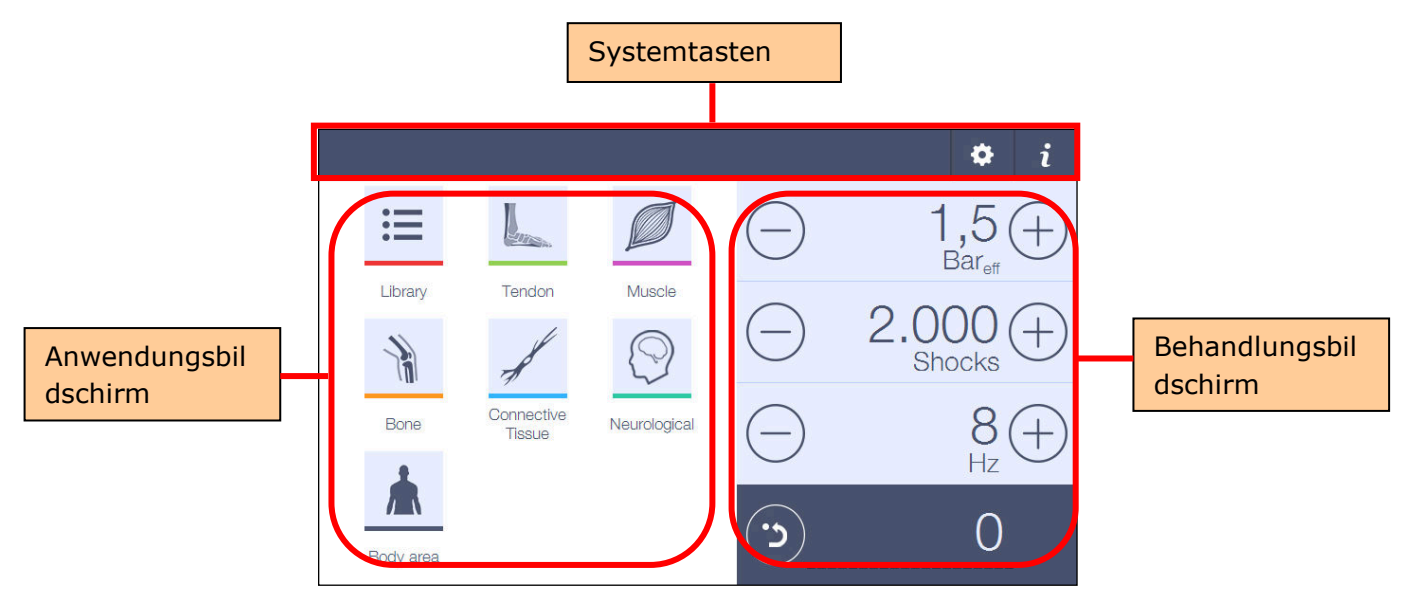

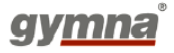

## <span id="page-35-0"></span>**5.3 Behandlungsmenü**

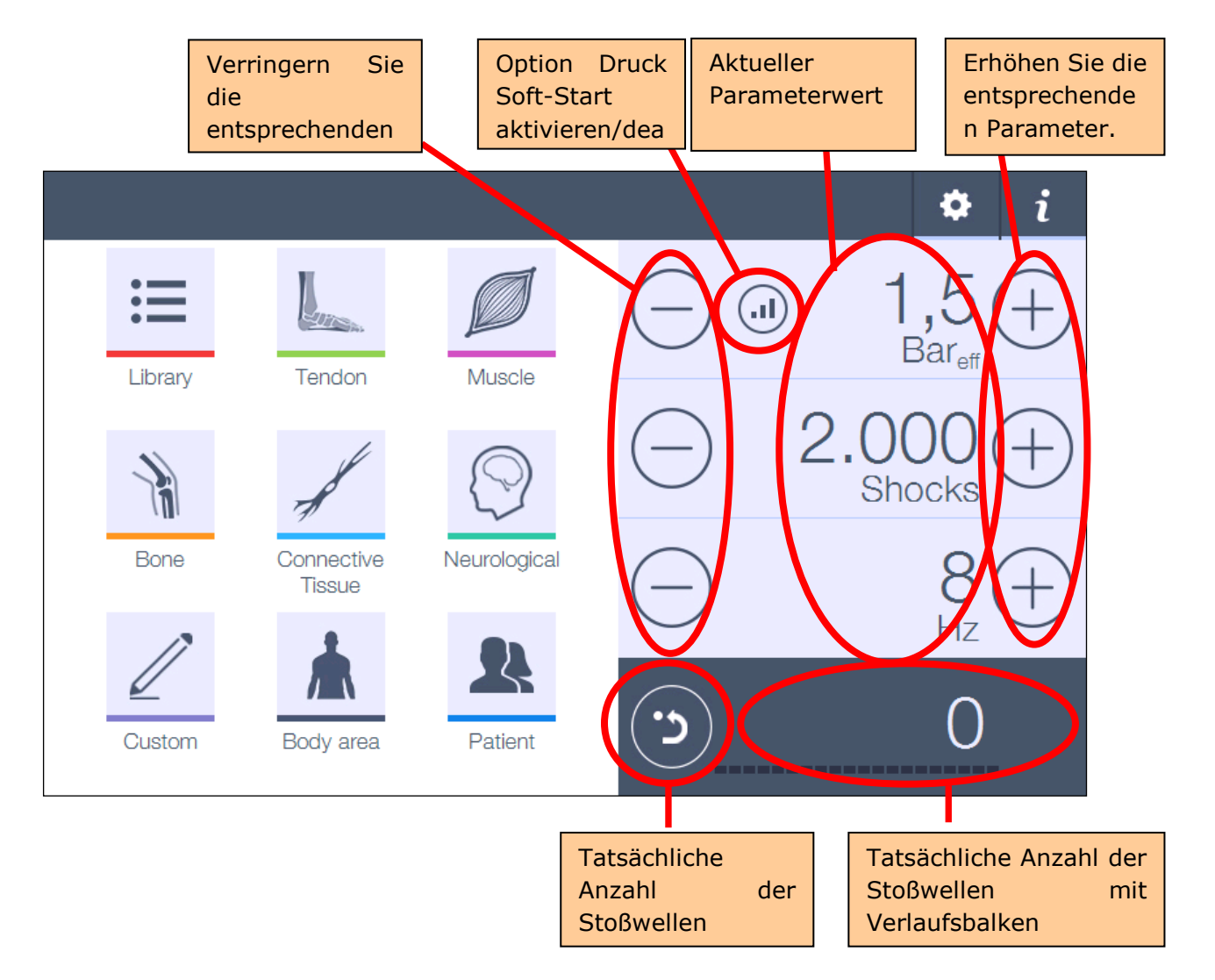

Das "Behandlungsmenü" ist das Hauptmenü, das nach Einschalten des Geräts angezeigt wird. In diesem Menü können Druck, Anzahl der Stoßwellen und Stoßwellenfrequenz vom Benutzer angepasst werden.

#### <span id="page-35-1"></span> $5.3.1$ **Parameterverhalten**

### <span id="page-35-2"></span>**5.3.1.1** Druck

Der Druckparameter des SHOCKMASTER500 kann von 0,3 - 5 bareff (wenn verkürtzes Handstück angeschlossen ist) oder von 1 – 5 bar (wenn Handstück oder V-Actor angeschlossen sind) in Schritten von 0,1 bar angepasst werden.

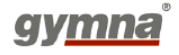
Beim SHOCKMASTER300 kann der Druckparameter von 0,3 - 4 bareff (verkürtzes Handstück) oder von 1 – 4 bar (Handstück) in Schritten von 0,1 bar angepasst werden. Bei Anschluss des V-Actor hängt der Maximaldruck von der angepassten, verwendeten Frequenz ab. Unter 21 Hz kann der Druck von  $1 - 4$  bar angepasst werden.

- SOFT-START (nicht für SHOCKMASTER300 erhältlich): Wenn der "Soft-Start"-Modus aktiviert ist, erhöht sich der Druck langsam von 0,1 bar auf den eingestellten Wert. Die Soft-Start-Zeit kann im Menü Systemeinstellungen geändert werden: 0,05 bar/s - 1 bar/s (siehe Kapitel 5.6.2.7 Soft-Start).

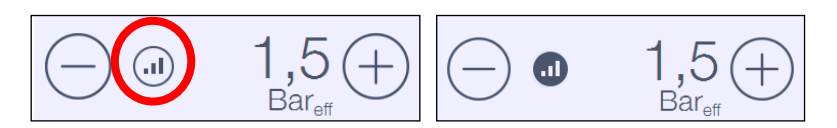

Die "Soft-Start"-Funktion kann durch Drücken des Symbols neben dem Druckwert aktiviert werden.

- Die Druckeinheit ändert sich beim Anschließen des verkürtzen Handstücks von "Bar" auf "Bar<sub>eff</sub>" und umgekehrt. Standard-Handstück und V-Actor werden immer in "Bar" angezeigt.
- Wenn der Druck 3 bareff erreicht, wird eine Warnung angezeigt: "Maximaldruck für Verwendung Peri- oder Wirbelsäulen-Aktor erreicht"

## HINWEIS

SHOCKMASTER300: In den ersten 2 Sekunden kann die Druckeinheit der Stoßwellen vom angezeigten Druck abweichen. Nach Abschluss einer Behandlung geht der Kompressor auf einen internen Druck von 1 bar zurück. Durch erneutes Drücken des Auslöseknopfs baut sich der Druck schnell wieder auf den gewünschten Wert auf.

## **5.3.1.2** Gesamtzahl der Stoßwellen

Die Gesamtzahl der Stoßwellen ist von 1 - 9.900 Stoßwellen einstellbar. Die Software kann durch Drücken der "+"-Taste in den "Endlos-Modus Stoßwellen" geschaltet werden, wenn die Voreinstellung bereits 9.900 Stoßwellen beträgt. Das nachfolgende Symbol wird anstelle der Gesamtzahl der Stoßwellen angezeigt.

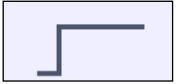

## **5.3.1.3** Frequenz

Die Frequenz kann von 0,5 - 21 Hz mit einem normalen und dem verkürtzen Handstück und von 0,5 - 35 Hz mit dem V-Actor eingestellt werden.

Für den SHOCKMASTER300 liegt die Obergrenze bei 17 Hz (Handstücke) und 31 Hz (V-Actor).

## **5.3.1.4** Tatsächliche Anzahl der Stoßwellen

Mit der Reset-Taste neben "Tatsächliche Anzahl der Stoßwellen" kann dieser Parameter "Tatsächliche Anzahl der Stoßwellen" auf 0 gesetzt werden.

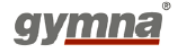

Während der Behandlung ist diese Funktion deaktiviert.

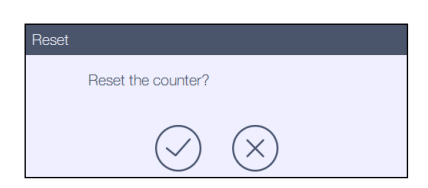

Neben "Tatsächliche Anzahl der Stoßwellen" wird ein Verlaufsbalken angezeigt, der angibt, wie viel Prozent der "Gesamtzahl der Stoßwellen" bereits abgegeben wurde.

#### $5.3.2$ **Verhalten der Handstücksteuerung**

Wenn der Benutzer die Taste auf dem Handstück drückt, beginnt die Behandlung. Der Benutzer kann die Taste dann loslassen; die Behandlung läuft automatisch weiter. Es gibt 3 Situationen, in denen das Gerät mit der Abgabe von Stoßwellen stoppt:

- 1. Wenn der Benutzer die Taste noch einmal drückt (= Behandlungspause).
- 2. Wenn der Benutzer die Handstückverbindung löst (aus Sicherheitsgründen).
- 3. Wenn die Gesamtzahl der Stoßwellen erreicht ist (Ende der Behandlung).

#### $5.3.3$ **Verhalten Parametererhöhung/-reduzierung:**

Wenn Sie die Taste drücken und gedrückt halten, ändert sich der Wert automatisch. Die Änderungsgeschwindigkeit erhöht sich in 2 Schritten je nachdem, wie lange Sie die Taste gedrückt halten.

## **5.4 Menü Anwendungen**

## **HINWEIS**

Die vorprogrammierten Parametereinstellungen basieren auf der Erfahrung von medizinischem Fachpersonal oder Physiotherapeuten. Sie dienen als Leitfaden und können als Beispiel betrachtet werden. Sie können aber auch anhand eigener Erfahrung angepasst werden. Achtung: Dies erfolgt auf Risiko des Bedieners!

Anwendungstasten: Anhand folgender Symbole kann durch die Liste der vorprogrammierten Anwendungen navigiert werden:

- Bibliothek
- Sehnenanwendungen
- Muskelanwendungen
- Bindegewebeanwendungen
- Knochenanwendungen
- Neurologische Anwendungen
- Benutzerdefinierte Anwendungen (NICHT FÜR SHOCKMASTER300 ERHÄLTLICH)

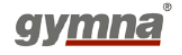

#### $5.4.1$ **Bibliothek**

Die Bibliothek enthält alle vorprogrammierten Anwendungen. Eine Anwendung hat ein vordefiniertes Set von Folgen. Die Anzahl der Folgen unterscheidet sich für jede Anwendung.

Eine Folge verwendet vordefinierte Werte und Daten:

- Vordefinierter Wert für den Parameter "Druck"
- Vordefinierter Wert für den Parameter "Frequenz"
- Vordefinierter Wert für den Parameter "Anzahl der Stoßwellen"
- Vordefinierter, zu verwendender Applikator-Typ
- Abbildung(en) mit der Handstück-Positionierung
- Behandlungsinformation (Text und Bild)

Alle verfügbaren Anwendungen werden in alphabetischer Reihenfolge in einer Liste angezeigt:

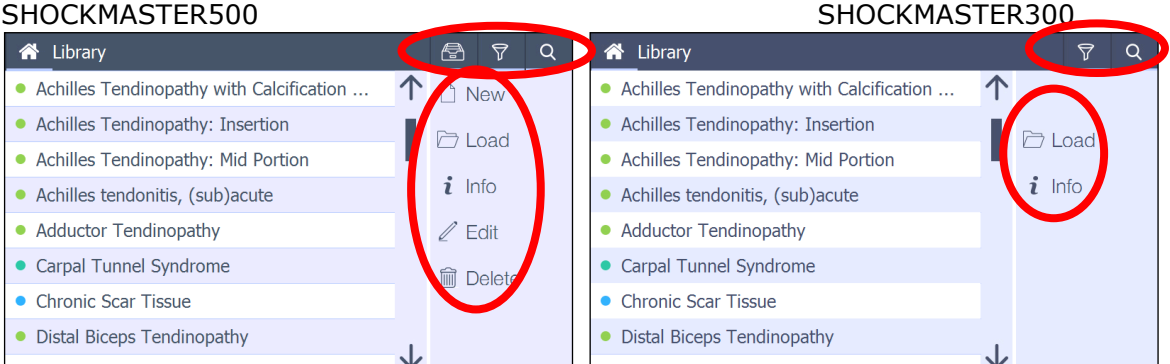

Der Benutzer kann mit der Laufleiste neben der Liste durch diese Liste scrollen.

- Sehnenanwendungen
- **Muskelanwendungen**
- **Knochenanwendungen**
- **Bindegewebeanwendungen**
- ◉ Neurologische Anwendungen
- Benutzerdefinierte Anwendungen

Auf der **rechten Seite des Bildschirms** kann der Benutzer folgende Optionen auswählen:

- **Neue** Anwendung (= benutzerdefinierte Anwendung) (NICHT FÜR SHOCKMASTER300 ERHÄLTLICH)
- **Laden** der ausgewählten Anwendung (auch durch Doppelklick auf die ausgewählte Anwendung)
- Informationen über die ausgewählte Anwendung
- Anwendung **bearbeiten** (NICHT FÜR SHOCKMASTER300 ERHÄLTLICH)
- Anwendung **löschen** (NICHT FÜR SHOCKMASTER300 ERHÄLTLICH)

Im **oberen Balken des Bildschirms** sind folgende Optionen von links nach rechts verfügbar:

- Anwendung **archivieren** (NICHT FÜR SHOCKMASTER300 ERHÄLTLICH)
	- Anwendung **filtern**

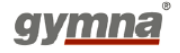

## - Anwendung **suchen**

## **5.4.1.1 Neue Anwendung (NICHT FÜR SHOCKMASTER300 ERHÄLTLICH)**

Der Benutzer kann sein eigenes Set vordefinierter Folgen erstellen (= benutzerdefinierte Anwendung).

Der **erste Bildschirm** zeigt das Eingabefeld für den Namen der benutzerdefinierten Anwendung.

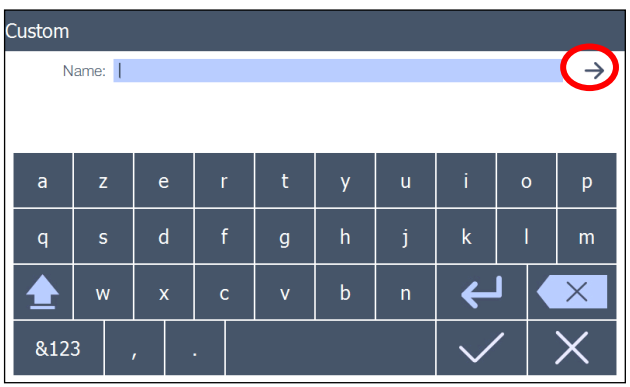

Über den Pfeil in der Ecke oben rechts gelangt der Benutzer in das 2. Eingabemenü. Im **2. Eingabebildschirm** Der entsprechende Körperbereich (oder die allgemeine Anwendung) kann ausgewählt werden.

Im 3.-Eingabebildschirm kann der Benutzer selbst definierte Folgen hinzufügen. Jede Registerkarte enthält die Parameter einer Folge (Druck, Stoßwellen, Frequenz und Applikator-Typ).

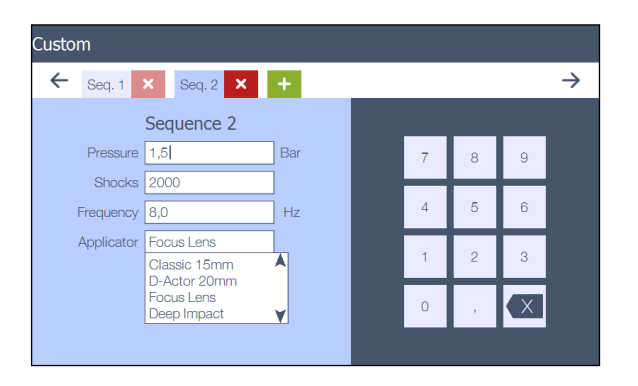

Wird ein Faszien- oder Wirbelsäulen-Applikator ausgewählt, beträgt der max. Druck 3 bar UND es kann nur das verkürtze Handstück verwendet werden.

Mit dem "+"-Symbol wird eine neue Folge hinzugefügt.

Mit dem "x"-Symbol wird die entsprechende Registerkarte (Folge) gelöscht.

Der Benutzer kann seiner benutzerdefinierten Anwendung max. 5 Folgen hinzufügen.

In jeder Sequenz ist ein "Hinweis"-Feld vorhanden: Dieses Feld ist mit einer Tastatur

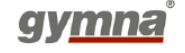

verbunden, um eine Notiz einzugeben.

Im **4. Eingabebildschirm** können zusätzliche Bemerkungen über die Anwendung eingegeben werden.

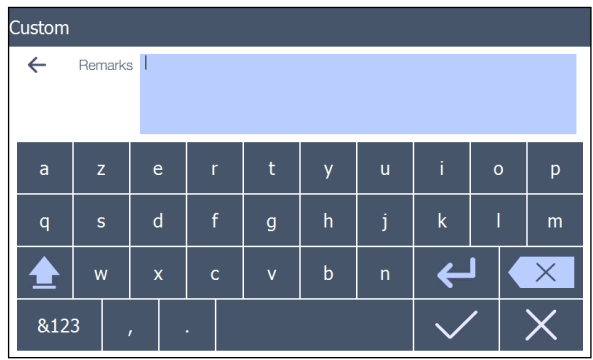

## **5.4.1.2 Anwendung laden**

Diese Funktion wird auch durch Doppelklick auf die ausgewählte Anwendung aktiviert.

## **a) Patientengeführtes Therapiesystem (pGTS)**

- Das einzigartige "patientengeführte Therapiesystem" wendet die vorprogrammierten Einstellungen basierend auf dem aktuellen Schmerzniveau des Patienten und klinische Anzeichen an.
- Anwendungsliste oder Körperbereich

Wenn eine Anwendung über die Anwendungsliste oder den Körperbereich geladen wird, erscheint automatisch ein Popup-Bildschirm. Der Benutzer kann nun das "patientengeführte Therapiesystem" verwenden oder den Popup-Bildschirm verlassen.

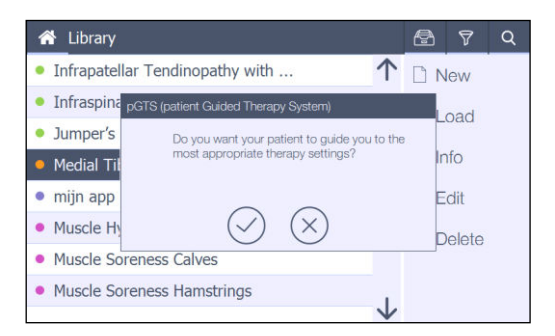

Entscheidet sich der Benutzer durch Drücken von "√" für die Verwendung des pGTS, werden der VAS-Score des Patienten und die klinischen Befunde des Therapeuten verwendet, um die verschiedenen Parametereinstellungen auf der Grundlage der vorprogrammierten Einstellungen zu bestimmen.

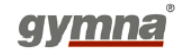

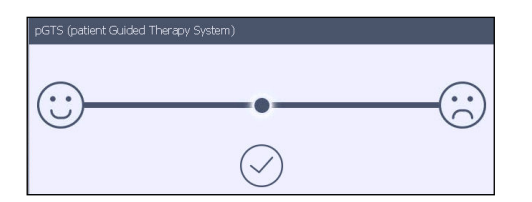

- Patientendatenbank (NICHT FÜR SHOCKMASTER300 ERHÄLTLICH)
	- Liste/Körperbereich/vorherige Anwendung pGTS-Wert ist erforderlich (kann nicht ignoriert werden): Parametereinstellungen werden gemäß diesem Wert eingestellt UND VAS-Wert wird gespeichert.
	- Freiwillige Angabe VAS-Wert ist erforderlich, hat aber KEINE Konsequenzen auf Parametereinstellungen!

## **b) Behandlung**

Nach dem pGTS wechselt die Software automatisch in den Behandlungsbildschirm mit den folgenden Elementen:

Der Benutzer kann nun die Behandlung mit den Parametern beginnen, die zur ausgewählten Folge gehören.

Nach Abschluss der Folge kann die nächste Folge durch Drücken des rechten Pfeils geöffnet werden.

Jede Folge kann mehr als 1 Behandlungsabbildung enthalten.

Durch Drücken dieser Abbildung wird die nächste angezeigt.

Das gleiche Prinzip wird für die bevorzugten und/oder alternativen Applikatoren verwendet. Die Parametereinstellungen können je nach dem entsprechenden Applikator automatisch angepasst werden.

Zum Verlassen der Anwendung muss der Benutzer auf die "Home"-Taste drücken.

Der Behandlungsbildschirm kehrt in den Standardzustand zurück.

Während der Behandlung ist diese Home-Taste deaktiviert.

In der oberen rechten Ecke führt die INFO-Taste den Kunden zu den gleichen Informationen wie in 5.4.1.3. Dieser zusätzliche Bildschirm kann durch Drücken auf das Kreuz geschlossen werden.

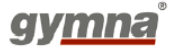

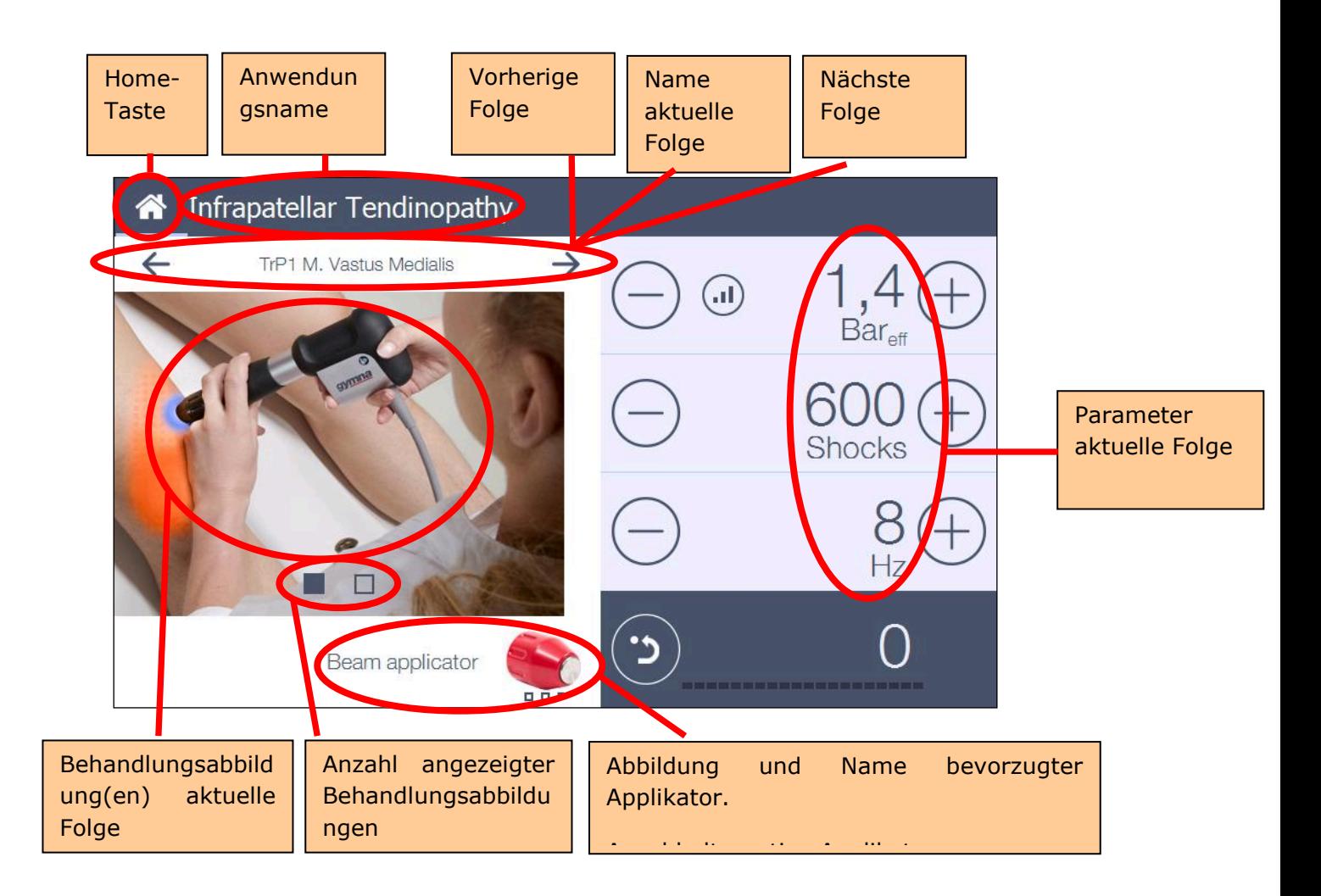

## **c) Einschränkungen**

Bei Verwendung der Patientendatenbank sind Grenzen für die Gesamtabweichung des Drucks für SCM 500 vordefiniert. Diese Grenzen basieren auf dem anfänglich vorprogrammierten Druck der Protokolle und den maßgeschneiderten Anwendungen. Im Falle einer freien Anzeige wird der erste gespeicherte Druck die Grundlage für die Grenzen sein..

Die Verwendung eines anderen Handstücks im Vergleich zu dem vorgeschlagenen Handstück wird diese Sequenz blockieren. Das Anschließen des korrekten Handstücks aktiviert die Behandlung wieder.

## **5.4.1.3 Anwendungsinformation**

Informationen über die ausgewählte Anwendung sind hier verfügbar. Der Benutzer kann mit den Pfeiltasten "Vorherige" und "Nächste" durch alle Folgen blättern.

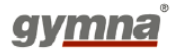

Der Benutzer kann durch Drücken des aktuellen Applikators zwischen bevorzugtem und alternativem Applikator wechseln.

Beispiel:

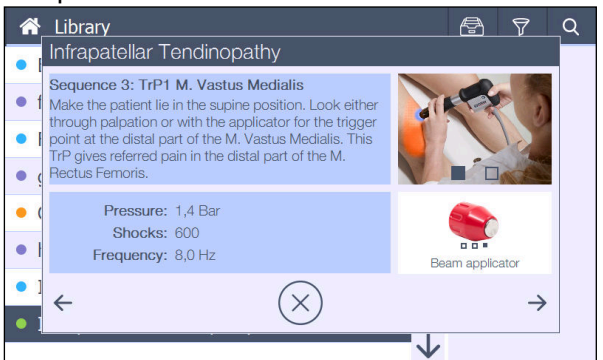

Benutzerdefinierte Anwendungen enthalten nur 2 Info-Bildschirme. Der erste ist eine Liste der enthaltenen Folgen (max. 5) mit ihren Parametern.

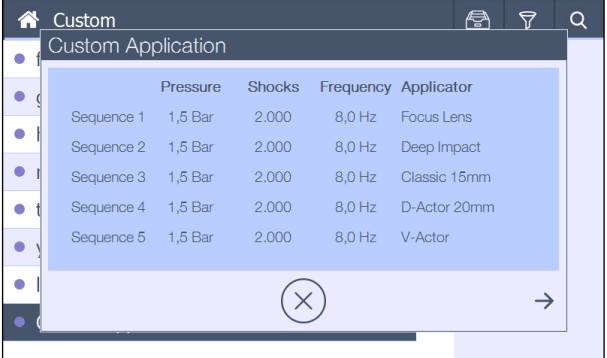

Der zweite Bildschirm zeigt die Bemerkungen.

## **5.4.1.4 Anwendung bearbeiten (NICHT FÜR SHOCKMASTER300 ERHÄLTLICH)**

Das Menü Anwendung "Bearbeiten" hat das gleiche Erscheinungsbild wie "Neue Anwendung", enthält aber alle Anwendungsdaten der ausgewählten Anwendung.

Der Benutzer kann diese Daten dann bei Auswahl einer "benutzerdefinierten" Anwendung ändern.

Diese Taste ist deaktiviert, wenn eine vorprogrammierte Anwendung ausgewählt wird.

## **5.4.1.5 Anwendung löschen (NICHT FÜR SHOCKMASTER300 ERHÄLTLICH)**

Nur "benutzerdefinierte" Anwendungen können gelöscht werden. Das folgende Popup wird angezeigt. Der Benutzer muss das "Löschen" bestätigen.

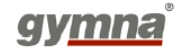

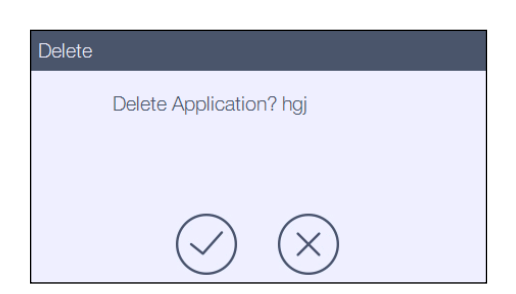

Nach der Bestätigung wird der Benutzer gefragt, ob die Anwendung für zukünftige Verwendung archiviert werden soll.

Erfolgt keine Bestätigung, dann wird die Anwendung komplett gelöscht und kann nicht wiederhergestellt werden.

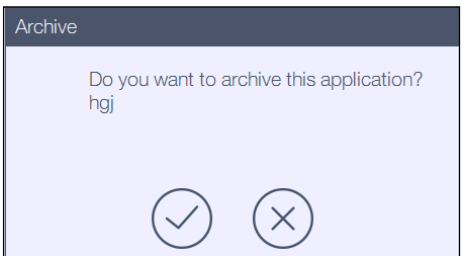

## **5.4.1.6 Anwendungsarchiv (NICHT FÜR SHOCKMASTER300 ERHÄLTLICH)**

Hier können im Archiv gespeicherte Anwendungen (gelöschte Anwendungen) gefunden werden.

Das Archiv-Display wird nach Drücken des Archiv-Symbols angezeigt.

Der Benutzer kann eine Anwendung auswählen und diese durch Drücken des linken Symbols unten im Display auf das Archiv-Display verschieben.

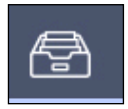

Der Benutzer kann eine Anwendung aus der Display-Liste auswählen und diese durch Drücken des linken Symbols unten im Display in die normale Anwendungsliste verschieben.

Der Benutzer kann eine Anwendung durch Drücken des mittleren Symbols unten im Display löschen.

Das Archiv-Display kann durch erneutes Drücken der Archiv-Taste oder durch Klicken auf eine Anwendung in der Liste geschlossen werden.

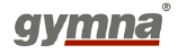

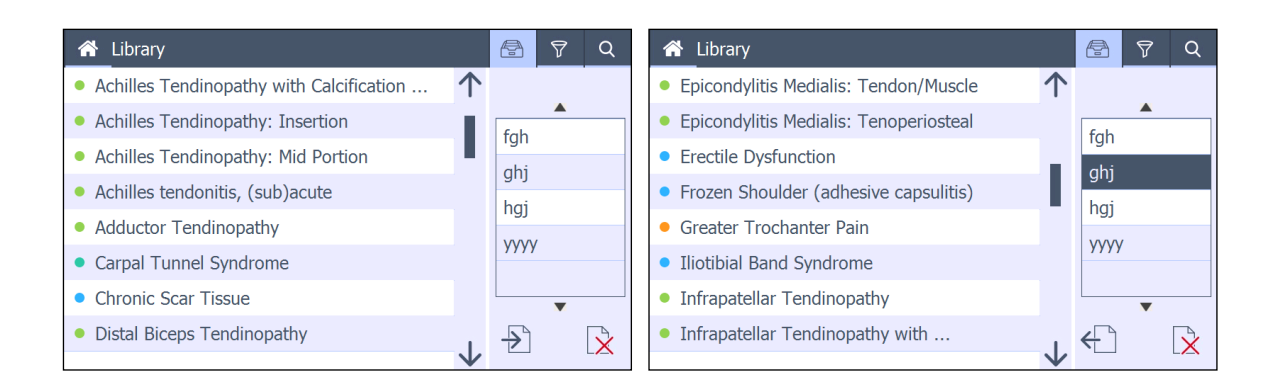

## **5.4.1.7 Anwendungsliste filtern**

Um einen bestimmten Anwendungstyp schneller zu finden, kann jeder Anwendungstyp angezeigt/verborgen werden.

Sie können eine gefilterte Liste auswählen, indem Sie den spezifischen Anwendungstyp im Hauptmenü (siehe Seite 4 und 6) bzw. über die Filteranzeige im Anwendungsmenü auswählen.

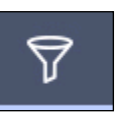

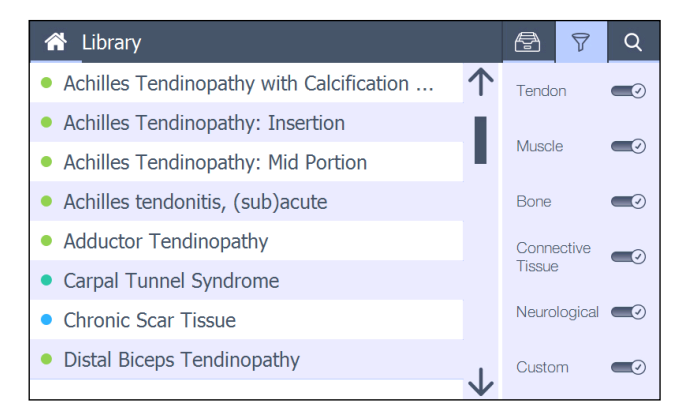

## **5.4.1.8 Anwendung suchen**

Wenn die Liste sehr lang ist, kann der Benutzer die Funktion "**Suchen**" verwenden, um in der Liste zur gesuchten Anwendung zu gelangen.

Das Such-Display kann durch Drücken des "X"-Symbols unten rechts oder durch Klicken auf eine Anwendung in der Liste geschlossen werden.

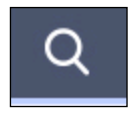

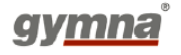

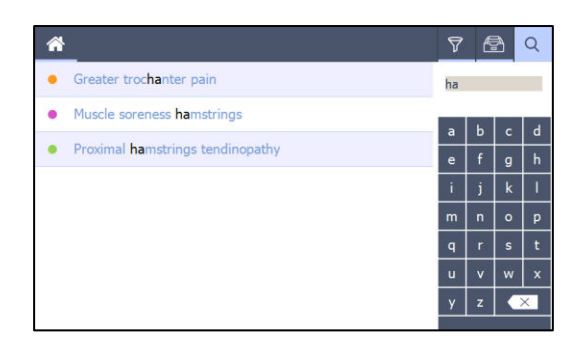

#### $5.4.2$ **Menü Körperbereich**

Das Menü Körperbereich ist eine andere Möglichkeit, zur Anwendungsliste zu gelangen. So wird nur eine kurze, gefilterte Liste der für diesen spezifischen Körperbereich relevanten Anwendungen angezeigt.

Der Zweck dieses Menüs ist ausschließlich das Laden einer Anwendung.

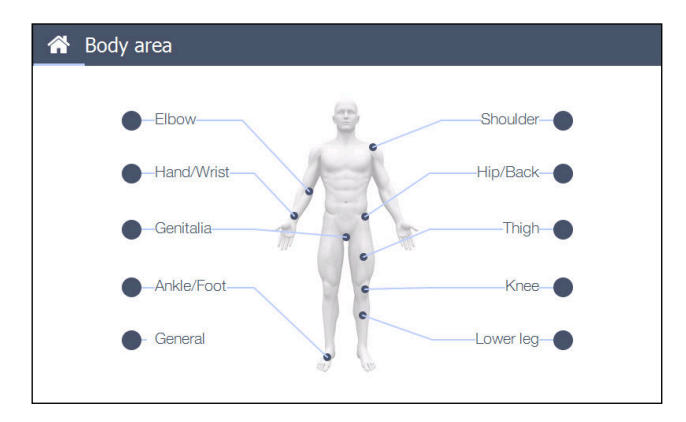

Nach Auswahl eines Körperbereichs wird ein Popup mit der gefilterten Anwendungsliste angezeigt.

Durch Drücken der "OK"-Taste wird die ausgewählte Anwendung geladen.

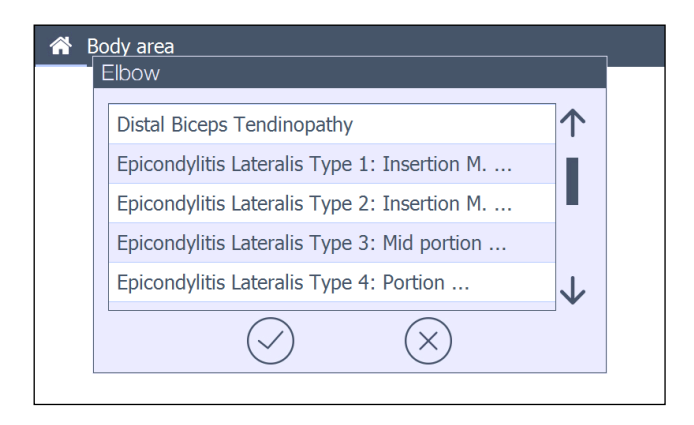

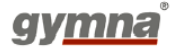

#### **Menü Patienten (NICHT FÜR SHOCKMASTER300 ERHÄLTLICH)**   $5.4.3$

Für die Eingabe in die Patientendatenbank ist ein 4-stelliger Code erforderlich. Standardmäßig lautet der Code 1234. Der Code kann im Einstellungsmenü in einen persönlichen 4-stelligen Code geändert werden.

In diesem Menü kann eine Liste mit Patienten erstellt werden. Das Erscheinungsbild und die Bedienung entsprechen dem Anwendungsmenü.

## **5.4.3.1 Patient neu/bearbeiten**

Der Benutzer kann Patienten in der Patientendatenbank anlegen. Nach Auswahl von "Neu" wird folgender Bildschirm angezeigt.

| Patient                               |                |   |   |     |                       |        |   |                |                             | Patient |                               |                |   |   |   |                       |                |   |                |                             |
|---------------------------------------|----------------|---|---|-----|-----------------------|--------|---|----------------|-----------------------------|---------|-------------------------------|----------------|---|---|---|-----------------------|----------------|---|----------------|-----------------------------|
| $\rightarrow$<br>First Name Patient 1 |                |   |   |     |                       |        |   |                |                             |         | <b>Street</b><br>$\leftarrow$ |                |   |   |   |                       | Number         |   |                | $\rightarrow$               |
| Last Name                             |                |   |   |     |                       |        |   |                |                             | Town    |                               |                |   |   |   |                       |                |   |                |                             |
|                                       | Birthday       |   |   | Tel |                       |        |   |                |                             |         | Country<br>Postcode           |                |   |   |   |                       |                |   |                |                             |
| 47                                    | $\overline{2}$ | 3 | 4 | 5   | 6                     | ∍      | 8 | 9              | $\overline{0}$              |         |                               | $\overline{2}$ | 3 | 4 | 5 | 6                     | $\overline{7}$ | 8 | 9              | $\mathbf{0}$                |
| $\lambda$                             |                |   |   | %   | $\boldsymbol{\wedge}$ | $\ast$ |   | 8 <sub>k</sub> | $\mathcal{L}_{\mathcal{A}}$ |         |                               |                |   |   | % | $\boldsymbol{\wedge}$ | $\ast$         |   | 8 <sub>k</sub> | $\mathcal{L}_{\mathcal{L}}$ |
| 言                                     |                |   |   | #   | @                     |        |   |                |                             |         | ▬                             |                |   |   | # | @                     |                |   |                |                             |
| 8.123<br>×<br>×.                      |                |   |   |     |                       |        |   |                |                             |         | 8.123<br>18<br>$\sim$         |                |   |   |   |                       |                |   |                |                             |

Eingabebildschirm 1 Eingabebildschirm 2

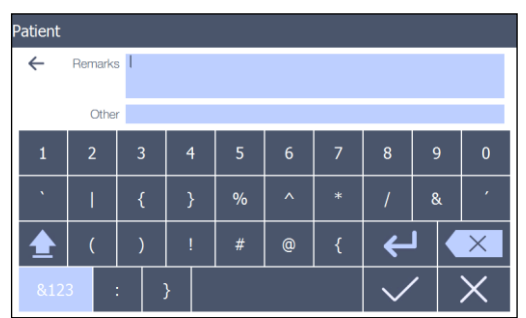

Eingabebildschirm 3

Wenn es bereits einen Patienten mit diesem Namen gibt, dann erhält der Benutzer eine Bestätigungsaufforderung über ein Popup.

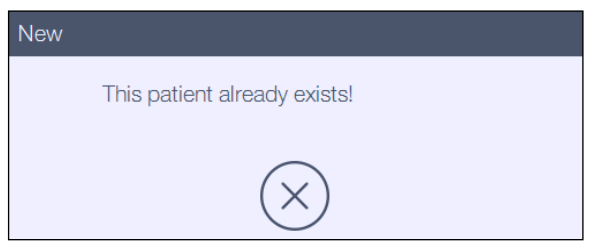

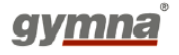

Wenn eine neuer Patient angelegt wird, wird dieser der Liste der Patienten hinzugefügt. Die Patientenliste wird angezeigt: Nachname - Vorname in alphabetischer Reihenfolge

Der Bildschirm Patient "Bearbeiten" hat das gleiche Erscheinungsbild, enthält aber alle Daten des ausgewählten Patienten.

Hier kann der Benutzer die in der Patientendatenbank gespeicherten Daten ändern.

## **5.4.3.2 Patientendaten**

Hier sind Informationen über den ausgewählten Patienten verfügbar. Der Benutzer kann durch Drücken der Registerkarten zwischen 3 aktivierten und 2 deaktivierten Bildschirmen wechseln.

- **Bildschirm 1**: Allgemeine Informationen über den Patienten

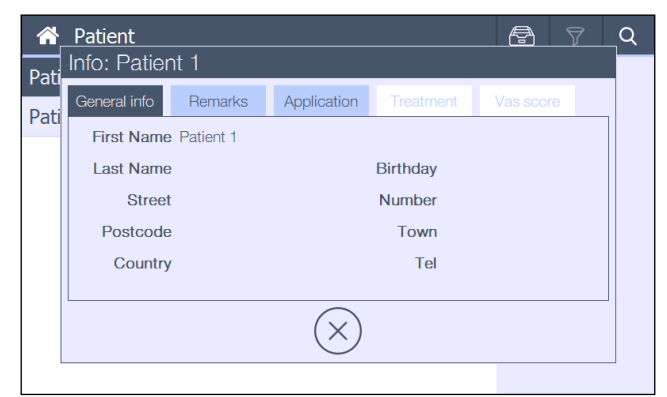

- **Bildschirm 2**: Bemerkungen zum Patienten

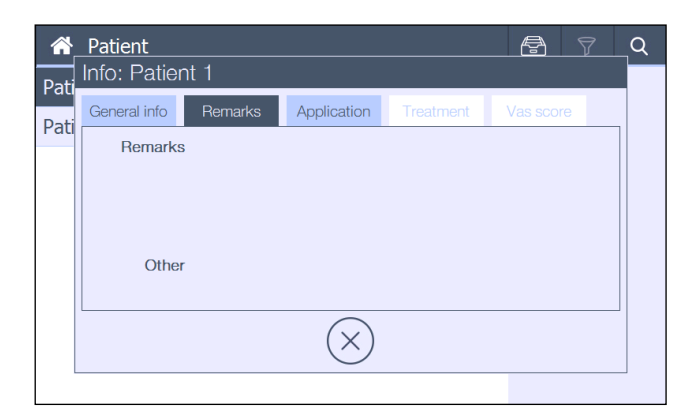

Bildschirm 3: Liste der Anwendungen, die bisher für die Behandlung des Patienten genutzt wurden.

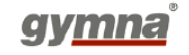

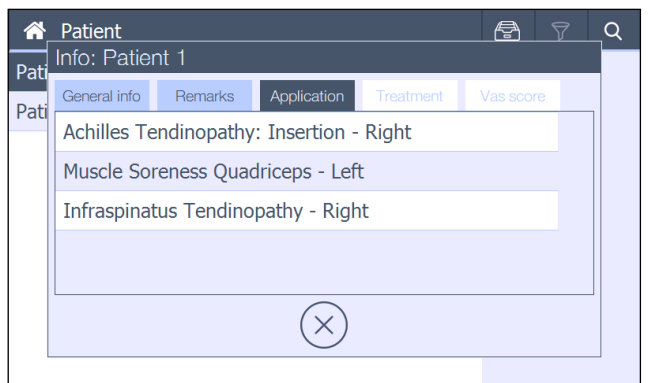

Die Auswahl einer Anwendung aus der Liste aktiviert 2 zusätzliche Bildschirme/Registerkarten: Behandlung und VAS-Wert Diese Registerkarten liefern weitere Informationen über die in Bildschirm 3 ausgewählte Anwendung.

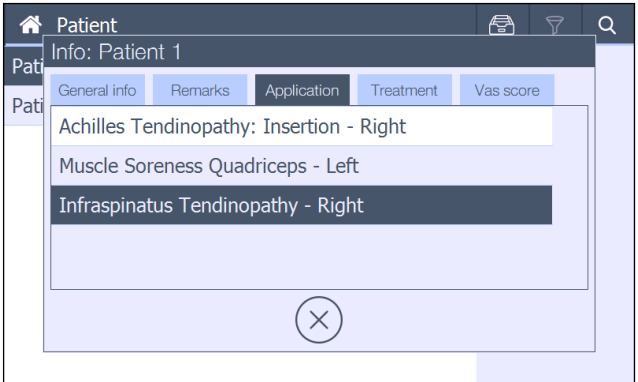

- **Bildschirm 4**: Ein Überblick über die verschiedenen Behandlungen wird angezeigt, einschließlich Behandlungsdatum und Uhrzeit sowie VAS-Wert.

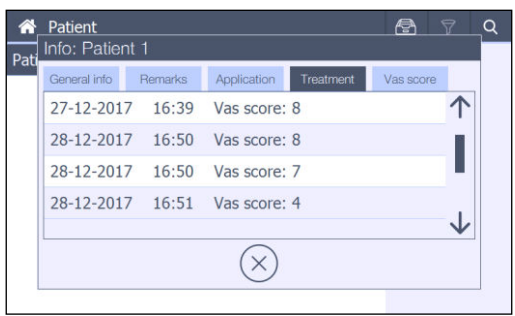

Der Benutzer kann eine bestimmte Behandlung (durchgeführt an einem bestimmten Termin) auswählen.

Weitere Informationen zur Behandlung (durchgeführte Folgen mit ihren Parametern) werden dann auf dem nächsten Bildschirm angezeigt.

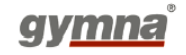

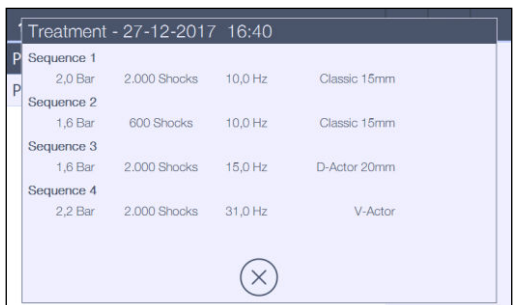

- **Bildschirm 5:** Der Gesamtüberblick über den VAS-Wert als Grafik für die ausgewählte Anwendung.

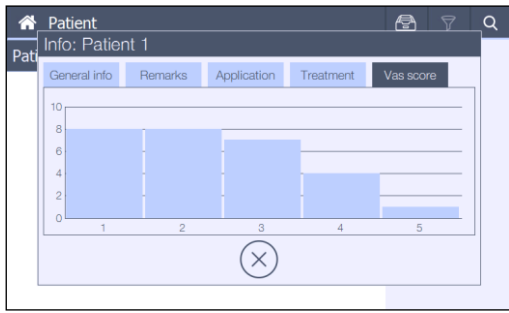

Diese Informationsregisterkarten können durch Drücken der "X"-Taste unten auf dem Bildschirm verlassen werden.

## **5.4.3.3 Patient laden**

Wenn der Benutzer einen Patienten lädt, wird ein Popup angezeigt, in dem die Art der Anwendung ausgewählt werden muss, die für den Patienten genutzt werden soll. Dieses Popup enthält 3 festgelegte Optionen:

- Anwendung aus Liste auswählen
- Anwendung aus Körperbereich auswählen
- **Freie Anwendung**

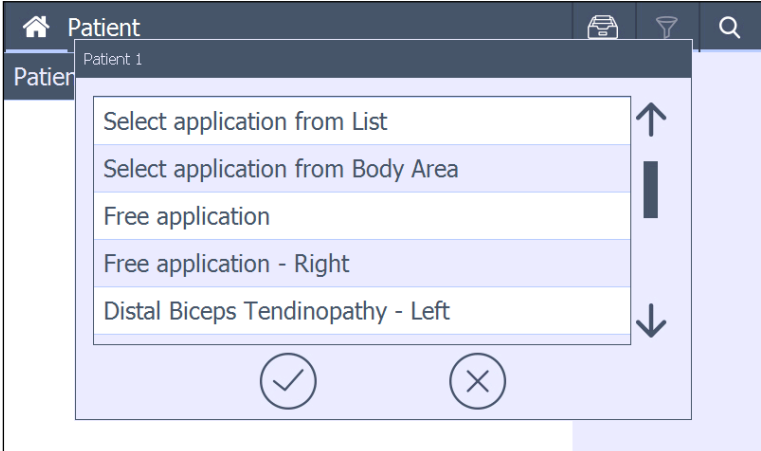

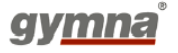

Wenn der Patient bereits (eine) Behandlung(en) erhalten hat, dann (wird) werden diese auch in der Liste angezeigt (schwarze Schrift).

Bei Auswahl einer dieser Anwendungen wird die Anwendung mit den Parametern geladen, die der letzten Behandlung dieses Patienten mit dieser Anwendung entsprechen.

Nach der Auswahl von OK wird der nächste Bildschirm abhängig vom ausgewählten Element angezeigt:

Der Unterschied wird im Folgenden beschrieben.

Nach Auswahl einer Anwendung öffnet sich der Behandlungsbildschirm. Der ausgewählte Patient wird oben links auf dem Hauptbildschirm angezeigt. Die ausgewählte Anwendung wird mittig auf dem Hauptbildschirm angezeigt.

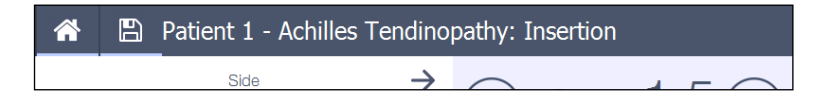

## **1. Bildschirm - Seite:**

Wenn der Benutzer eine neue oder freie Anwendung ausgewählt hat, kann er nun die Seite des Körpers auswählen, die er behandeln wird.

In diesem Bildschirm sind die Handstücktasten deaktiviert; die Behandlung kann also noch nicht beginnen.

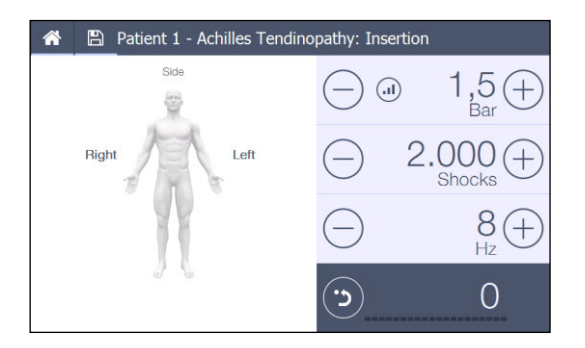

## **2. Bildschirm - VAS-Wert:**

Der Benutzer muss jetzt den VAS-Wert eingeben, um fortfahren zu können. In diesem Bildschirm sind die Handstücktasten deaktiviert; die Behandlung kann also noch nicht beginnen.

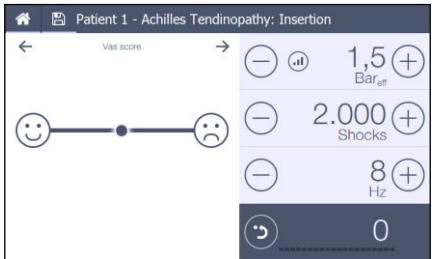

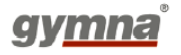

## **3. Bildschirm:**

## **Situation 1 Anwendung wurde geladen**

Die erste Folge der geladenen Anwendung ist jetzt sichtbar. Die Handstücktasten sind aktiviert und die Behandlung kann beginnen.<br>
<sup>1</sup> Beratient 1 - Achilles Tendinopathy: Insertion

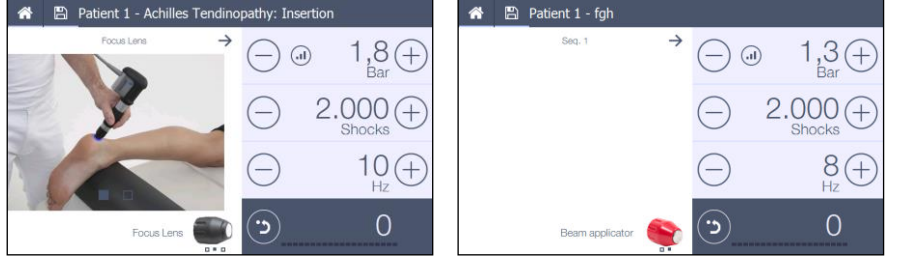

Voreingestellte Anwendung Benutzerdefinierte Anwendung

## **Situation 2 Freie Anwendung wurde ausgewählt**

Die erste Folge wird so aufbereitet, dass die Parameter auf ihre Standardwerte eingestellt sind.

Der Benutzer kann diese Parameter einschließlich des Applikator-Typs nun ändern und die Folge starten.

Wird ein Faszien- oder Wirbelsäulen-Applikator ausgewählt, beträgt der maximale Druck 3 bareff UND es kann nur das verkürtze Handstück verwendet werden. Bei Verwendung eines Standard-Handstücks oder des V-Actor wird ein Popup angezeigt: "Bitte für diese Anwendung das verkürtze Handstück anschließen"

Nach Abschluss der Folge wird der "Nächste"-Pfeil angezeigt und es kann eine neue Standard-Folge durch Drücken dieser Taste hinzugefügt werden.

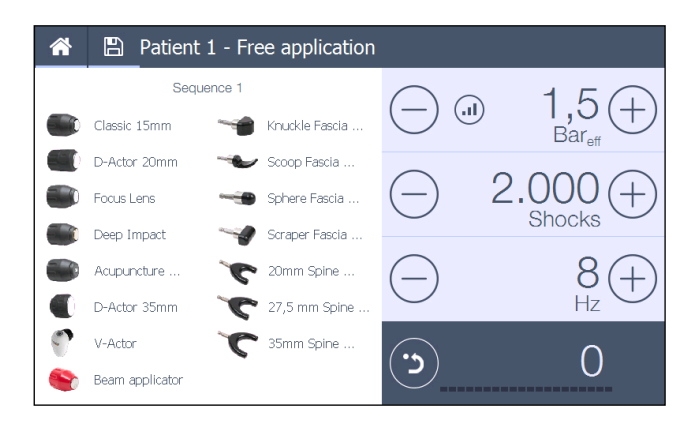

Bei laufender Behandlung sind die Tasten "Home" und "Speichern" deaktiviert.

Wenn der Benutzer sich vor Abschluss der letzten Folge für das Verlassen der Behandlung entscheidet, kann er die "Home"-Taste oder die "Speichern"-Taste auswählen. In beiden Fällen wird ein Popup angezeigt:

## **Home:**

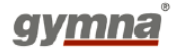

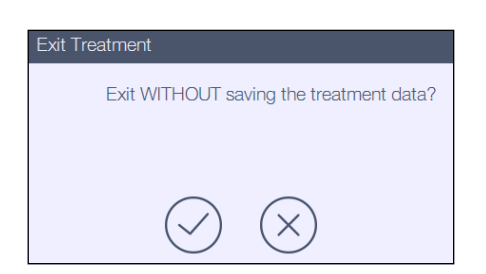

Das Drücken von "Bestätigen" speichert keine Daten. Beim Drücken von "Abbrechen" wird in den vorherigen Behandlungsbildschirm gewechselt.

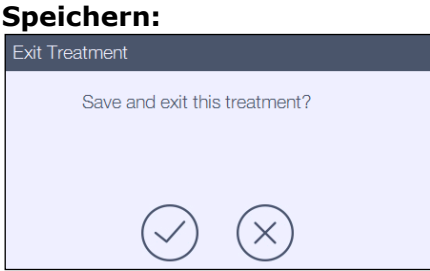

Der Benutzer muss jetzt bestätigen, dass die Behandlungsdaten gespeichert werden sollen.

Diese Daten werden unter dem geladenen Patienten gespeichert.

## **5.4.3.4 Patient löschen**

Das folgende Popup wird angezeigt. Der Benutzer muss das "Löschen" bestätigen.

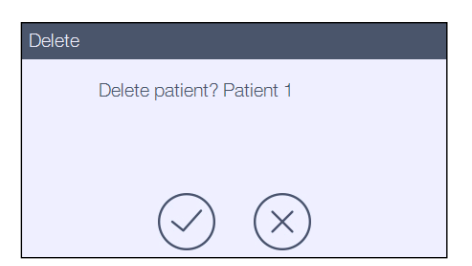

Nach der Bestätigung wird der Benutzer gefragt, ob der Patient für zukünftige Verwendung archiviert werden soll.

Bei Auswahl der Taste "Abbrechen" wird der Patient komplett gelöscht und kann nicht wiederhergestellt werden.

## **5.4.3.5 Patient suchen**

Wenn die Liste sehr lang ist, kann der Benutzer die Funktion "Suchen" verwenden, um in der Liste zum gesuchten Patienten zu gelangen.

Das Verhalten des Suchen-Displays entspricht genau dem des Menüs Anwendungen.

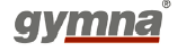

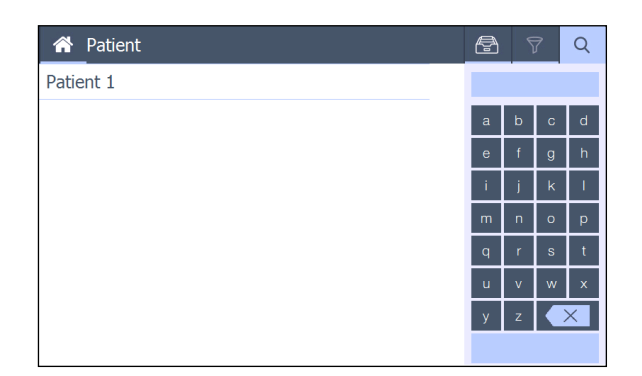

## **5.4.3.6 Patientenarchiv**

Hier können im Archiv gespeicherte Patienten (gelöschte Patienten) gefunden werden. Das Verhalten des Archiv-Displays entspricht genau dem des Menüs Anwendungen.

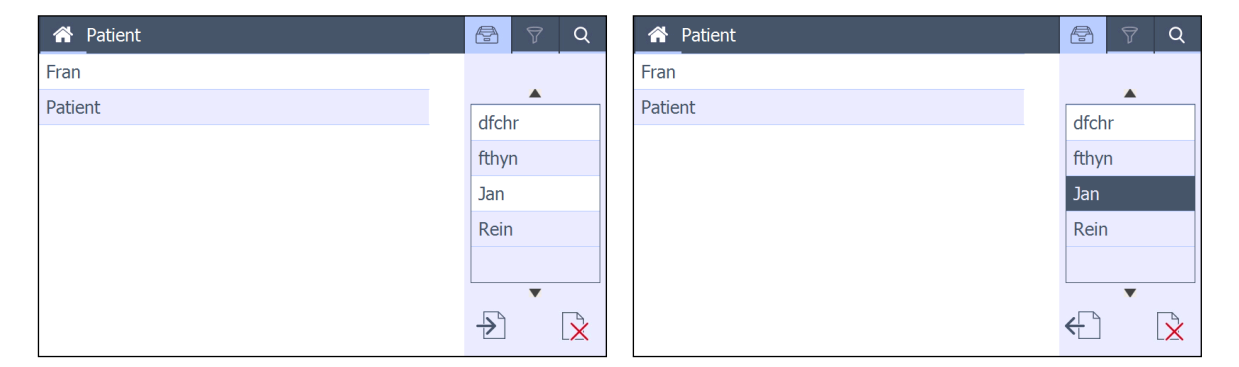

## **5.5 Systemtasten**

#### $5.5.1$ **Menü Hilfe & Information**

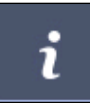

Das Menü Information befindet sich in der oberen rechten Ecke des Home-Bildschirms und enthält 4 Submenüs.

- **Behandlungsinformation** 
	- Applikatoren
	- **-** Anwendung
	- Parametereinstellungen
	- pGTS
- Medizinische Informationen (zusätzliche Info über Anwendungen aus Anwendungsliste)
- Anatomische Bibliothek
- Kontraindikationen (normaler Text)

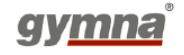

#### $5.5.2$ **Menü Einstellungen**

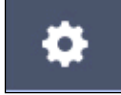

Der Einstellungsbildschirm befindet sich in der oberen rechten Ecke des Home-Bildschirms neben der Info-Taste und er ist zweigeteilt.

Auf der linken Seite wird die Liste der Einstellungen angezeigt; auf der rechten Seite werden alle Parameter der ausgewählten Einstellung angezeigt.

## **5.5.2.1 Info**

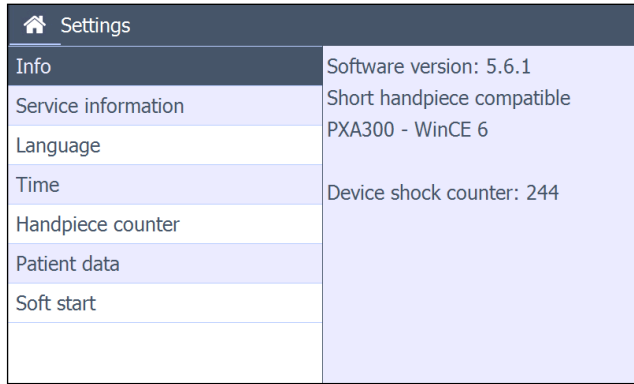

Folgende Elemente werden im Info-Bildschirm angezeigt:

- Software-Version
- "Mit verkürtzem Handstück kompatibel " nur verfügbar ab Software-Version 5.0.0
- Ein nicht zurücksetzbarer Stoßwellenzähler für das Gerät mit Angabe der Stoßwellenanzahl, die das Gerät seit der Herstellung erzeugt hat.

## **5.5.2.2 Kundendienst-Information**

- Typ des µController
- Version Windows CE Image
- Geräte-MfgDate: (Herstellungsdatum ttmmjjjj)
- Geräte-HW-Code (Hardware-Version 4 Buchstaben)
- Geräte-SN: (Seriennummer)

Die letzten 3 Zeilen werden nur angezeigt, wenn das Gerät eine "Unification PCB" hat.

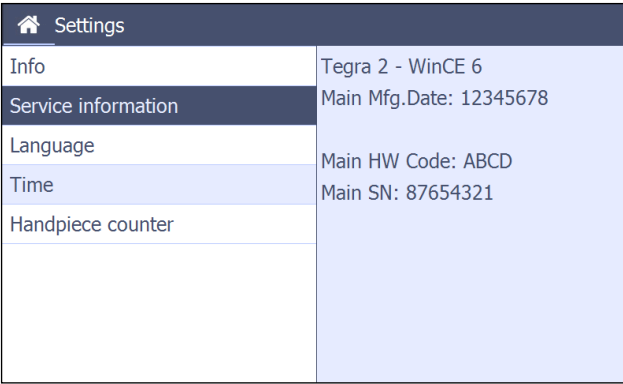

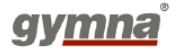

## **5.5.2.3 Sprache**

Wenn die Sprache geändert wird, ist der Effekt sofort sichtbar. Anatomische Informationen werden in Englisch angezeigt.

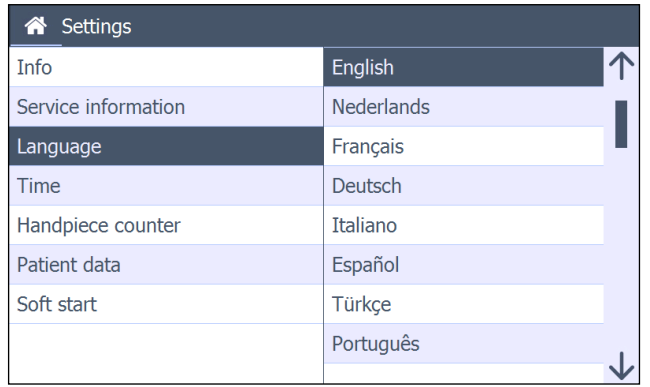

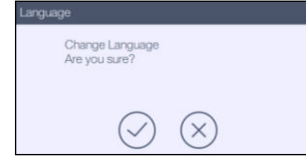

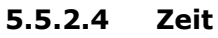

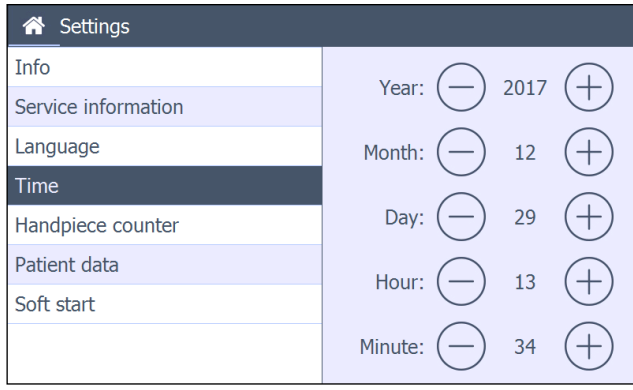

Hier kann das aktuelle Datum/die aktuelle Uhrzeit eingestellt werden. Jede Änderung wird sofort ausgeführt.

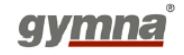

## **5.5.2.5 Handstück-Zähler (NUR 1 HANDSTÜCK-ZÄHLER FÜR SHOCKMASTER300 ERHÄLTLICH)**

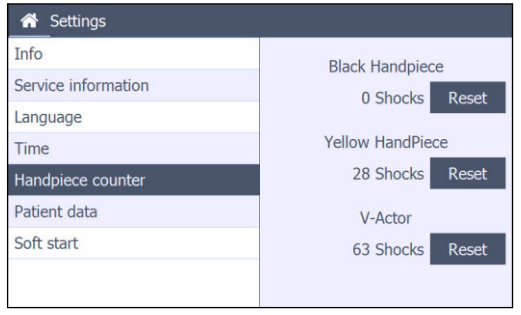

Hier wird die Anzahl der Stoßwellen gespeichert, die auf dem schwarzen oder gelben Ausgang mit dem Handstück erzeugt wurden. Die Anzahl der Stoßwellen, die auf dem schwarzen oder gelben Ausgang mit dem V-Actor erzeugt wurden, wird in einem Zähler zusammengefasst.

Diese Werte können nach Überprüfung des Handstücks auf 0 gesetzt werden.

Wenn dieser Wert auf 0 gesetzt wird, muss dies mit "OK" bestätigt oder mit der "Abbrechen"-Taste verworfen werden.

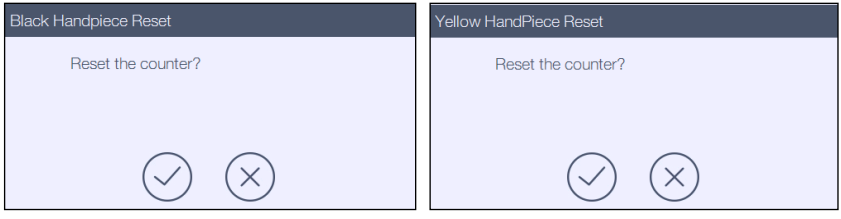

Erreicht der Zähler 1.250.000 Stoßwellen, dann erscheint beim nächsten Einschalten des Geräts ein Popup. Es enthält die Warnmeldung, dass möglicherweise eine Überprüfung notwendig ist.

Das Popup hat zwei Tasten:

- Abbrechen-Taste: Normaler Betrieb wird aufgenommen. Das Popup erscheint erneut beim nächsten Einschalten des Geräts.
- Bestätigen-Taste: Ein neues Popup erklärt, wie die Überprüfung durchzuführen ist und der Handstück-Zähler zurückgesetzt wird. Die Warnmeldung wird nun beim Einschalten des Geräts nicht mehr angezeigt.

Der V-Actor hat einen eigenen Zähler und zeigt diese Meldung nicht, weil keine Überprüfung erforderlich ist.

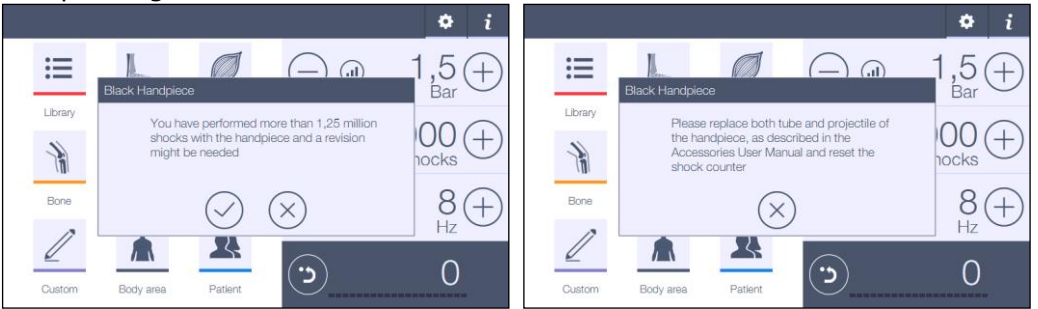

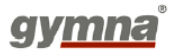

## **5.5.2.6 Patientendatenbank (NICHT FÜR SHOCKMASTER300 ERHÄLTLICH)**

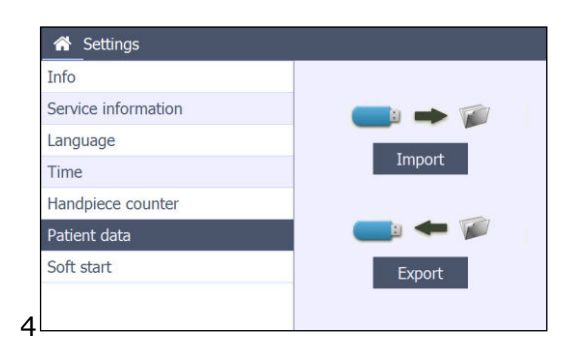

Die kompletten Patientendatensätze können zu Backup-Zwecken auf einen Speicherstick exportiert werden.

Wenn der Benutzer die Export-Taste drückt, erscheint neben der Export-Taste ein Symbol:

- Export erfolgreich durchgeführt

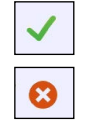

- Export fehlgeschlagen

Die kompletten Patientendatensätze können wieder importiert werden. Wenn der Benutzer die Import-Taste drückt, warnt die Software den Benutzer, dass die aktuell vorhandenen Patientendatensätze überschrieben werden.

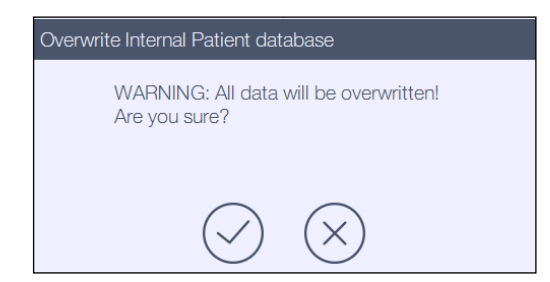

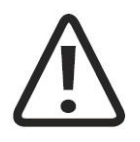

## **ACHTUNG**

Verbinden Sie den USB-Anschluss nie mit einem anderen USB-Stick als dem angegebenen bzw. nie über USB-Kabel mit jedwedem anderen IT-Gerät wie beispielsweise PC oder externes Laufwerk,

#### Zugangscode Patien um so elektrische Sicherheitsrisiken zu vermeiden. Die elektrische Sicherheitsrisiken zu vermeiden. Die elektr<br>Sicherheitsrisiken zu vermeiden. Die elektrisiken zu vermeiden. Die elektrische Sicherheitsrisiken zu vermeide

Ändern Sie Ihren 4-stelligen Code, um auf die Patientendatenbank zuzugreifen. Falls der aktuelle Code nicht bekannt ist, kann hier jederzeit 1721 eingegeben werden.

## **5.5.2.7 Bibliotheksdaten**

Der komplette Satz von benutzerdefinierten Anwendungen kann zu Sicherungs- und Austauschzwecken auf einem Speicherstick exportiert werden.

ELOE006-GA504-V430 Page **58** of **81**

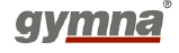

Das Verhalten der benutzerdefinierten Daten ist genau dasselbe wie das der Patientendaten.

**5.5.2.8 Soft-Start**

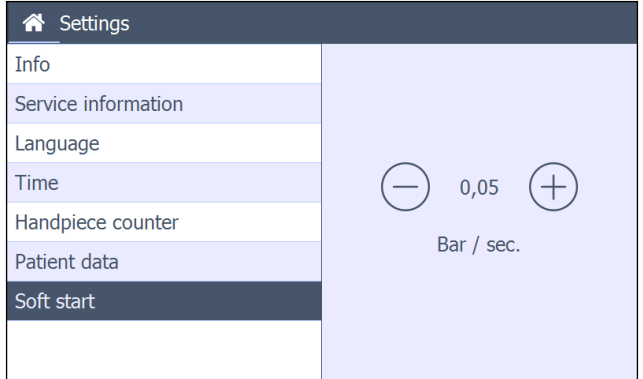

Die Soft-Start-Funktion ist im Behandlungsmenü aktiviert. Sie startet die Behandlung mit 1 bar und erhöht den Druck um eine bestimmte Menge von "Bar pro Sekunde". Dieser Wert wird von dieser Einstellung gesteuert und kann zwischen 0,05 bar/Sek. und 1 bar/Sek. eingestellt werden.

#### $5.5.3$ **pGTS (Patientengeführtes Therapiesystem)**

Möglichkeit zur (De-) Aktivierung des pGTS

#### $5.5.4$ **Software-Aktualisierung**

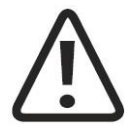

## **ACHTUNG**

Verbinden Sie den USB-Anschluss nie mit einem anderen USB-Stick als dem angegebenen bzw. nie über USB-Kabel mit jedwedem anderen IT-Gerät wie beispielsweise PC oder externes Laufwerk, um so elektrische Sicherheitsrisiken zu vermeiden.

Software-Aktualisierungen dürfen nur dann erfolgen, wenn kein Patient behandelt wird.

Das Laden einer neuen Software-Version erfolgt über den USB-Port.

 Nach Anschluss des USB-Speicherstick, der ausschließlich die neue Software-Version enthält, Die Datenübertragung ist eingeleitet und

Die Software wird automatisch geladen.

Ein Popup informiert, dass das Laden der Software abgeschlossen ist und das Gerät erneut einund ausgeschaltet werden muss.

Benutzerdefinierte Anwendungen und Patientendaten aus der vorherigen Software-Version bleiben erhalten (Rückwärtskompatibilität). Dies gilt nicht für den SHOCKMASTER300.

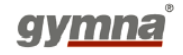

- Schritt 1: Gerät starten.
- Schritt 2: Stecken Sie den USB-Stick mit den korrekten Daten ein.
- Schritt 3: Befolgen Sie die Anweisungen im Bildschirm.
- Schritt 4: Überprüfen Sie, ob Sie die korrekte Version geladen haben. Gehen Sie in das "Einstellungsmenü" und wählen Sie "Information" aus. Auf dem Bildschirm wird angezeigt: Software-Version X

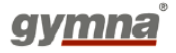

# **6 Reinigung, Wartung, Entsorgung, Reparatur**

# **6.1 Reinigung**

Das regelmäßige Reinigen des Geräts garantiert einen perfekt hygienischen und sicheren Betrieb des ShockMaster 500/300.

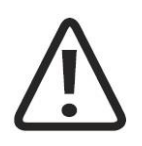

**VORSICHT**

System und Zubehör vor Reinigungs-, Wartungs- und Reparaturarbeiten vom Stromnetz trennen!

#### $6.1.1$ **Reinigung SHOCKMASTER-Hauptgerät und SHOCKMASTER500-Trolley**

- Entfernen Sie Staub mit einem trockenen Tuch.
- Entfernen Sie Flecken oder Verschmutzungen falls erforderlich mit einem feuchten Tuch.
- Reinigen Sie das Gerät falls erforderlich mit einer nicht aggressiven Seifenlösung, einer 70%igen Alkohollösung oder einem anderen für die Oberflächendesinfektion geeigneten Mittel, das das Material nicht angreift (lackiertes Blech). Ziehen Sie im Zweifelsfall eine anerkannte Liste von Reinigungsmitteln zu Rate (z. B. VAH-Liste der Desinfektionsmittel).

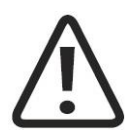

## **ACHTUNG**

Unbedingt darauf achten, dass keine Flüssigkeit in das System oder seine Schlauchund Rohrverbindungen eindringt.

## **HINWEIS**

Separate Bedienhinweise des Handstücks beachten.

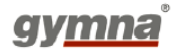

#### $6.1.2$ **Reinigung SHOCKMASTER-Touchscreen**

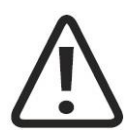

## **ACHTUNG**

Der Einsatz falscher Reinigungsmittel kann zu einer optischen Beeinträchtigung des Touch Panel und/oder zur Beschädigung der Funktionstüchtigkeit führen.

- Reiniger muss säure- und alkalifrei sein (pH-neutral).
- Verwenden Sie keine Scheuermittel.
- Verwenden Sie keine organischen Chemikalien wie Verdünner, Aceton, Toluol, Xylol, Propylalkohol oder Isopropylalkohol bzw. Petroleum.

Nutzen Sie für den Touchscreen ein Mikrofasertuch. Das Tuch darf trocken oder leicht feucht mit einem Reinigungsmittel verwendet werden.

- Verwenden Sie einen im Handel erhältlichen Touchscreen-Reiniger.
- Tragen Sie den Reiniger auf das Tuch und nicht auf den Touchscreen auf.
- Feuchten Sie das Tuch an; nicht nass machen.
- Bei Verwendung eines Reinigers feuchten Sie das Mikrofasertuch leicht mit dem Reiniger an.
- Wischen Sie die Oberfläche vorsichtig mit dem Mikrofasertuch ab.

# **6.2 Allgemeine Wartung**

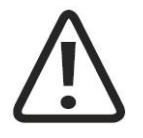

## **VORSICHT**

Vor der Durchführung jeglicher Wartungsarbeiten stets das Stromkabel des Geräts aus der Steckdose ziehen!

Eine vorbeugende Wartung ist nicht zwingend notwendig. Eine regelmäßige Wartung kann jedoch dabei helfen, mögliche Defekte frühzeitig zu erkennen und somit die Sicherheit und Betriebslebensdauer des Geräts zu erhöhen. Wartungsservices können bei Ihrem regionalen Vertreter in Ihrer Nähe oder direkt bei GymnaUniphy beauftragt werden. Wir empfehlen, dass mindestens einmal pro Jahr Funktionsund Sicherheitsüberprüfungen stattfinden. Dessen unbeschadet sind selbstverständlich die gesetzlichen Vorschriften zur Unfallvermeidung bei medizinischen Geräten, einschließlich der einschlägigen Test- und Inspektionsabstände, einzuhalten.

Separate Wartungsanleitung für den Kompressor des SHOCKMASTER500 beachten.

## **HINWEIS**

Weitere Informationen zu Inhalt und Ausführung der Sicherheitskontrollen erhalten Sie bei Ihrem Fachhändler.

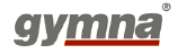

## **HINWEIS**

Die drei Komponenten ShockMaster 500-Steuereinheit, Kompressor und Trolley sind separat vom Hersteller getestet und jeweils mit einem separaten Sicherheitstestbericht versehen. Ein regelmäßiger Test und ein Test nach Reparatur wurden für das komplette installierte Gerät durchgeführt.

Die Bedingungen und Grenzwerte gelten gemäß IEC 62353 (EN 62353).

## **HINWEIS**

Die Steuereinheit des ShockMaster 300 wurde vom Hersteller gemäß IEC 60601-1 (EN 60601- 1) sicherheitsgeprüft und mit einem vollständigen Sicherheitsbericht gemäß IEC 62353 (EN 62353) versehen.

## **HINWEIS**

System mindestens einmal jährlich von autorisierten Kundendiensttechnikern nach einschlägigen Testvorschriften für medizinische elektrische Geräte kontrollieren lassen!

Folgende Kontrollen sollten für einen sicheren Betrieb des ShockMaster 300 durchgeführt werden:

- Kontrolle des Schutzleiterstroms gemäß nationalen Verordnungen.
- Erdungswiderstandstest (inkl. Applikatorgehäuse und Netzkabel) gemäß nationalen Verordnungen.

# **6.3 Wartung SHOCKMASTER500**

Eine regelmäßige Wartung wird empfohlen und kann dazu beitragen, mögliche Fehler frühzeitig zu erkennen und so die Sicherheit und Lebensdauer der Geräte zu erhöhen.

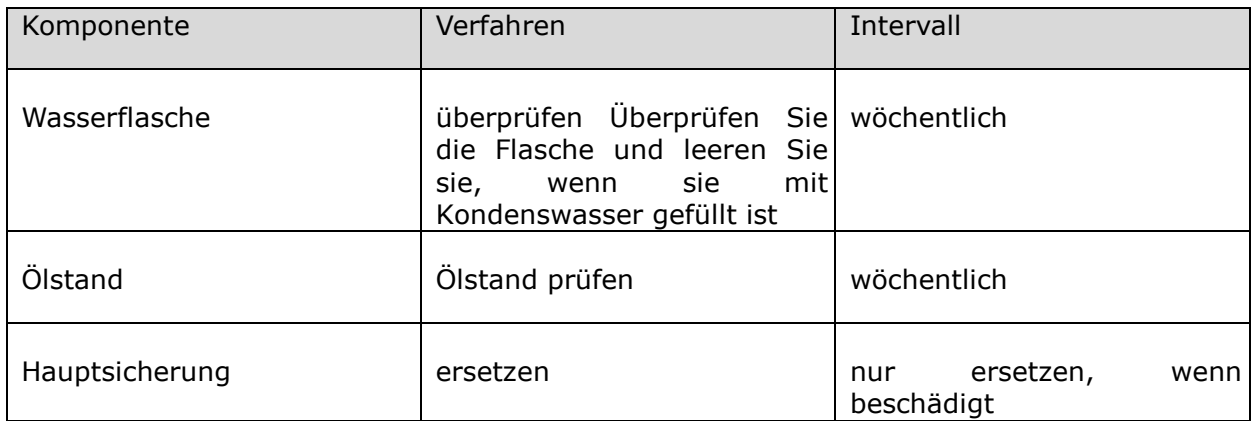

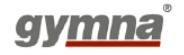

#### $6.3.1$ **Entleerung der Kondenswasser-Flasche**

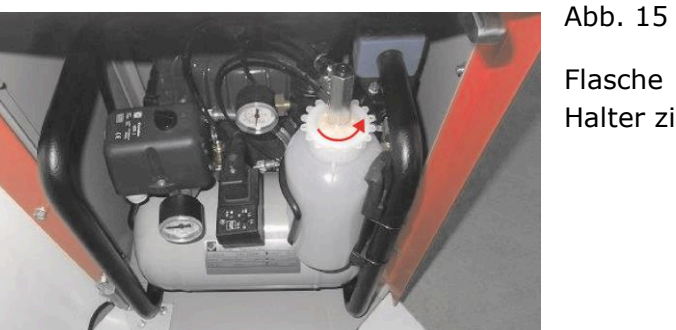

Flasche (mit Drehverschluss) öffnen und aus dem Halter ziehen.

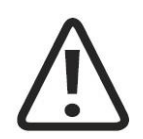

## **ACHTUNG**

Bitte wenden Sie sich an den Kundendienst oder Ihren lokalen Händler, wenn die Flasche sich bei täglichem Gebrauch nicht mit Wasser füllt.

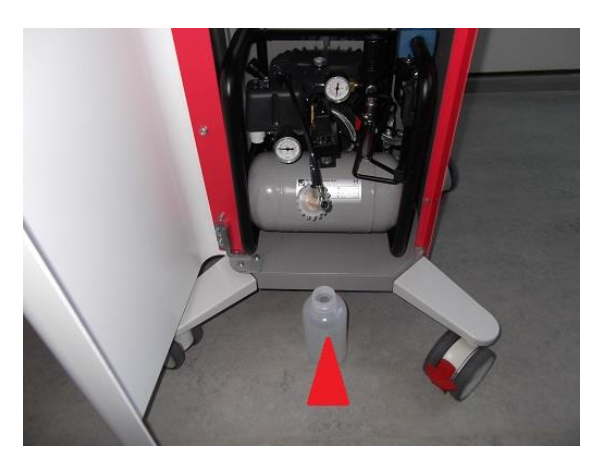

## Abb. 16

Flasche leeren, wieder in den Halter setzen, verschließen (Drehverschluss) und den Trolley schließen.

#### $6.3.2$ **Ölstand des Kompressors überprüfen**

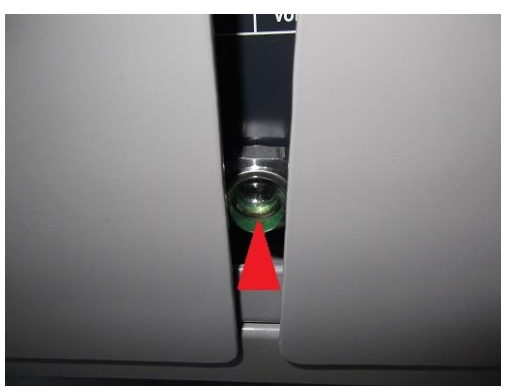

Abb. 17

Der Ölstand wird durch das Glas auf der Rückseite des Trolley angezeigt.

Der Ölstand sollte sich in der Mitte des Glases befinden. Erhöhen Sie falls erforderlich den Ölstand durch Auffüllen des Öltanks über die ,ÖL'-Schraube oben. Wir empfehlen die ausschließliche Verwendung von SINCOM/32E Öl (315051).

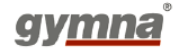

#### $6.3.3$ **Ersetzen elektrischer Sicherungen**

Die Halterung der Netzsicherung liegt auf dem rückseitigen Teil des ShockMaster 500. Den Clip der Netzsicherung nach links drücken und die Halterung aus dem Gehäuse ziehen.

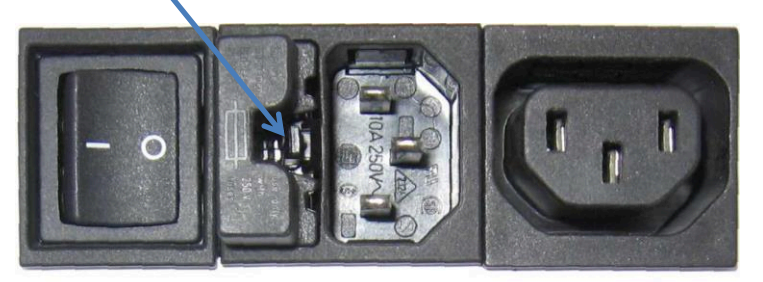

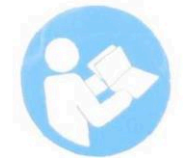

Alte Sicherungen aus dem Halter entnehmen.

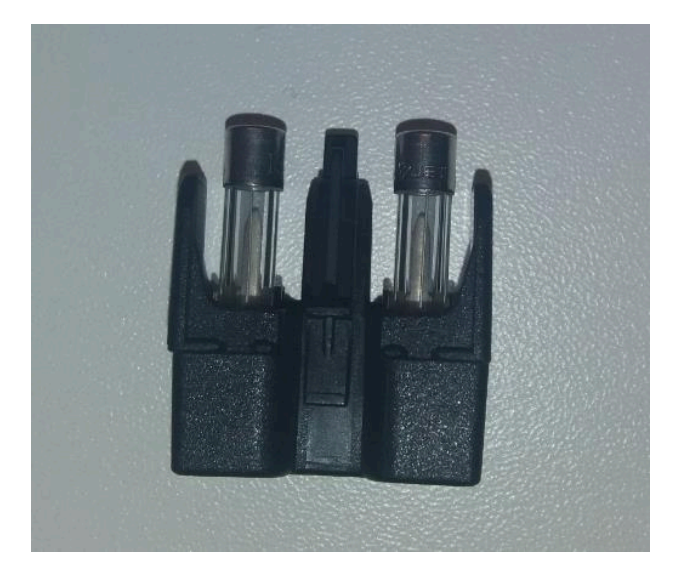

- Neue Sicherungen in den Halter einsetzen.
- Sicherungshalter wieder in die Aussparung schieben, bis er einrastet.

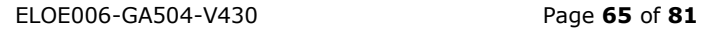

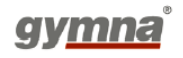

# **6.4 STILLLEGUNG UND ENTSORGUNG**

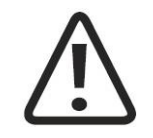

## **VORSICHT**

Das Gerät und seine Komponenten sind gemäß geltendem Recht zu entsorgen.

Die verwendeten Reinigungs-/Desinfektionsmittel müssen gemäß den entsprechenden, in der Gebrauchsanweisung der Mittel angegebenen Hinweise entsorgt werden.

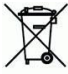

 Bei der Entsorgung des Systems sind keine besonderen Maßnahmen zu beachten. Bitte gehen Sie gemäß den nationalen Verordnungen vor. Nach Ablauf der Betriebslebensdauer entsorgen Sie den ShockMaster 500/300 bitte als Elektronik-Altgerät.

Anweisungen zur Entsorgung des Sil.Air 50-TDC-Kompressors finden Sie im separaten Benutzerhandbuch.

## **6.5 Reparatur**

Reparaturen am System dürfen ausschließlich von Kundendiensttechnikern mit Autorisierung durch GymnaUniphy ausgeführt werden. Dabei sind Original-GymnaUniphy-Ersatzteile zu verwenden.

GymnaUniphy NV Pasweg 6A 3740 Bilzen, Belgien T +32(0)89 510.532 info@gymna.com [www.gymna.com](http://www.gymna.com/)

## **6.6 Erwartete Betriebslebensdauer**

Die durchschnittliche voraussichtliche Lebensdauer des ShockMaster beträgt etwa 10 Jahre, gerechnet ab dem Produktionsdatum. Bitte beachten Sie das Typenschild. GymnaUniphy nv stellt Service, Ersatzteile und Zubehör für einen Zeitraum von 10 Jahren nach dem Produktionsdatum zur Verfügung, außer im Falle höherer Gewalt.Um weitere Informationen über die Betriebslebensdauer Ihres Handstücks zu erhalten, lesen Sie bitte das Benutzerhandbuch Ihres

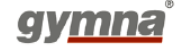

Handstücks.

Wird das Gerät über die Betriebslebensdauer hinaus verwendet, können Defekte an Gerät und Zubehörteilen auftreten. Dies gilt auch für Handstücke.

In diesem Fall können keine Garantieansprüche auf Basis der in Kapitel 8 dargelegten Informationen geltend gemacht werden.

# **7 Statusmeldungen und Problembehandlung**

**7.1 Statusmeldungen** 

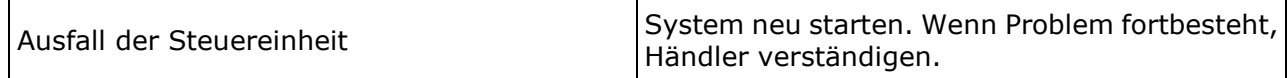

# **7.2 Problembehandlung**

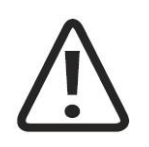

## **VORSICHT**

Vor Wartungsarbeiten stets das System vom Stromnetz trennen!

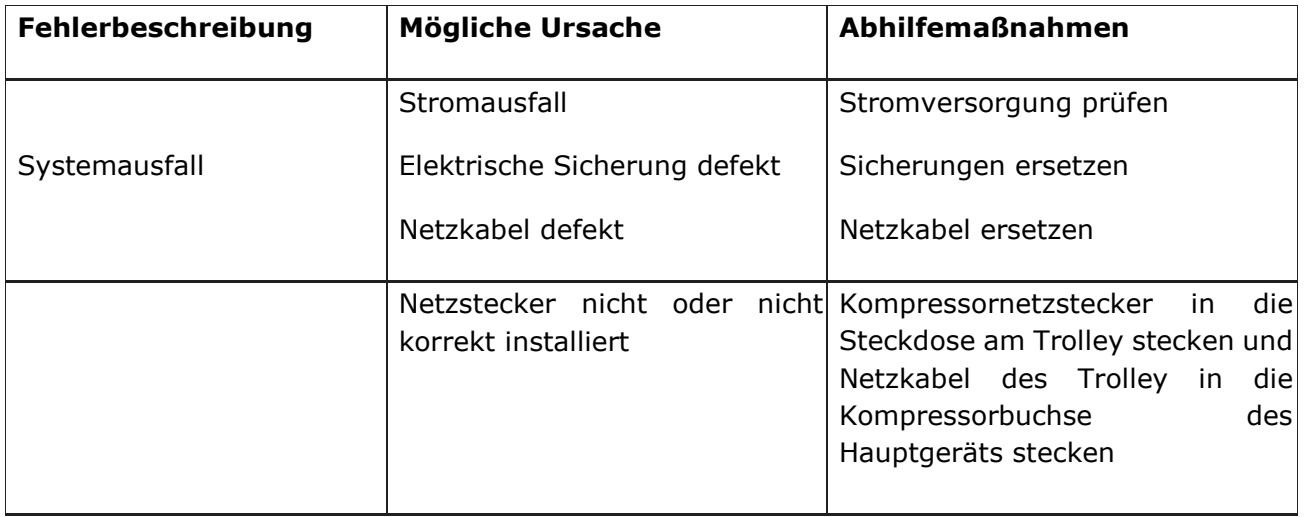

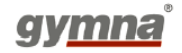

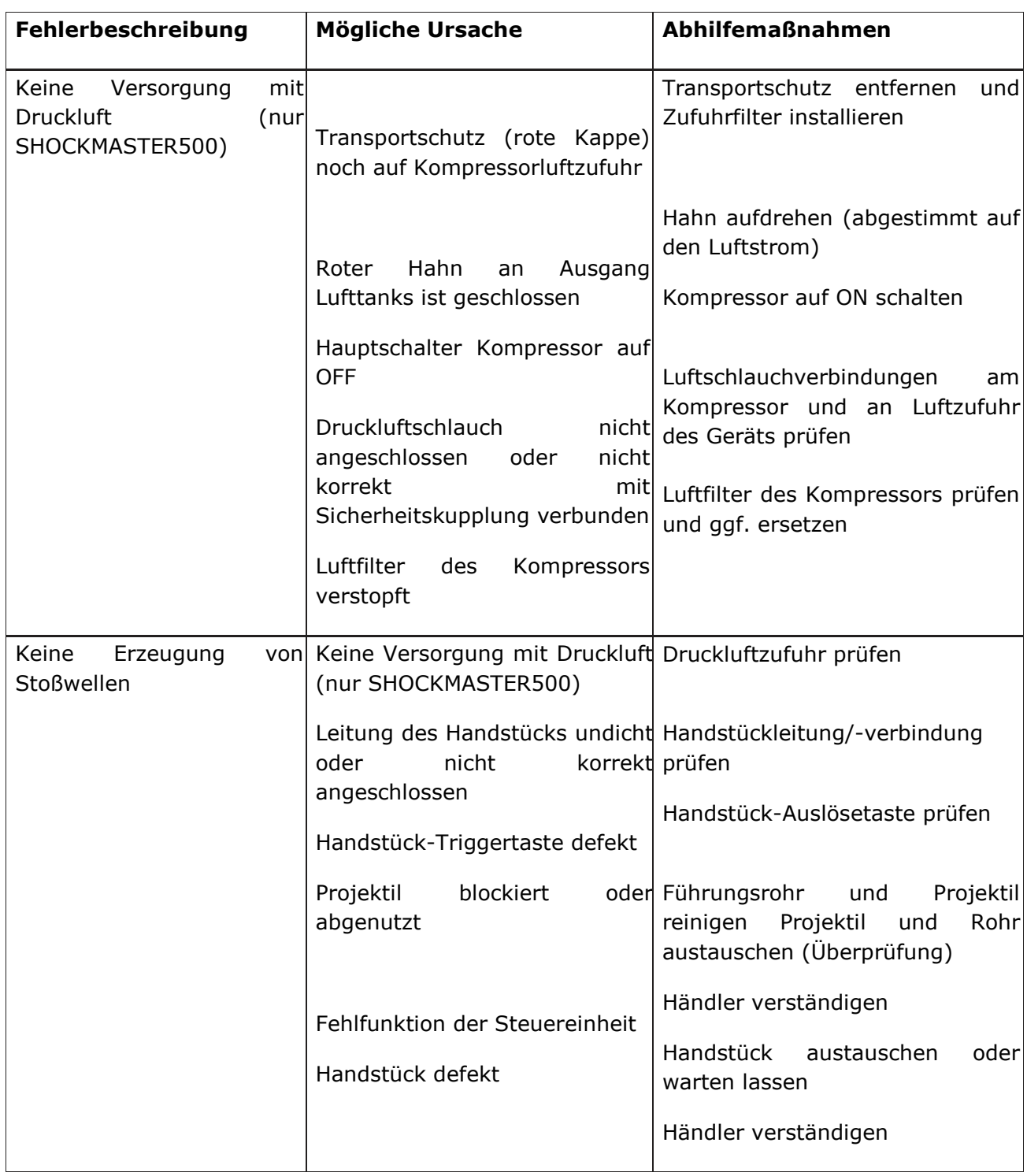

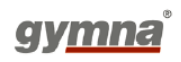

# **8 Zubehör und Ersatzteile**

# **8.1 ShockMaster 500**

## **Druckluftschlauch**

• Druckluftschlauch, 1 m lang

## **Stromkabel**

- Stromkabel mit CEE 7/7-Stecker (Europa)
- Stromkabel mit SEV 1011-Stecker (Schweiz)
- Stromkabel mit BS 1363-Stecker (Vereinigtes Königreich)
- Stromkabel mit NEMA 5-15-Stecker (Nordamerika)
- IEC-Verbindung, 1 m lang (zwischen Trolley und Kompressor)

## **Kompressor**

## **S.A.-50-TDC-Kompressor**

- S.A.-50-TDC-Kompressor, 230 VAC
- S.A.-50-TDC-Kompressor, 115 VAC

## **HINWEIS**

Der ShockMaster 500 muss zusammen mit den vorgesehenen Komponenten/Zubehörteilen verwendet werden. Informationen für die Bedienung von R-SW-Handstück, Applikatoren und V-Actor sowie der Kompressorkomponenten finden Sie in den beigefügten separaten Benutzerhandbüchern.

# **8.2 ShockMaster 300**

## **Stromkabel**

- Stromkabel mit CEE 7/7-Stecker (Europa)
- Stromkabel mit SEV 1011-Stecker (Schweiz)
- Stromkabel mit BS 1363-Stecker (Vereinigtes Königreich)
- Stromkabel mit NEMA 5-15-Stecker (Nordamerika)

## **HINWEIS**

Der ShockMaster 300 muss zusammen mit den vorgesehenen Komponenten/Zubehörteilen verwendet werden. Informationen für die Bedienung von R-SW-Handstück, Applikatoren und V-Actor finden Sie in den beigefügten separaten Benutzerhandbüchern.

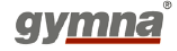

# **8.3 Zubehörteile**

## **Standard**

R-SW-Handstück verkürzt (1 Metallprojektil + Rohr enthalten) 1 x Metallprojektile 1 x Metallrohr ShockMaster Applikator BEAM ShockMaster D-ACTOR® 20 mm Applikator ShockMaster Deep Impact® Applikator Revisionskit für Handstück verkürzt

Der Standard für abnehmbare Komponenten kann je nach Händler variieren. Bitte kontaktieren Sie Ihren Händler für weitere Informationen.

## **Optional**

ShockMaster Akupunktur-Applikator 6 mm ShockMaster 15 mm Applikator ShockMaster Applikator BEAM ShockMaster D-ACTOR® 20 mm Applikator ShockMaster D-ACTOR® 35 mm Applikator ShockMaster Deep Impact® Applikator ShockMaster R-SWT Fokuslinsenset ShockMaster D-ACTOR® 25 mm Applikatorset ShockMaster D-ACTOR® 40 mm Applikatorset ShockMaster V-ACTOR® II Handstück (Applikator 25 und 40 mm enthalten) R-SW-Handstück verkürzt Revisionkit für Handstück verkürzt Revisionkit für Handstück Standard Faszien-Applikatorset (nur mit Handstück verkürtz kompatibel) Spine Applikatorset (nur mit Handstück verkürtz kompatibel)

# **8.4 Koppelgel**

Flasche mit 500 ml Kanister mit 5 l Pumpe für Kanister

# **8.5 Dokumentation**

Benutzerhandbuch ShockMaster 500/300 Sicherheitshandbuch ShockMaster 300/500 Zubehörhandbuch R-SW-Handstück Zubehörhandbuch V-ACTOR® Handstück (optional) Benutzerhandbuch Kompressor (nur SHOCKMASTER500)

ELOE006-GA504-V430 Page **70** of **81**

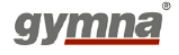

# **9 Technische Angaben**

# **9.1 Technische Daten für ShockMaster 500**

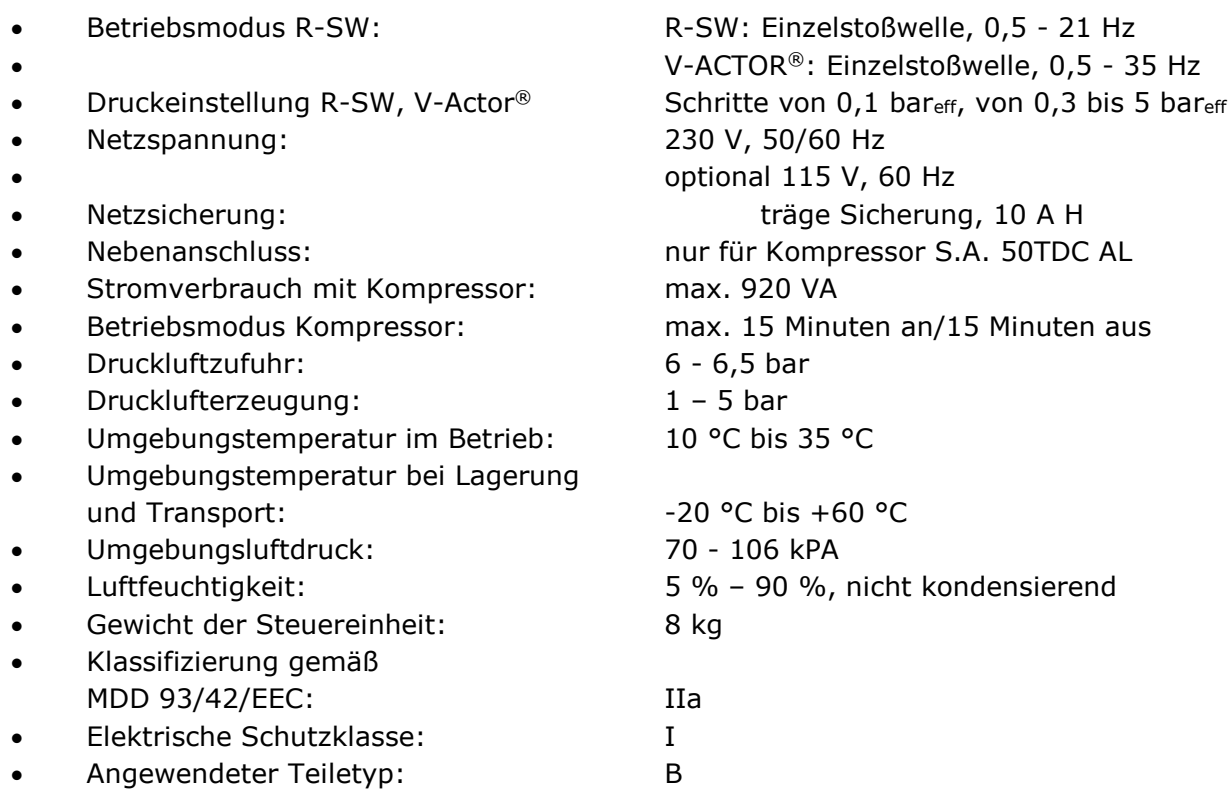

# **9.2 Technische Daten für ShockMaster 300**

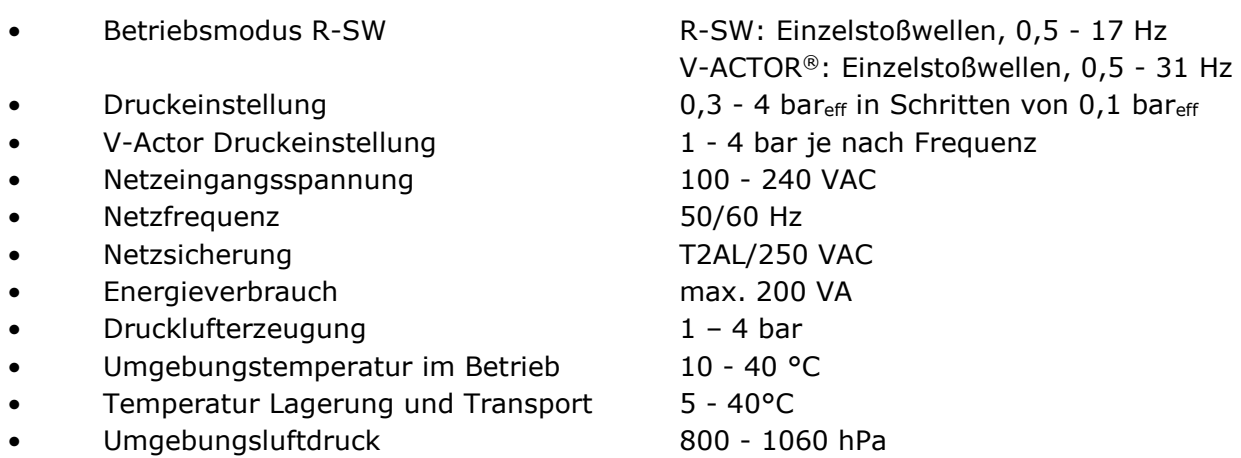

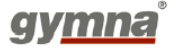
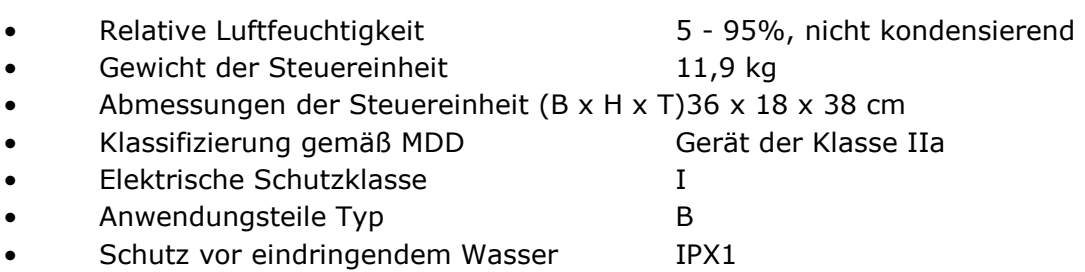

## **9.3 Richtlinienkonformität**

Der ShockMaster 500 wie auch der ShockMaster 300 erfüllen die Anforderungen der Richtlinie 93/42/EWG über Medizinprodukte (MDP), Richtlinie 2011/65/EU Beschränkung der Verwendung bestimmter gefährlicher Stoffe in Elektro- und Elektronikgeräten (RoHS2) und Richtlinie 2012/19/EC über Elektro- und Elektronik-Altgeräte (WEEE).

Die Geräte enthälten keine Substanzen menschlichen und tierischen Geweben, keine medizinische Substanzen, und kein Blut oder Blutprodukte aus menschlichen oder tierischen Ursprung.

### **9.4 Normenkonformität**

Der ShockMaster 500 wie auch der ShockMaster 300 erfüllen die folgenden Normen für Medizinprodukte:

EN60601-1:2006+AC:2010+A1:2013+AC:2014 / IEC 60601-1:2005+A1:2012

EN 60601-1-2:2015 / IEC 60601-1-2:2014

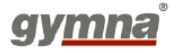

## **9.5 Leitlinien und Herstellererklärung bezüglich EMV**

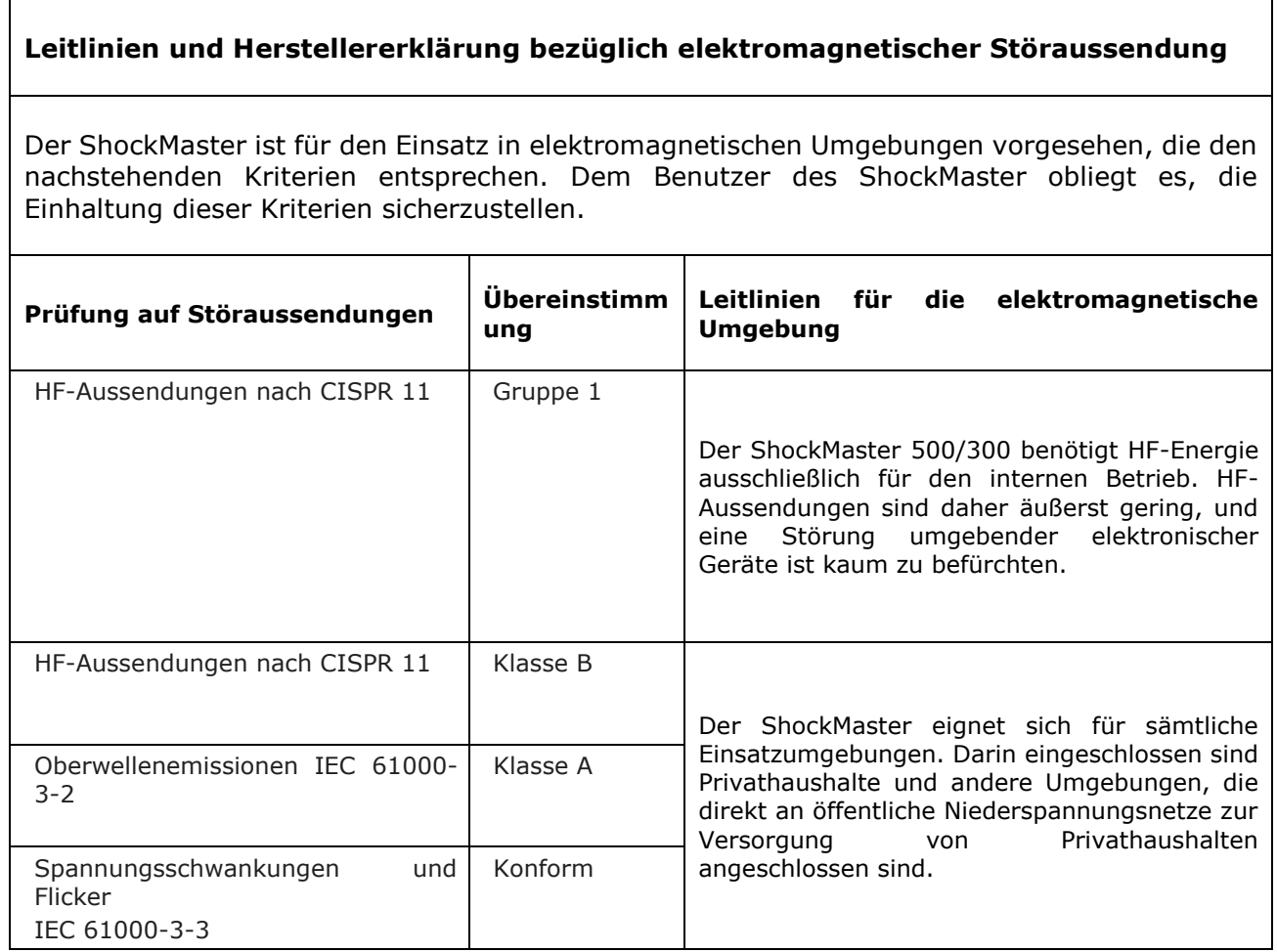

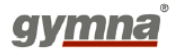

 $\overline{\phantom{a}}$ 

### **Leitlinien und Herstellererklärung bezüglich elektromagnetischer Störaussendung**

Der ShockMaster ist für den Einsatz in elektromagnetischen Umgebungen vorgesehen, die den nachstehenden Kriterien entsprechen. Dem Benutzer des ShockMaster obliegt es, die Einhaltung dieser Kriterien sicherzustellen.

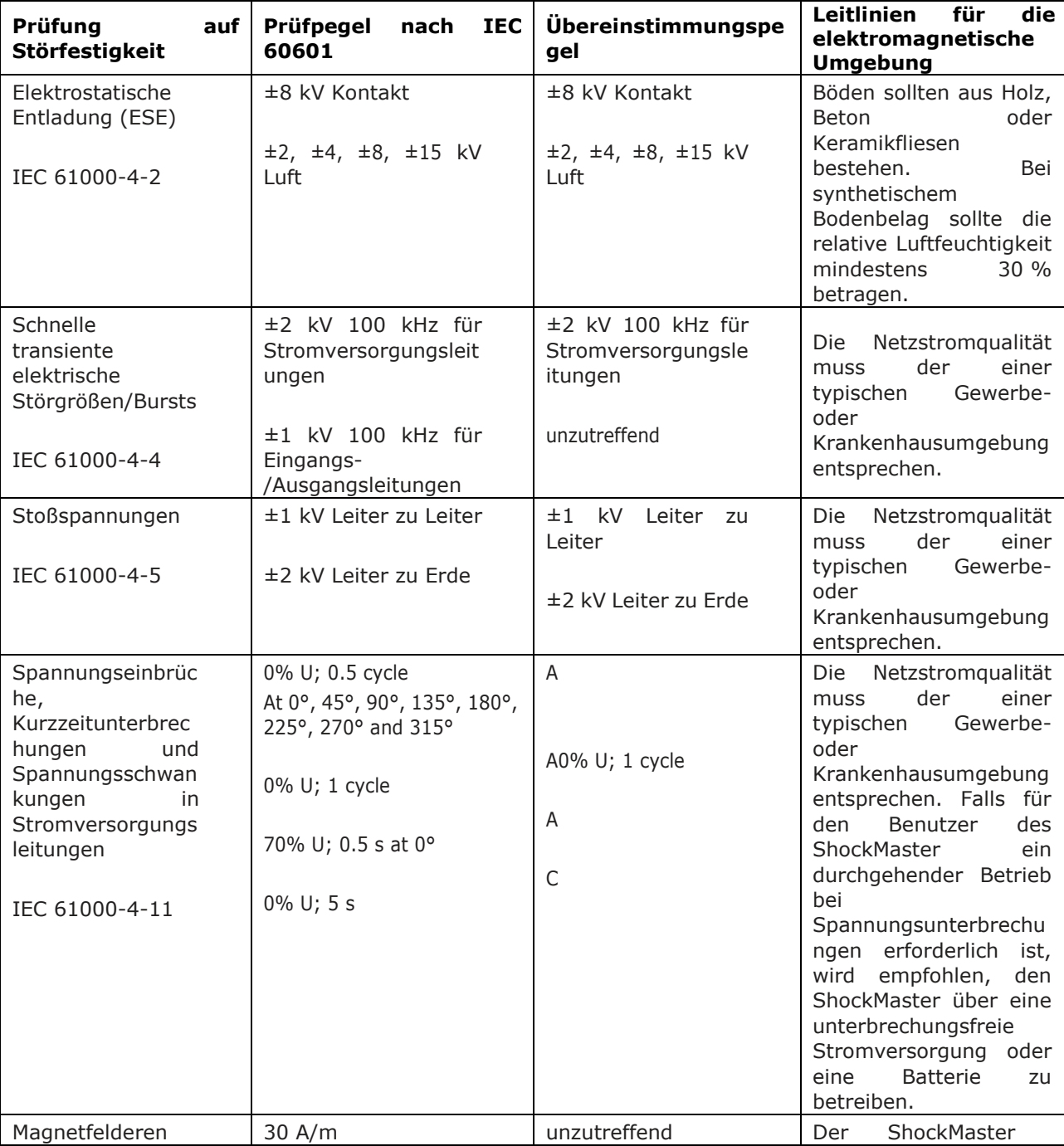

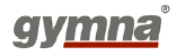

mit energietechnische n Frequenzen (50/60 Hz)

enthält keine magnetempfindlich<br>en Teile oder Teile Schaltkreise.

IEC 61000-4-8

#### **Leitlinien und Herstellererklärung bezüglich elektromagnetischer Störaussendung**

Der ShockMaster ist für den Einsatz in elektromagnetischen Umgebungen vorgesehen, die den nachstehenden Kriterien entsprechen. Dem Benutzer des ShockMaster obliegt es, die Einhaltung dieser Kriterien sicherzustellen.

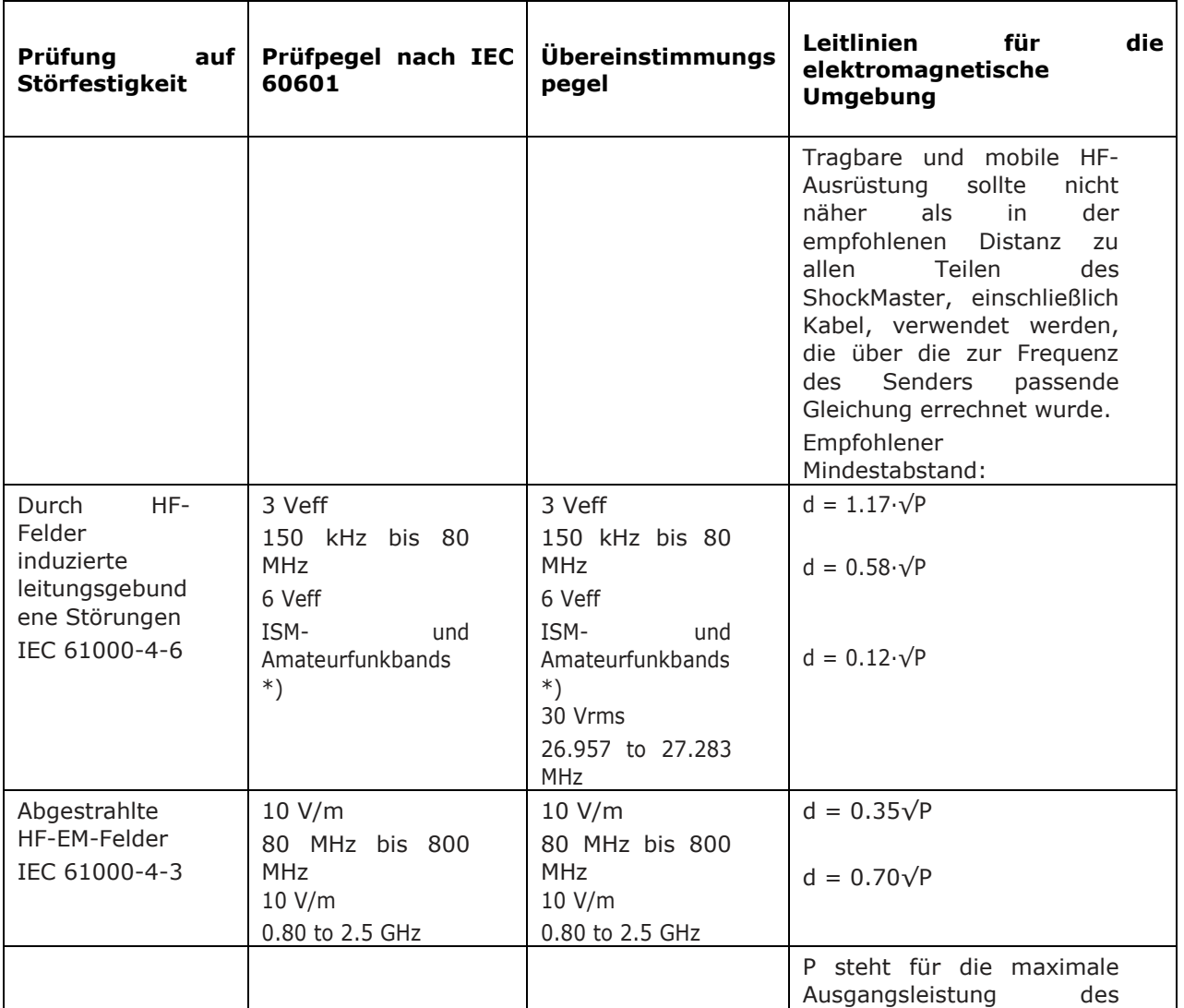

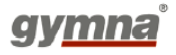

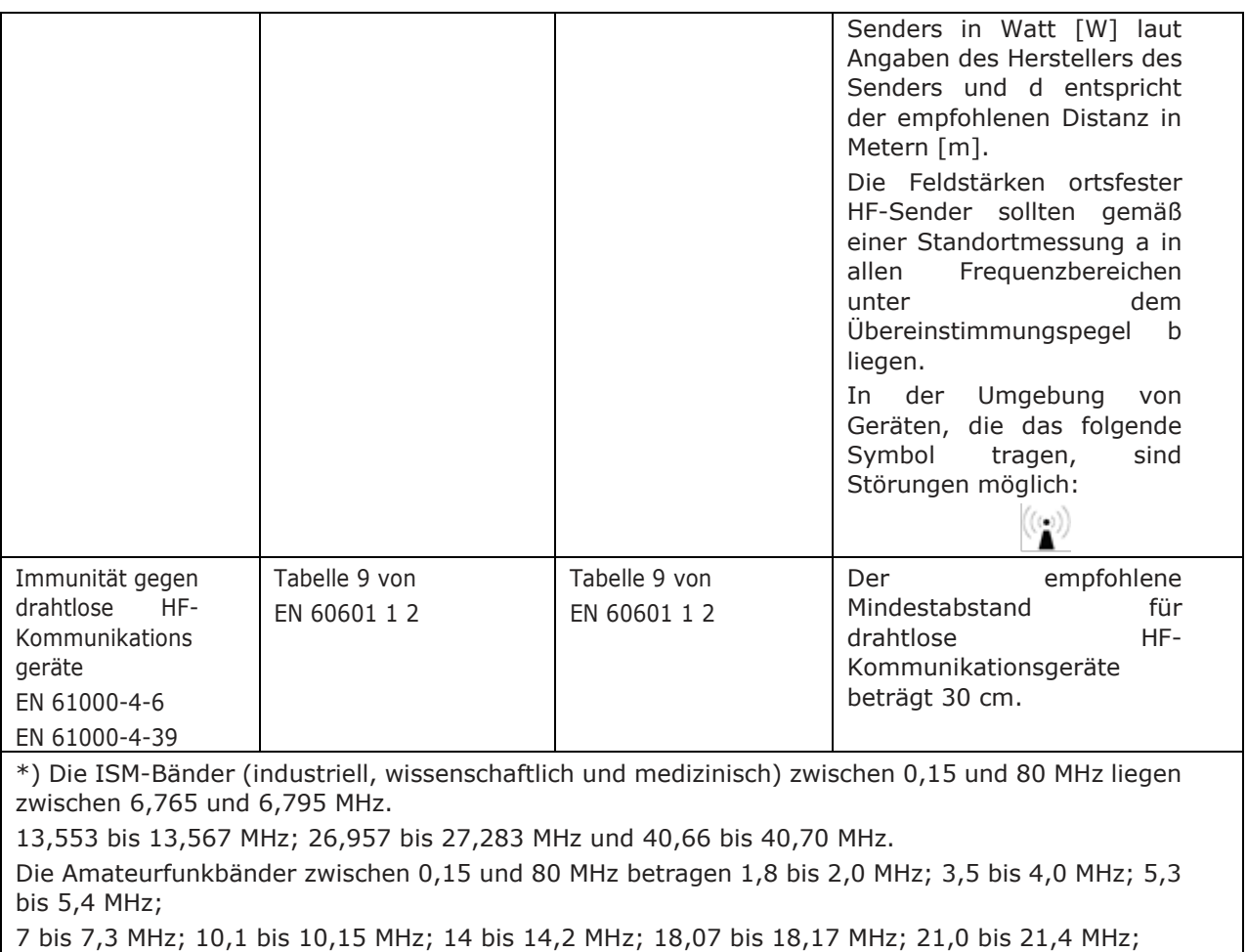

24,89 bis 24,99 MHz; 28,0 bis 29,7 MHz und 50,0 bis 54,0 MHz.

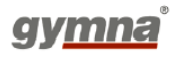

ANMERKUNG 1 Bei 80 MHz und 800 MHz gilt der höhere Frequenzbereich.

ANMERKUNG 2 Dieser Leitfaden trifft möglicherweise nicht auf alle Situationen zu. Die Ausbreitung elektromagnetischer Wellen wird durch Absorption und Reflexion an Gebäuden, Gegenständen und Menschen beeinflusst.

a Elektromagnetische Feldstärken ortsfester Sender wie Basisstationen von Mobilfunkbetreibern (mobil/schnurlos) und beweglichen Landfunkdiensten, von Amateurfunkstationen sowie von Übertragungseinrichtungen des AM-/FM-Rundfunks und Fernsehens lassen sich theoretisch nicht mit Sicherheit vorhersagen. Zur Bestimmung der elektromagnetischen Umgebungsbedingungen im Hinblick auf HF-Sender sollte eine elektromagnetische Standortuntersuchung in Erwägung gezogen werden. Falls die an dem Standort, an dem der ShockMaster 500 verwendet wird, gemessene Feldstärke den oben erwähnten HF-Übereinstimmungspegel überschreitet, sollte der ShockMaster 500 auf normalen Betrieb hin überprüft werden. Falls eine abweichende Funktion beobachtet wird, könnten zusätzliche Maßnahmen erforderlich werden, wie beispielsweise Neueinstellung oder Umstellung des

ShockMaster 500.

### b

Über dem Frequenzbereich 150 kHz bis 80 MHz sollte die Feldstärke weniger als 3 V/m betragen mit Ausnahme von ISM-Bändern und Amateurfunkbändern, bei denen der Wert unter 6 V / m liegen sollte.

Aufgrund der Wahrscheinlichkeit des Vorhandenseins von SW-Diathermiegeräten in einer Physiotherapieoperation wird das Immunitätsniveau um 27.120 MHz auf 30 V / m erhöht.

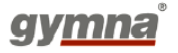

## **10 Garantie und Kundendienst**

## **10.1 Garantie**

GymnaUniphy und der lokale GymnaUniphy-Händler vor Ort erklären sich nur dann für die korrekte Funktion verantwortlich, wenn:

• alle Reparaturen, Modifikationen, Erweiterungen oder Anpassungen von autorisiertem Personal durchgeführt werden;

• die elektrischen Installationen des fraglichen Bereichs den geltenden Gesetzen entsprechen;

• die Ausrüstung nur von ausreichend qualifizierten Personen gemäß diesen Bedienhinweisen verwendet wird;

- die Ausrüstung für den Zweck verwendet wird, für den sie konzipiert ist;
- die Wartung des Geräts regelmäßig in der vorgeschriebenen Weise durchgeführt wird.
- die technische Lebensdauer der Ausrüstung und des Zubehörs nicht überschritten sind;
- die gesetzlichen Regeln in Bezug auf die Verwendung der Ausrüstung beachtet wurden.

Der Garantiezeitraum für die Ausrüstung beträgt 2(zwei) Jahre und beginnt mit dem Datum des Ankaufs. Das Datum auf der Ankaufsrechnung gilt als Nachweis. Diese Garantie deckt alle Material- und Herstellungsfehler. Verschleißteile fallen nicht unter diese Garantie.

## **ACHTUNG**

Jede eigenmächtige Öffnung, Reparatur oder Änderung des Systems befreit den Hersteller von seiner Haftung und Verantwortung für den sicheren Systembetrieb. Die Garantie wird in solchen Fällen ungeachtet der verbleibenden Garantiedauer automatisch nichtig.

## **10.2 Kundendienst**

Für weitere Auskünfte steht Ihnen Ihr Fachhändler jederzeit zur Verfügung.

Schematische Diagramme, Materialstücklisten, Beschreibungen und Hinweise sind auf Anfrage für autorisiertes Servicepersonal zum Zweck von Reparaturen verfügbar.

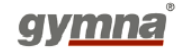

# **Anhang**

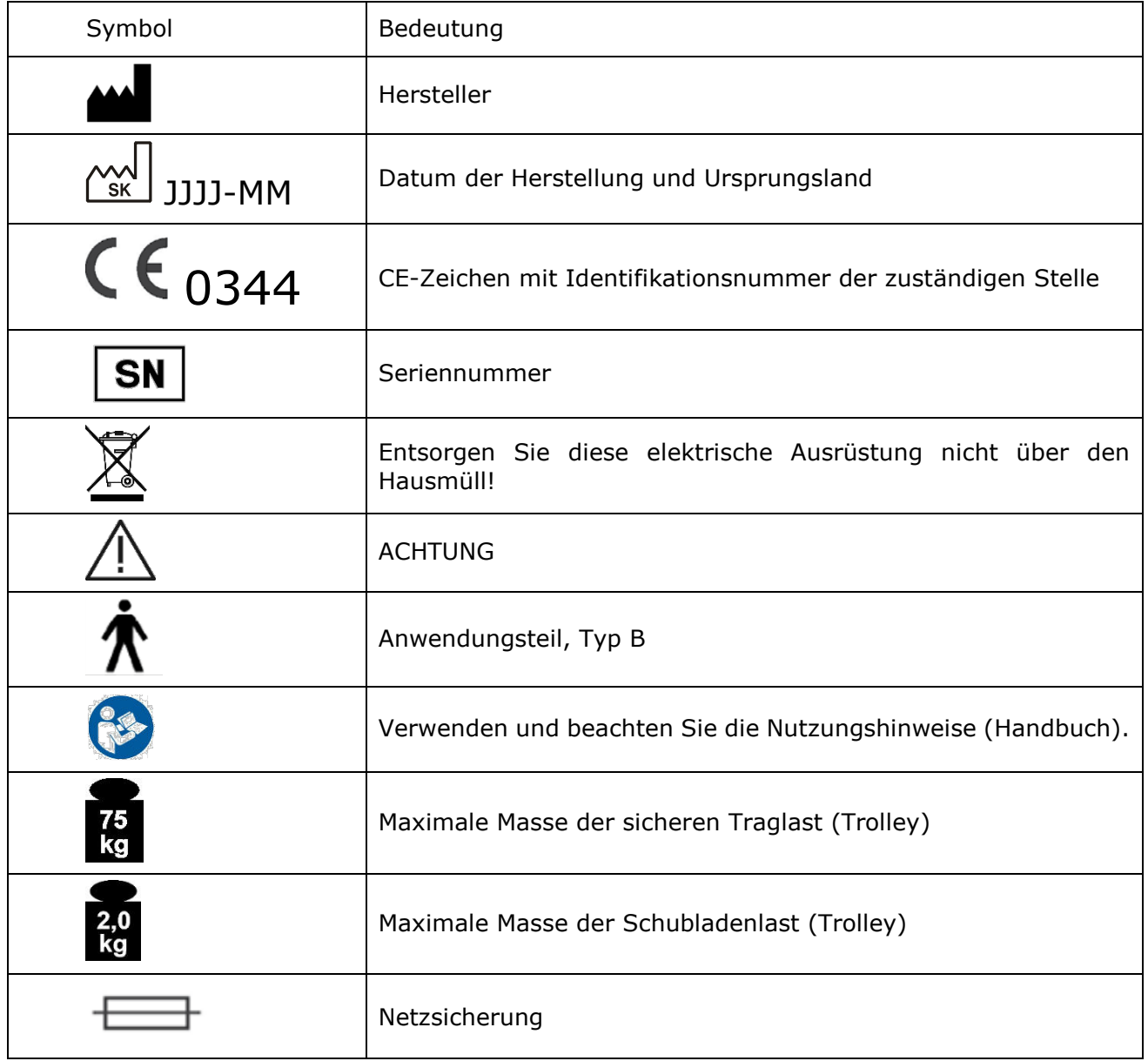

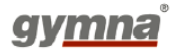

**GymnaUniphy NV** Pasweg 6A | B-3740 Bilzen, Belgien Tel.: +32 (0)89 510 532

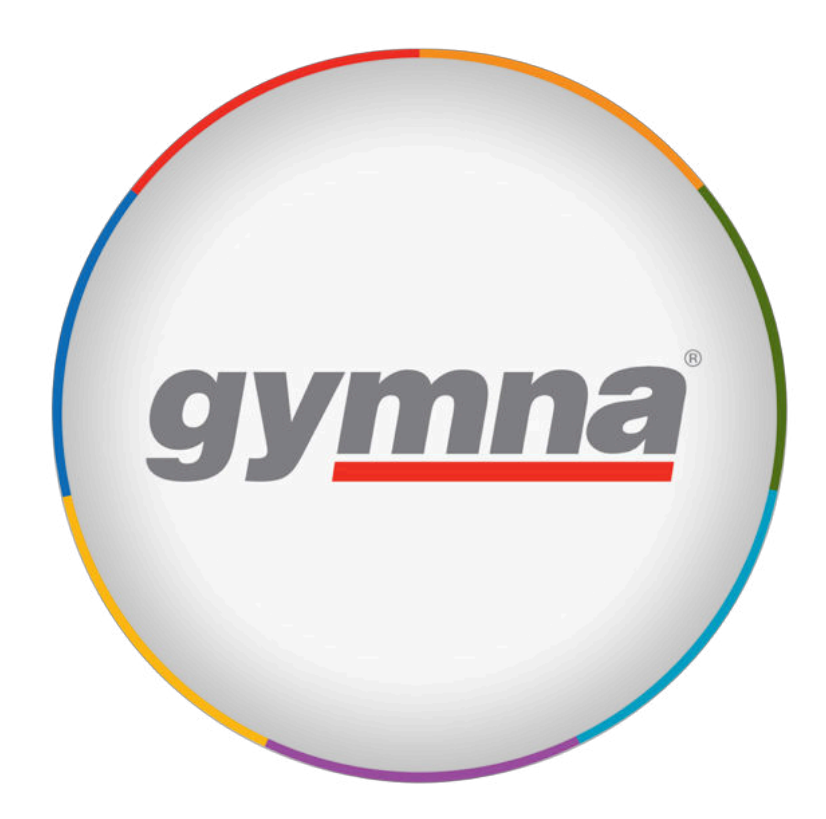

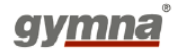

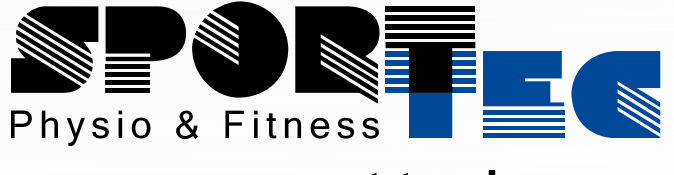

www.sport-tec.de =

**Sport-Tec GmbH Physio & Fitness** Lemberger Str. 255 D-66955 Pirmasens **Tel.:** +49 (0) 6331 1480-0 **Fax:** +49 (0) 6331 1480-220 **E-Mail:** info@sport-tec.de **Web:** www.sport-tec.de

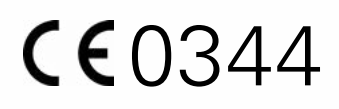